# **Brain Scaffold Builder**

*Release 4.0.0a4*

**Robin De Schepper**

**Feb 24, 2022**

# **GETTING STARTED**

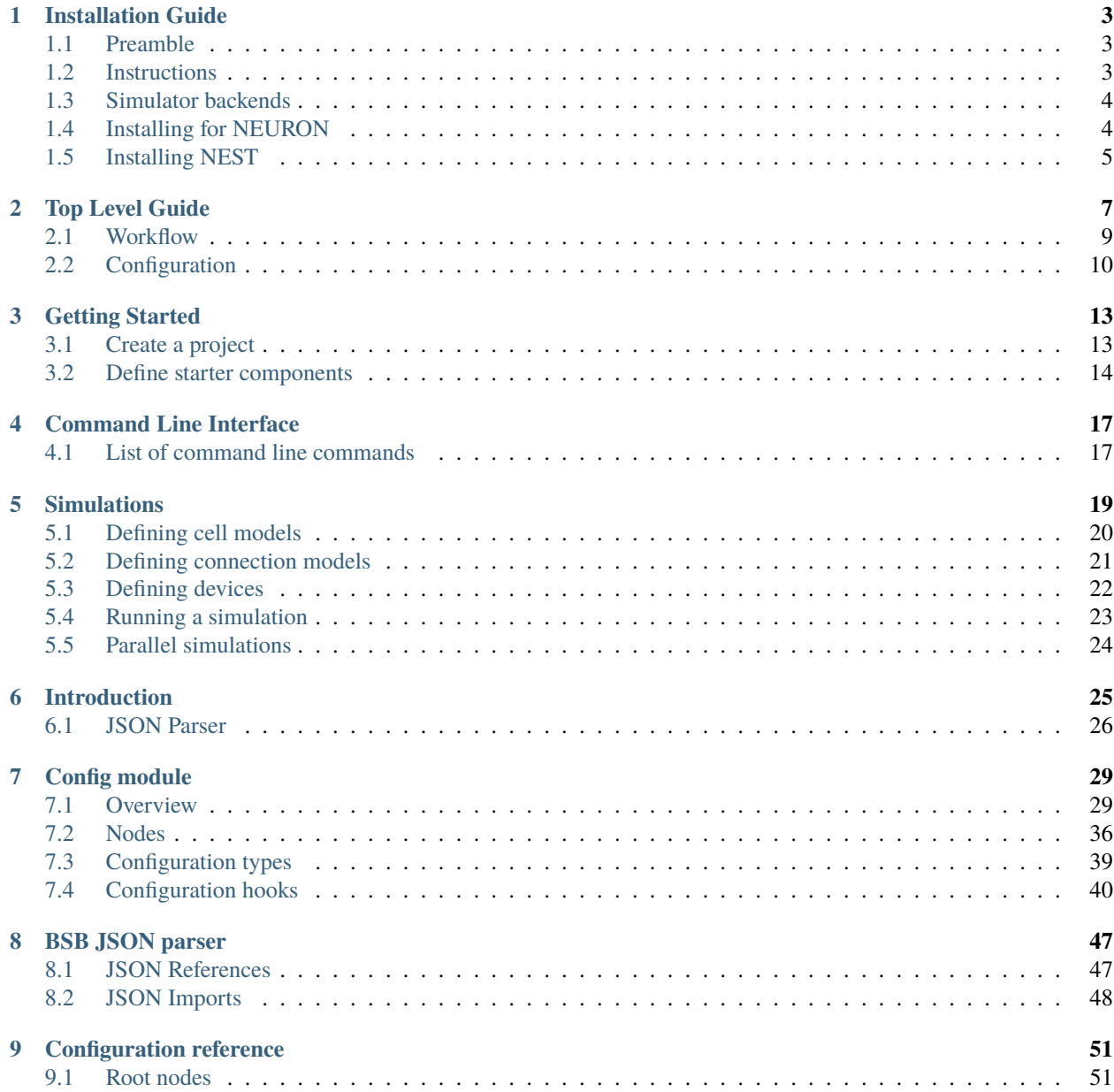

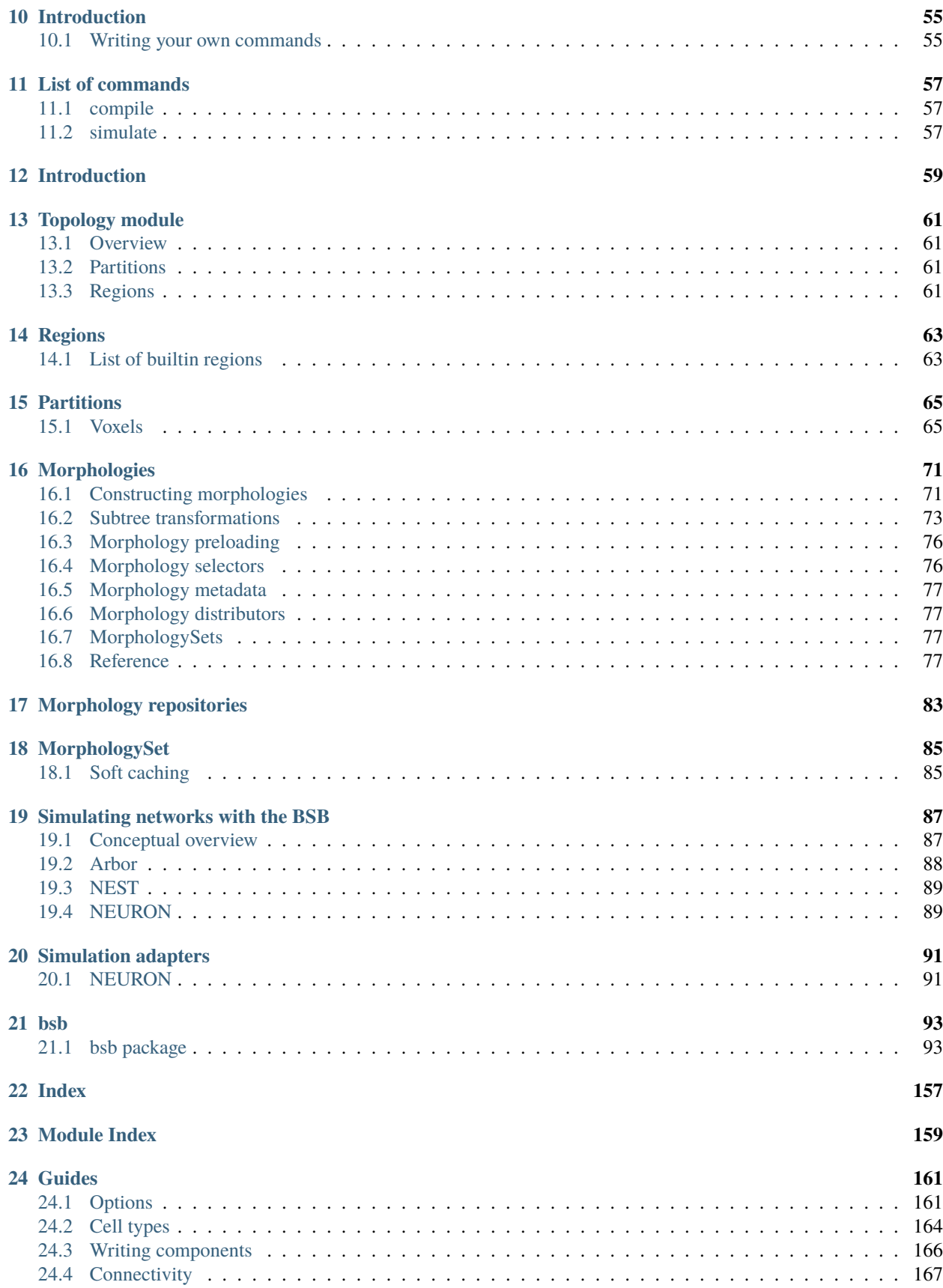

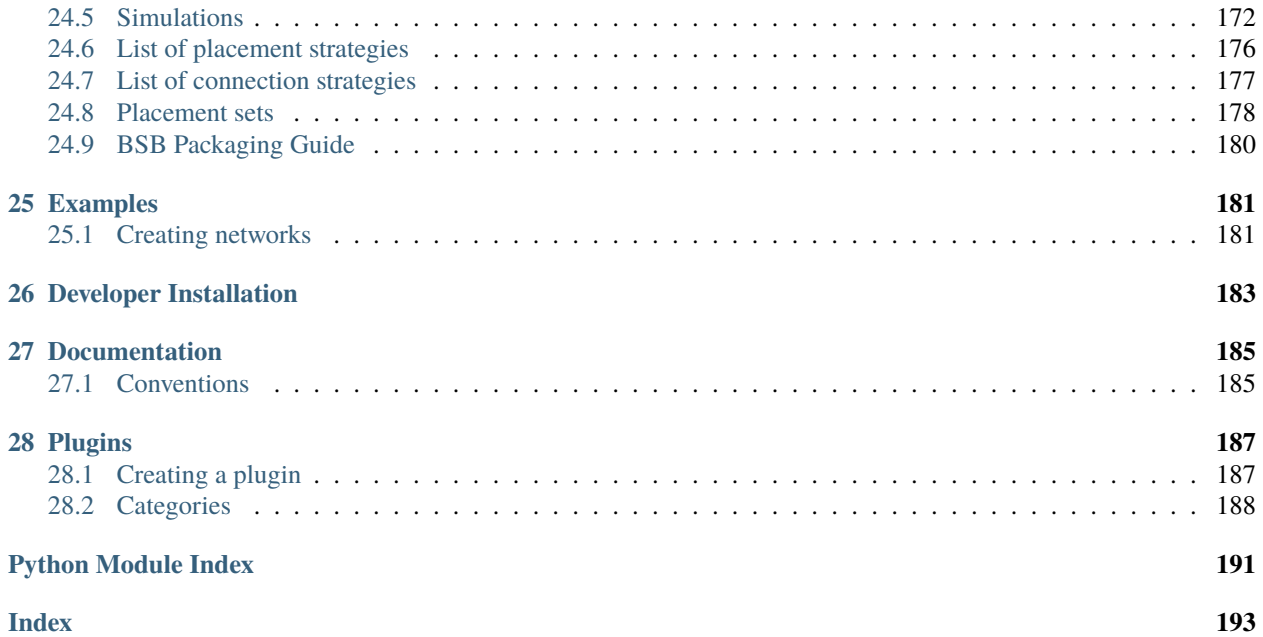

The BSB is a framework for reconstructing and simulating multi-paradigm neuronal network models. It removes much of the repetitive work associated with writing the required code and lets you focus on the parts that matter. It helps write organized, well-parametrized and explicit code understandable and reusable by your peers.

Get started Get started with your first project!

Components Learn how to write your own components to e.g. place or connect cells.

Simulations Learn how to simulate your network models

Examples View examples explained step by step

Plugins Learn to package your code for others to use!

Contributing Help out the project by contributing code.

# **INSTALLATION GUIDE**

### <span id="page-8-1"></span><span id="page-8-0"></span>**1.1 Preamble**

**Warning:** Your mileage with the framework will vary based on your adherence to Python best practices.

#### **1.1.1 Which Python to use?**

Linux distributions come bundled with Python installations and many parts of the distro depend on these installations, making them hard to update and installing packages into the system-wide environment can have surprising side effects.

Instead to stay up to date with the newest Python releases use a tool like [pyenv](https://github.com/pyenv/pyenv#simple-python-version-management-pyenv) to manage different Python versions at the same time. Windows users can install a newer binary from the Python website. You're also most likely to make a big bloated mess out of these environments and will run into myriads of strange environment errors.

#### **1.1.2 Why is everyone telling me to use a virtual env?**

Python's package system is flawed, it can only install packages in a "global" fashion. You can't install multiple versions of the same package for different projects so eventually packages will start clashing with each other. On top of that scanning the installed packages for metadata, like plugins, becomes slower the more packages you have installed.

To fix these problems Python relies on "virtual environments". Use either pyenv (mentioned above), venv (part of Python's stdlib) or if you must virtualenv (package). Packages inside a virtual environment do not clash with packages from another environment and let you install your dependencies on a per project basis.

# <span id="page-8-2"></span>**1.2 Instructions**

The scaffold framework can be installed using pip:

```
pip install bsb>=4.0.0a0
```
You can verify that the installation works with

```
bsb -v=3 compile -x=100 -z=100 -p
```
This should generate a template config and an HDF5 file in your current directory and open a plot of the generated network, it should contain a column of base\_type cells. If no errors occur you are ready to *[get started](#page-18-0)*.

Another verification method is to import the package in a Python script:

from bsb.core import Scaffold

```
# Create an empty scaffold network with the default configuration.
scaffold = Scaffold()
```
# <span id="page-9-0"></span>**1.3 Simulator backends**

If you'd like to install the scaffold builder for point neuron simulations with NEST or multicompartmental neuron simulations with NEURON use:

```
pip install bsb[nest]
# or
pip install bsb[neuron]
# or both
pip install bsb[nest,neuron]
```
**Note:** This does not install the simulators, just the Python requirements for the framework to handle simulations using these backends.

### <span id="page-9-1"></span>**1.4 Installing for NEURON**

The BSB's installation will install NEURON from PyPI if no NEURON installation is detected by pip. This means that any custom installations that rely on PYTHONPATH to be detected at runtime but aren't registered as an installed package to pip will be overwritten. Because it is quite common for NEURON to be incorrectly installed from pip's point of view, you have to explicitly ask the BSB installation to install it:

pip install bsb[neuron]

After installation of the dependencies you will have to describe your cell models using [Arborize's](https://arborize.readthedocs.io) NeuronModel template and import your Arborize cell models module into a MorphologyRepository:

```
$ bsb
> open mr morphologies.hdf5 --create
<repo 'morphologies.hdf5'> arborize my_models
numprocs=1
Importing MyCell1
Importing MyCell2
...
<repo 'morphologies.hdf5'> exit
```
This should allow you to use morphologies.hdf5 and the morphologies contained within as the *morphology\_repository* of the *storage* node in your config:

```
"name": "Example config",
"storage": {
    "engine": "hdf5",
    "root": "my_network.hdf5",
```
(continues on next page)

{

(continued from previous page)

```
"morphology_repository": "morphologies.hdf5"
```
# <span id="page-10-0"></span>**1.5 Installing NEST**

}

}

The BSB currently runs a fork of NEST 2.18, to install it, follow the instructions below. The instructions assume you are using [pyenv](https://github.com/pyenv/pyenv#simple-python-version-management-pyenv) for virtual environments.

```
sudo apt-get update && apt-get install -y openmpi-bin libopenmpi-dev
git clone git@github.com:dbbs-lab/nest-simulator
cd nest-simulator
mkdir build && cd build
export PYTHON CONFIGURE OPTS="--enable-shared"
# Any Python 3.8+ version built with `--enable-shared` will do
PYVER_M=3.9
PYVER=$PYVER_M.0
VENV=nest-218
pyenv install $PYVER
pyenv virtualenv $PYVER $VENV
pyenv local nest-218
cmake .. \
  -DCMAKE_INSTALL_PREFIX=$(pyenv root)/versions/$VENV \
  -Dwith-mpi=ON \
  -Dwidth-python=3-DPYTHON_LIBRARY=$(pyenv root)/versions/$PYVER/lib/libpython$PYVER_M.so \
  -DPYTHON_INCLUDE_DIR=$(pyenv root)/versions/$PYVER/include/python$PYVER_M
make install -j8
```
Confirm your installation with:

python -c "import nest; nest.test()"

**Note:** There might be a few failed tests related to NEST\_DATA\_PATH but this is OK.

### **TWO**

# **TOP LEVEL GUIDE**

<span id="page-12-0"></span>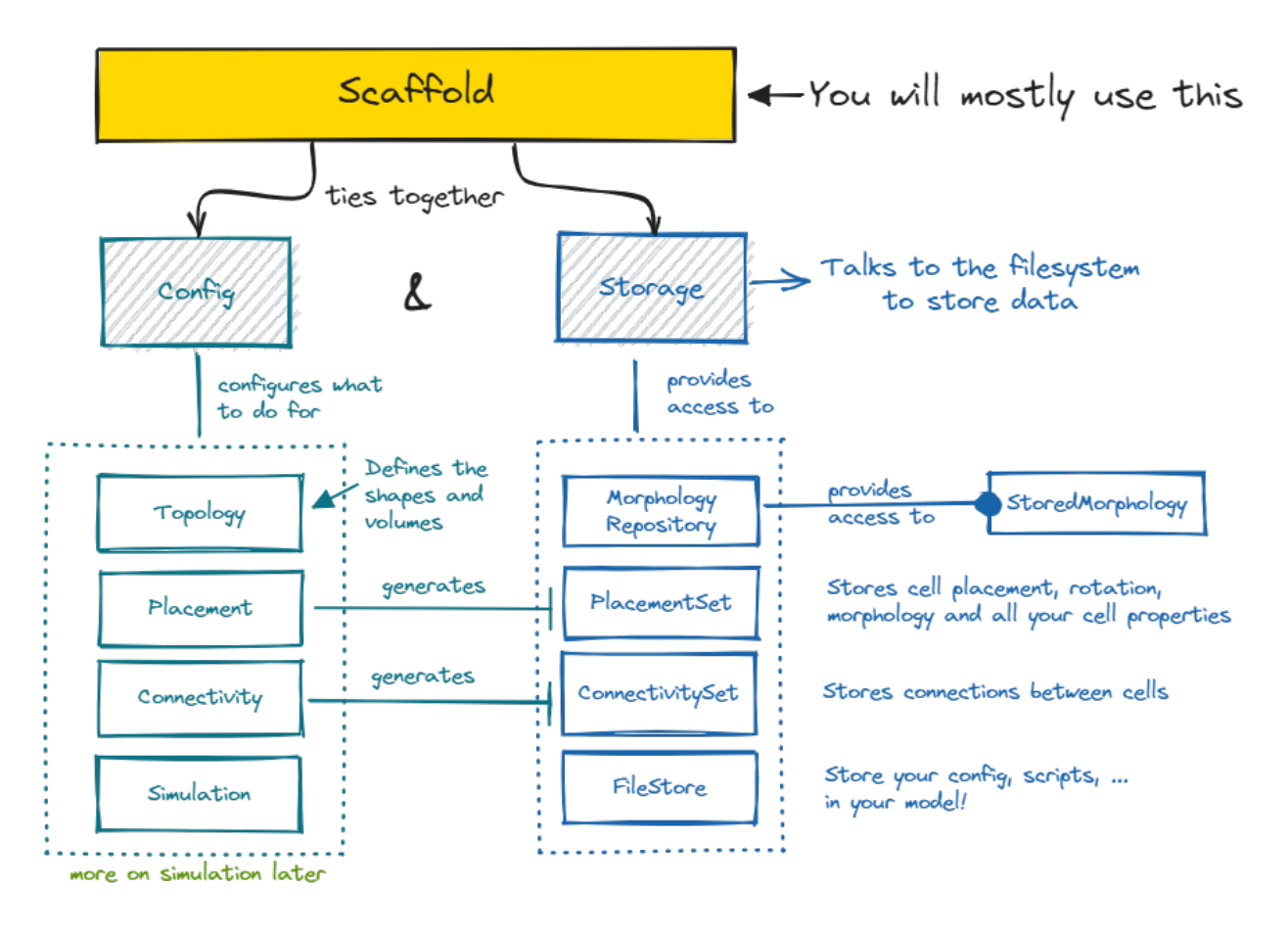

The Brain **Scaffold** Builder revolves around the [Scaffold](#page-142-0) object. A scaffold ties together all the information in the [Configuration](#page-105-0) with the [Storage](#page-137-0). The configuration contains your entire model description, while the storage contains your model data, like concrete cell positions or connections.

Using the scaffold object one can turn the abstract model configuration into a concrete storage object full of neuroscience. For it to do so, the configuration needs to describe which steps to take to place cells, called Placement, which steps to take to connect cells, called Connectivity, and what representations to use during Simulation for those cells and connections. All of these configurable objects can be accessed from the scaffold object. Placement under scaffold.placement, etc etc...

Also, using the scaffold object, you can inspect the data in the storage by using the [PlacementSet](#page-136-0) and [ConnectivitySet](#page-134-0) APIs. PlacementSets can be obtained with [scaffold.get\\_placement\\_set](#page-143-0), ConnectivitySets with [scaffold.get\\_connectivity\\_set](#page-143-0) etc etc...

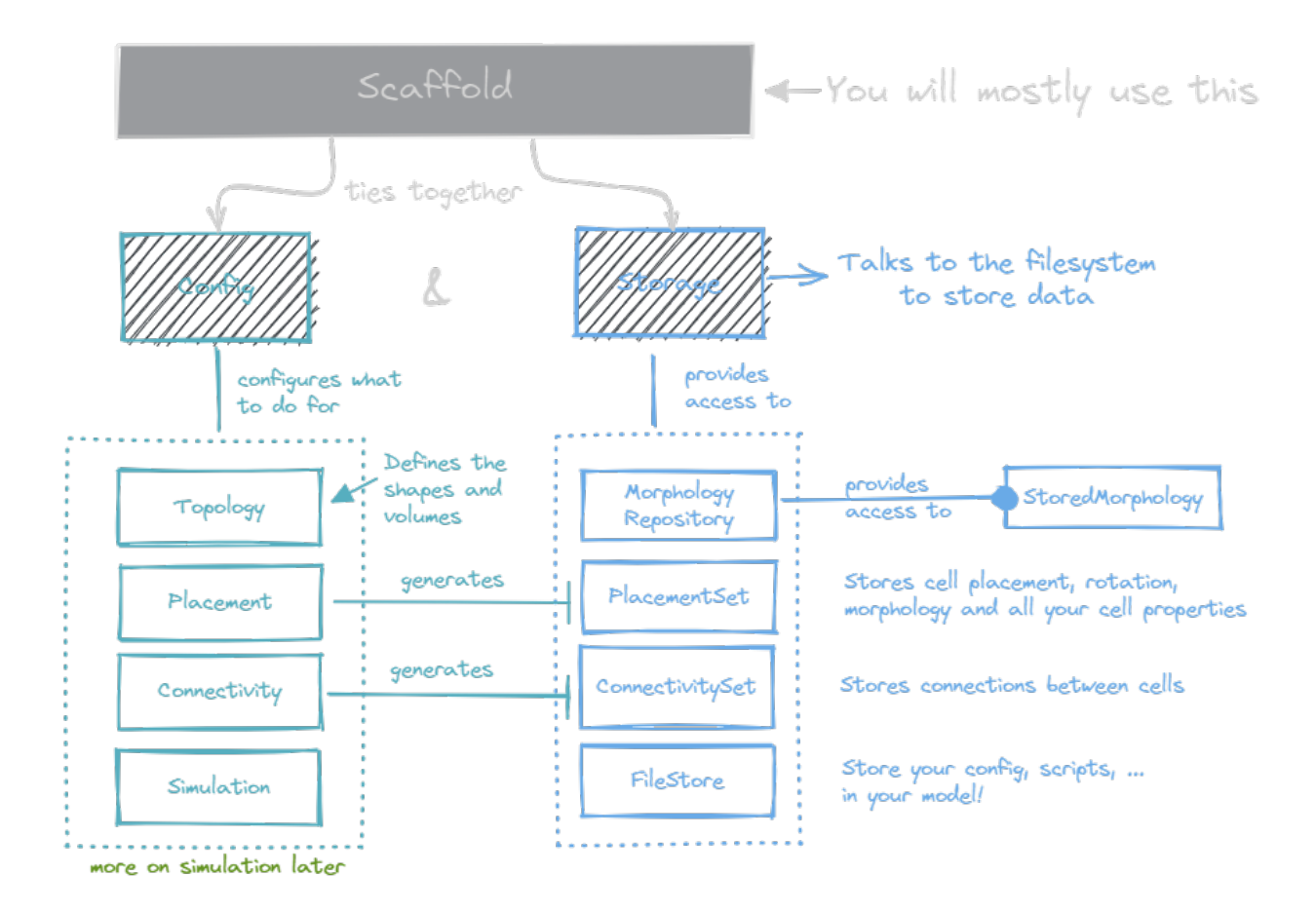

The configuration object contains a structured tree of configurable objects, that in totality describe your network model. You can either fill out configuration file to be parsed, or write the objects yourself in Python. There are several parts of a configuration to be filled out, take a look at *[config](#page-15-0)*.

The storage object provides access to an underlying engine that performs read and write operations in a certain data format. You can use the storage object to manipulate the data in your model, but usually it's better if the scaffold object is allowed to translate configuration directly into data, so that anyone can take a look at the config and know exactly what data is in storage, and how it got there!

Ultimately this is the goal of the entire framework: To let you explicitly define every component that is a part of your model, and all its parameters, in such a way that a single CLI command, bsb compile, can turn your configuration into a reconstructed biophysically detailed large scale neural network, with all its parameters explicitly presented to any reader in a human readable configuration file.

# <span id="page-14-0"></span>**2.1 Workflow**

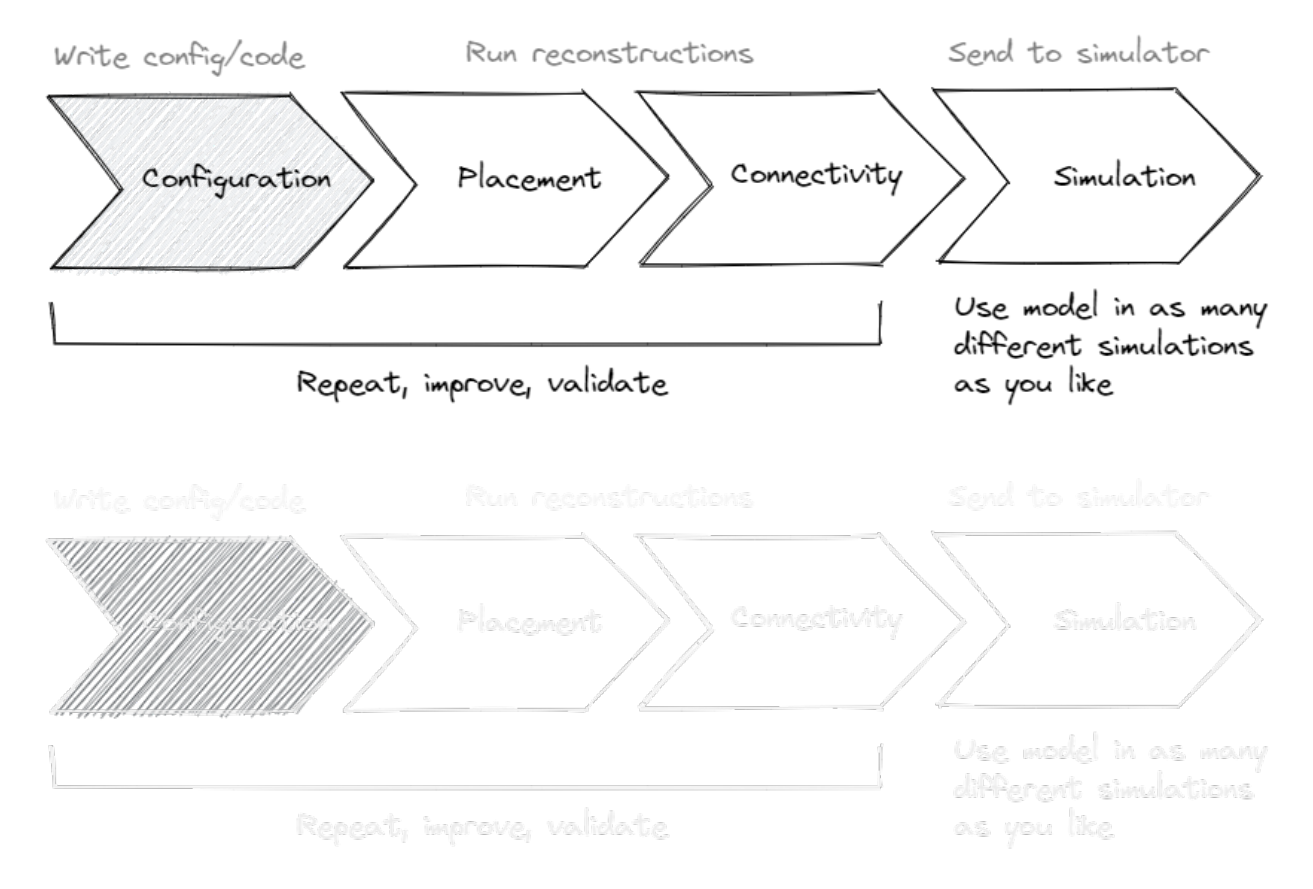

The framework promotes iterative improvements on the model. Start small, and incrementally add on every piece you need after validating the last!

# <span id="page-15-0"></span>**2.2 Configuration**

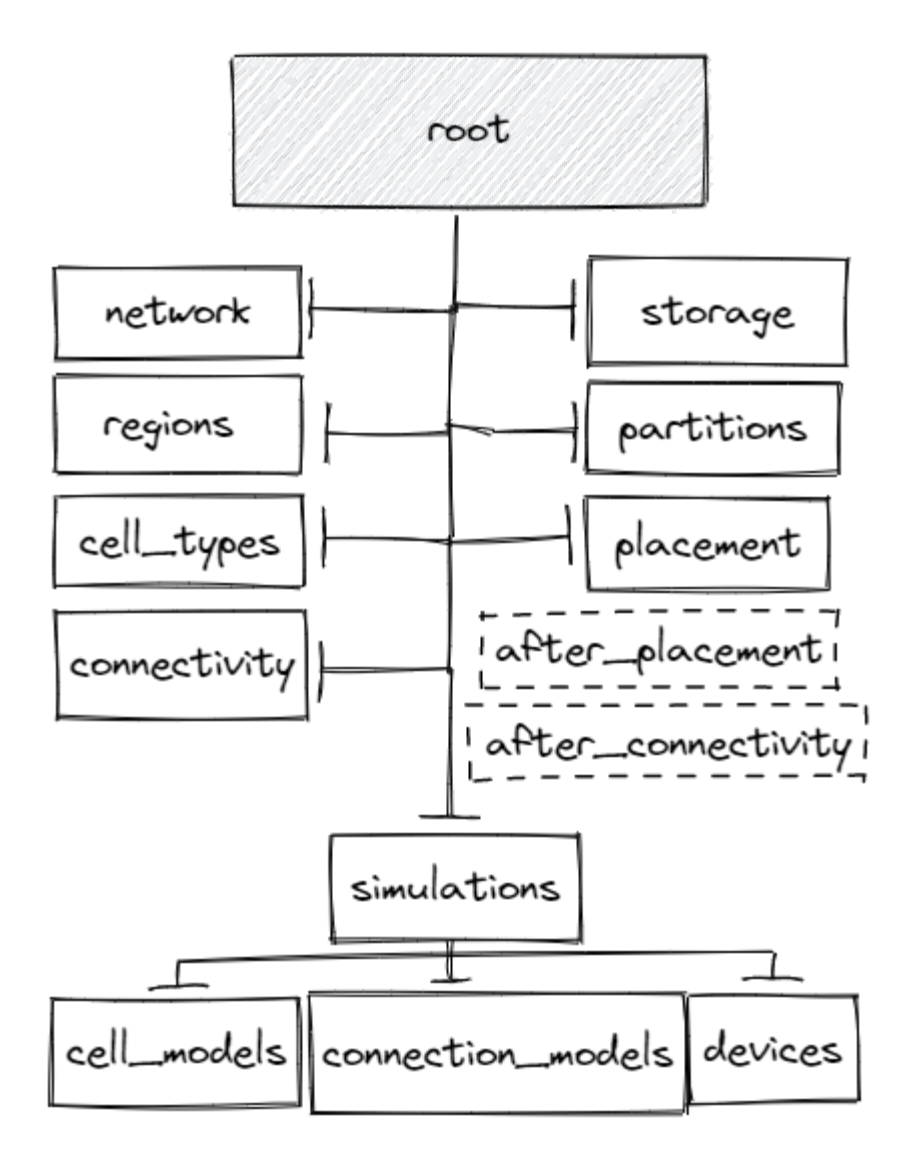

Configuration objects are trees with the above blocks defined (dashed = optional) and can be loaded from various formats, JSON by default, or created from code.

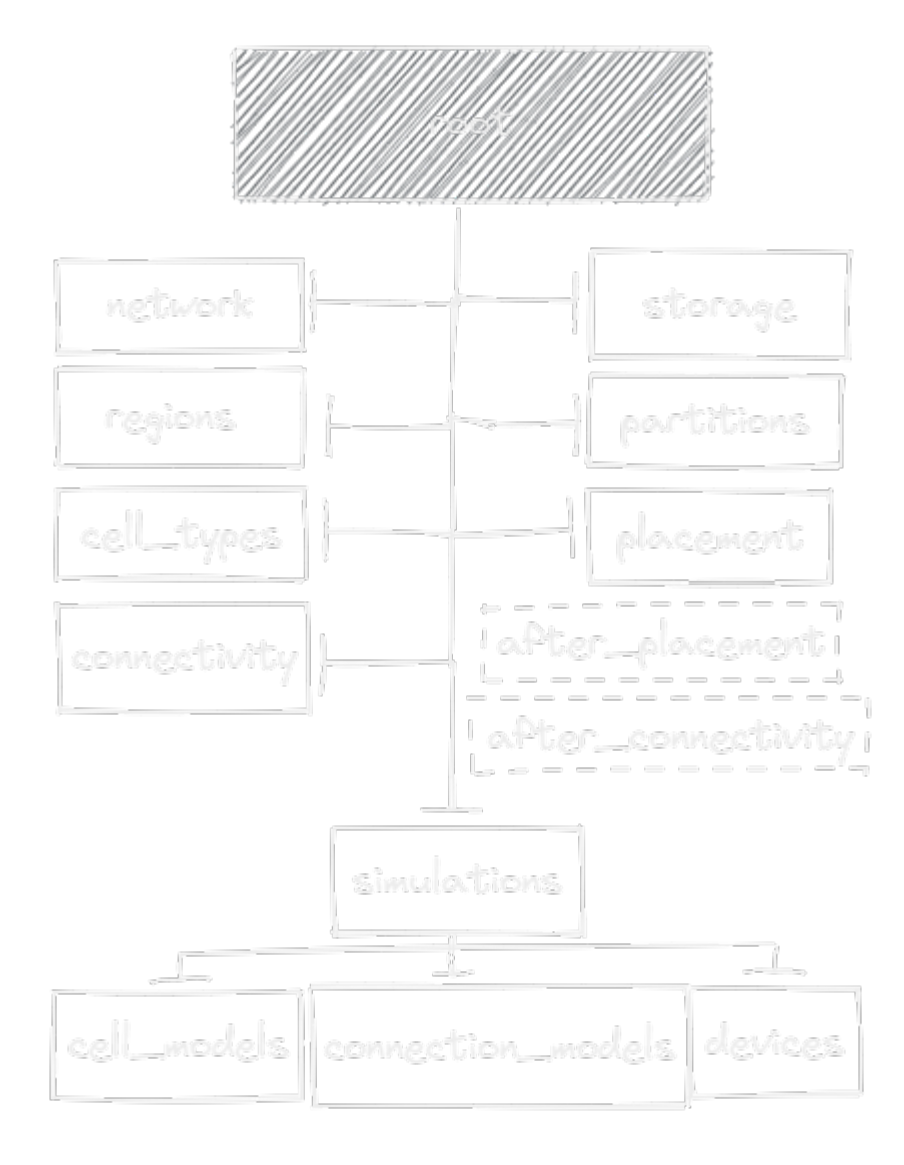

### **THREE**

# **GETTING STARTED**

<span id="page-18-0"></span>Follow the *[Installation Guide](#page-8-0)*:

- Set up a new environment
- Install the software into the environment

**Note:** This guide aims to get your first model running with the bare minimum steps. If you'd like to familiarize yourself with the core concepts and get a more top level understanding first, check out the *[Top Level Guide](#page-12-0)* before you continue.

There are 2 ways of building models using the Brain Scaffold Builder (BSB), the first is through **configuration**, the second is **scripting**. The 2 methods complement each other so that you can load the general model from a configuration file and then layer on more complex steps under your full control in a Python script. Be sure to take a quick look at each code tab to see the equivalent forms of configuration coding!

# <span id="page-18-1"></span>**3.1 Create a project**

Use the command below to create a new project directory and some starter files:

```
> bsb new my_first_model
     Config template [skeleton.json]: starting_example.json
      Config file [network_configuration.json]:
      > cd my_first_model
```
You'll be asked some questions; enter appropriate values, and be sure to select the starting\_example.json as the template configuration file, and to navigate your terminal into the new folder.

The project now contains a couple of important files:

- A configuration file: your components are declared and parametrized here.
- A pyproject.toml file: your project settings are declared here.
- A placement.py and connectome.py file to put your code in.

Take a look at starting\_example.json; it contains a nondescript brain\_region, a base\_layer, a base\_type and an example\_placement. These minimal components are enough to *compile* your first network. You can do this from the CLI or Python:

#### **BASH**

bsb compile --verbosity 3 --plot

#### **PYTHON**

```
from bsb.core import Scaffold
from bsb.config import from_json
from bsb.plotting import plot_network
import bsb.options
bsb.options.verbosity = 3
config = from_json("starting_example.json")
scaffold = Scaffold(config)scaffold.compile()
plot_network(scaffold)
```
The verbosity helps you follow along what instructions the framework is executing and plot should.. open a plot .

# <span id="page-19-0"></span>**3.2 Define starter components**

#### **3.2.1 Topology**

Your network model needs a description of its shape, which is called the topology of the network. The topology exists of 2 types of components: [Regions](#page-140-0) and [Partitions](#page-139-0). Regions combine multiple partitions and/or regions together, in a hierarchy, all the way up to a single topmost region, while partitions are exact pieces of volume that can be filled with cells.

To get started, we'll add a cortex region, and populate it with a base\_layer:

```
{
  "regions": {
    "cortex": {
      "origin": [0.0, 0.0, 0.0],
                                "partitions": ["base_layer"]
    }
  },
  "partitions": {
    "base_layer": {
                               "type": "layer",
      "thickness": 100
    }
  }
}
```
The cortex does not specify a region *type*, so it is a group. The *type* of base\_layer is layer, they specify their size in 1 dimension, and fill up the space in the other dimensions. See *[Introduction](#page-64-0)* for more explanation on topology components.

#### **3.2.2 Cell types**

The [CellType](#page-119-0) is a definition of a cell population. During placement 3D positions, optionally rotations and morphologies or other properties will be created for them. In the simplest case you define a soma *radius* and *density* or fixed *count*:

```
{
  "cell_types": {
    "cell_type_A": {
      "spatial": {
        "radius": 7,
                                         "density": 1e-3
      }
    },
    "cell_type_B": {
      "spatial": {
        "radius": 7,
                                         "count": 10
      }
    }
 }
}
```
#### **3.2.3 Placement**

```
{
        "placement": {
                "cls": "bsb.placement.ParticlePlacement",
                "cell_types": ["cell_type_A", "cell_type_B"],
                "partitions": ["base_layer"]
        }
}
```
The placement blocks use the cell type indications to place cell types into partitions. You can use [PlacementStrategies](#page-123-0) provided out of the box by the BSB or your own component by setting the *cls*. The [ParticlePlacement](#page-121-0) considers the cells as somas and bumps them around as repelling particles until there is no overlap between the somas. The data is stored in [PlacementSets](#page-136-0) per cell type.

Take another look at your network:

bsb compile -v 3 -p

Note: We're using the short forms -v and -p of the CLI options --verbosity and --plot, respectively. You can use bsb --help to inspect the CLI options.

#### **3.2.4 Connectivity**

```
{
               "connectivity": {
    "A_to_B": {
      "cls": "bsb.connectivity.AllToAll",
      "pre": {
        "cell_types": ["cell_type_A"]
      },
      "post": {
          "cell_types": ["cell_type_B"]
      }
    }
  }
}
```
The connectivity blocks specify connections between systems of cell types. They can create connections between single or multiple pre and postsynaptic cell types, and can produce one or many [ConnectivitySets](#page-134-0).

Regenerate the network once more, now it will also contain your connections! With your cells and connections in place, you're ready to move to the *[Simulations](#page-24-0)* stage.

#### **What next?**

Continue getting started Follow the rest of the guides for basics on as CellTypes, Placement blocks, Connectivity blocks and Simulations.

Components Learn how to write your own components to e.g. place or connect cells.

Simulations Learn how to simulate your network models

Examples View examples explained step by step

Plugins Learn to package your code for others to use!

Contributing Help out the project by contributing code.

**FOUR**

# **COMMAND LINE INTERFACE**

# <span id="page-22-1"></span><span id="page-22-0"></span>**4.1 List of command line commands**

**Note:** Parameters included between angle brackets are example values, parameters between square brackets are optional, leave off the brackets in the actual command.

Every command starts with: bsb [OPTIONS], where [OPTIONS] can be any combination of *[BSB options](#page-166-1)*.

#### **4.1.1 Creating a project**

bsb [OPTIONS] new <project-name> <parent-folder>

Creates a new project directory at folder. You will be prompted to fill in some project settings.

- project-name: Name of the project, and of the directory that will be created for it.
- parent-folder: Filesystem location where the project folder will be created.

#### **4.1.2 Creating a configuration**

bsb [OPTIONS] make-config <template.json> <output.json> [--path <path1> <path2 ...>]

Create a configuration in the current directory, based off the template. Specify additional paths to search extra locations, if the configuration isn't a registered template.

- template.json: Filename of the template to look for. Templates can be registered through the bsb.config. templates *[plugin endpoint](#page-192-0)*. Does not need to be a json file, just a file that can be parsed by your installed parsers.
- output. json: Filename to be created.
- --path: Give additional paths to be searched for the template here.

#### **4.1.3 Compiling a network**

bsb [OPTIONS] compile [my-config.json] [-p] [-o file]

Compiles a network architecture according to the configuration. If no configuration is specified, the project default is used.

- my-config.json: Path to the configuration file that should be compiled. If omitted the *[project configuration](#page-168-0)* path is used.
- -p: Plot the created network.
- -o, --output: Output the result to a specific file. If omitted the value from the configuration, the project default, or a timestamped filename are used.

#### **4.1.4 Running a simulation**

bsb [OPTIONS] simulate <path/to/netw.hdf5> <sim-name>

Run a simulation from a compiled network architecture.

- path/to/netw.hdf5: Path to the network file.
- sim-name: Name of the simulation.

#### **4.1.5 Checking the global cache**

bsb [OPTIONS] cache [--clear]

Check which files are currently cached, and optionally clear them.

**FIVE**

### **SIMULATIONS**

```
{
  "simulations": {
    "nrn_example": {
      "simulator": "neuron",
      "temperature": 32,
      "resolution": 0.1,
      "duration": 1000,
      "cell_models": {
      },
      "connection_models": {
      },
      "devices": {
      }
    },
    "nest_example": {
      "simulator": "nest",
      "default_neuron_model": "iaf_cond_alpha",
      "default_synapse_model": "static_synapse",
      "duration": 1000.0,
      "modules": ["my_extension_module"],
      "cell_models": {
      }
    }
 }
}
```
The definition of simulations begins with chosing a simulator, either nest, neuron or arbor. Each simulator has their adapter and each adapter its own requirements, see *[Simulation adapters](#page-96-0)*. All of them share the commonality that they configure cell\_models, connection\_models and devices.

# <span id="page-25-0"></span>**5.1 Defining cell models**

A cell model is used to describe a member of a cell type during a simulation.

#### **5.1.1 NEURON**

A cell model is described by loading external arborize.CellModel classes:

```
{
  "cell_models": {
    "cell_type_A": {
      "model": "dbbs_models.GranuleCell",
      "record_soma": true,
      "record_spikes": true
    },
    "cell_type_B": {
      "model": "dbbs_models.PurkinjeCell",
      "record_soma": true,
      "record_spikes": true
    }
 }
}
```
This example dictates that during simulation setup, any member of cell\_type\_A should be created by importing and using dbbs\_models.GranuleCell. Documentation incomplete, see arborize docs ad interim.

### **5.1.2 NEST**

In NEST the cell models need to correspond to the available models in NEST and parameters can be given:

```
{
 "cell_models": {
    "cell_type_A": {
      "neuron_model": "iaf_cond_alpha",
      "parameters": {
        "t_ref": 1.5,
        "C_m": 7.0,
        "V_th": -41.0,
        "V_reset": -70.0,
        "E_L": -62.0,
        "I_e": 0.0,
        "tau_syn_ex": 5.8,
        "tau_syn_in": 13.61,
        "g_L": 0.29
      }
   },
    "cell_type_B": {
      "neuron_model": "iaf_cond_alpha",
      "parameters": {
        "t_ref": 1.5,
        "C_m": 7.0,
```
(continues on next page)

(continued from previous page)

```
"V_th": -41.0,
        "V_reset": -70.0,
        "E_L" -62.0,"I_e": 0.0,
        "tau_syn_ex": 5.8,
        "tau_syn_in": 13.61,
        "g_L": 0.29
      }
    }
  }
}
```
# <span id="page-26-0"></span>**5.2 Defining connection models**

Connection models represent the connections between cells during a simulation.

#### **5.2.1 NEURON**

Once more the connection models are predefined inside of arborize and they can be referenced by name:

```
{
  "connection_models": {
    "A_to_B": {
      "synapses": ["AMPA", "NMDA"]
    }
 }
}
```
#### **5.2.2 NEST**

Connection models need to match the available connection models in NEST:

```
{
  "connection_models": {
    "A_to_B": {
      "synapse_model": "static_synapse",
      "connection": {
        "weight":-0.3,
        "delay": 5.0
      },
      "synapse": {
        "static_synapse": {}
      }
    }
  }
}
```
# <span id="page-27-0"></span>**5.3 Defining devices**

# **5.3.1 NEURON**

In NEURON an assortment of devices is provided by the BSB to send input, or record output. See *[List of NEURON](#page-96-2) [devices](#page-96-2)* for a complete list. Some devices like voltage and spike recorders can be placed by requesting them on cell models using *record\_soma* or *record\_spikes*.

In addition to voltage and spike recording we'll place a spike generator and a voltage clamp:

```
{
  "devices": {
    "stimulus": {
      "io": "input",
      "device": "spike_generator",
      "targetting": "cell_type",
      "cell_types": ["cell_type_A"],
      "synapses": ["AMPA"],
      "start": 500,
      "number": 10,
      "interval": 10,
      "noise": true
    },
    "voltage_clamp": {
      "io": "input",
      "device": "voltage_clamp",
      "targetting": "cell_type",
      "cell_types": ["cell_type_B"],
      "cell_count": 1,
      "section_types": ["soma"],
      "section_count": 1,
      "parameters": {
        "delay": 0,
        "duration": 1000,
        "after": 0,
        "voltage": -63
      }
    }
 }
}
```
The voltage clamp targets 1 random cell\_type\_B which is a bit awkward, but either the targetting (docs incomplete) or the labelling system (docs incomplete) can help you target exactly the right cells.

### <span id="page-28-0"></span>**5.4 Running a simulation**

Simulations can be run through the CLI tool, or for more control through the bsb library. When using the CLI, the framework sets up a "hands off" simulation:

- Read the network file
- Read the simulation configuration
- Translate the simulation configuration to the simulator
- Create all cells, connections and devices
- Run the simulation
- Collect all the output

bsb simulate my\_network.hdf5 my\_sim\_name

When you use the library, you can set up more complex workflows, for example, this is a parameter sweep that loops and modifies the release probability of the AMPA synapse in the cerebellar granule cell:

```
from bsb.core import from_hdf5
# A module with cerebellar cell models
import dbbs_models
# A module to run NEURON simulations in isolation
import nrnsub
# A module to read HDF5 data
import h5py
# Read the network file
network = from_hdf("my_network.hdf5")@nrnsub.isolate
def sweep(param):
    # Get an adapter to the simulation
   adapter = network.create_adapter("my_sim_name")
    # Modify the parameter to sweep
   dbbs_models.GranuleCell.synapses["AMPA"]["U"] = param
    # Prepare simulator & instantiate all the cells and connections
   simulation = adapter.prepare()
    # (Optionally perform more custom operations before the simulation here.)
    # Run the simulation
   adapter.simulate(simulation)
    # (Optionally perform more operations or even additional simulation steps here.)
    # Collect all results in an HDF5 file and get the path to it.
   result_file = adapter.collect_output()
    return result_file
```
(continues on next page)

(continued from previous page)

```
for i in range(11):
    # Sweep parameter from 0 to 1 in 0.1 increments
    result_file = sweep(i / 10)
    # Analyze each run's results here
    with h5py.File(result_file, "r") as results:
       print("What did I record?", list(results["recorders"].keys()))
```
# <span id="page-29-0"></span>**5.5 Parallel simulations**

To parallelize any task the BSB can execute you can prepend the MPI command in front of the BSB CLI command, or the Python script command:

```
mpirun -n 4 bsb simulate my_network.hdf5 your_simulation
mpirun -n 4 python my_simulation_script.py
```
Where n is the number of parallel nodes you'd like to use.

### **INTRODUCTION**

<span id="page-30-0"></span>A configuration file describes a scaffold model. It contains the instructions to place and connect neurons, how to represent the cells and connections as models in simulators and what to stimulate and record in simulations.

The default configuration format is JSON and a standard configuration file might look like this:

```
{
  "storage": {
  },
  "network": {
  },
  "regions": {
  },
  "partitions": {
 },
  "cell_types": {
  },
  "placement": {
  },
  "after_placement": {
  },
  "connectivity": {
  },
  "after_connectivity": {
  },
  "simulations": {
 }
}
```
The *regions*, *partitions*, *cell\_types*, *placement* and *connectivity* spaceholders hold the configuration for [Regions](#page-140-0), [Partitions](#page-139-0), [CellTypes](#page-119-0), [PlacementStrategies](#page-123-0) and [ConnectionStrategies](#page-113-0) respectively.

When you're configuring a model you'll mostly be using **configuration attributes**, **configuration nodes/dictionaries**

and **configuration lists**. These basic concepts and their JSON expressions are explained in *[Configuration units](#page-34-2)*.

The main goal of the configuration file is to provide data to Python classes that execute certain tasks such as placing cells, connecting them or simulating them. In order to link your Python classes to the configuration file they should be **importable**. The Python [documentation](https://docs.python.org/3/tutorial/modules.html) explains what modules are and are a great starting point.

In short, my\_file.py is importable as my\_file when it is in the working directory or on the path Python searches. Any classes inside of it can be referenced in a config file as my\_file.MyClass. Although this basic use works fine for a single directory, we have a *[best practices guide](#page-185-0)* on how to properly make your classes discoverable on your entire machine. You can even distribute them as a package to other people the same way.

Here's an example of how you could use the MySpecialConnection class in your Python file connectome.py as a class in the configuration:

```
{
  "storage": {
    "engine": "hdf5",
    "root": "my_network.hdf5"
  },
  "network": {
    "x": 200,
    "z": 200
  },
  "regions": {
  },
  "partitions": {
  },
  "cell_types": {
  },
  "connectivity": {
    "A_to_B": {
      "cls": "connectome.MySpecialConnection",
      "value1": 15,
      "thingy2": [4, 13]
    }
  }
}
```
Any extra configuration data (such as value1 and thingy2) is automatically passed to it!

For more information on creating your own configuration nodes see *[Nodes](#page-41-0)*.

# <span id="page-31-0"></span>**6.1 JSON Parser**

The BSB uses a json parser with some extras. The parser has 2 special mechanisms, JSON references and JSON imports. This allows parts of the configuration file to be reusable across documents and to compose the document from prefab blocks where only some key aspects are adjusted. For example, an entire simulation protocol could be imported and the start and stop time of a stimulus adjusted:

```
{
 "simulations": {
    "premade_sim": {
```
(continues on next page)

(continued from previous page)

```
"$ref": "premade_simulations.json#/simulations/twin_pulse",
      "devices": {
        "pulse1": {
          "start": 100,
          "stop": 200
        }
      }
    }
 }
}
```
This would import /simulations/twin\_pulse from the premade\_simulations.json JSON document and overwrite the start and stop time of the pulse1 device.

See *[BSB JSON parser](#page-52-0)* to read more on the JSON parser.

### **6.1.1 Default configuration**

You can create a default configuration by calling [Configuration.default](#page-105-1). It corresponds to the following JSON:

<<<insert default>>>

# **SEVEN**

# **CONFIG MODULE**

# <span id="page-34-1"></span><span id="page-34-0"></span>**7.1 Overview**

#### **7.1.1 Role in the scaffold**

Configuration plays a key role in the scaffold builder. It is the main mechanism to describe a model. A scaffold model can be initialized from a Configuration object, either from a standalone file or provided by the [Storage](#page-137-0). In both cases the raw configuration string is parsed into a Python tree of dictionaries and lists. This configuration tree is then passed to the Configuration class for *[casting](#page-40-0)*. How a tree is to be cast into a Configuration object can be described using configuration unit syntax.

#### <span id="page-34-2"></span>**7.1.2 Configuration units**

When the configuration tree is being cast into a Configuration object there are 5 key units:

- A **configuration attribute** represented by a key-value pair.
- A **configuration reference** points to another location in the configuration.
- A **configuration node** represented by a dictionary.
- A **configuration dictionary** represented by a dictionary where each key-value pair represents another configuration unit.
- A **configuration list** represented by a list where each value represents another configuration unit.

Note: If a list or dictionary contains regular values instead of other configuration units, the [types.](#page-102-0) list and types. [dict](#page-102-0) are used instead of the [config.list](#page-107-0) and [config.dict](#page-106-0).

#### **Configuration nodes**

A node in the configuration can be described by creating a class and applying the @config.node decorator to it. This decorator will look for config.attr and other configuration unit constructors on the class to create the configuration information on the class. This node class can then be used in the type argument of another configuration attribute, dictionary, or list:

from bsb import config

@config.node class CandyNode:

(continues on next page)

(continued from previous page)

```
name = config.attr(type=str, required=True)sweetness = config.attr(type=float, default=3.0)
```
This candy node class now represents the following JSON dictionary:

```
{
  "name": "Lollypop",
  "sweetness": 12.0
}
```
You will mainly design configuration nodes and other configuration logic when designing custom strategies.

#### **Dynamic nodes**

An important part to the interfacing system of the scaffold builder are custom strategies. Any user can implement a simple functional interface such as the *[PlacementStrategy](#page-123-0)* to design a new way of placing cells. Placement configuration nodes can then use these strategies by specifying the *cls* attribute:

```
{
  "my_cell_type": {
    "placement": {
      "cls": "my_package.MyStrategy"
    }
  }
}
```
This dynamic loading is achieved by creating a node class with the @config.dynamic decorator instead of the node decorator. This will add a configuration attribute cls to the node class and use the value of this class to create an instance of another node class, provided that the latter inherits from the former, enforcing the interface.

```
@config.dynamic
class PlacementStrategy:
  @abc.abstractmethod
  def place(self):
    pass
```
#### **Configuration attributes**

An attribute can refer to a singular value of a certain type, or to another node:

```
from bsb import config
@config.node
class CandyStack:
 count = config.attr(type=int, required=True)candy = config.attr(type=CandyNode)
```

```
{
  "count": 12,
 "candy": {
```
(continues on next page)
(continued from previous page)

```
"name": "Hardcandy",
  "sweetness": 4.5
}
```
### **Configuration dictionaries**

}

Configuration dictionaries hold configuration nodes. If you need a dictionary of values use the [types.dict](#page-102-0) syntax instead.

```
from bsb import config
@config.node
class CandyNode:
 name = config.attr(key=True)sweetness = config.attr(type=float, default=3.0)@config.node
class Inventory:
  candies = config.dict(type=CandyStack)
```

```
{
  "candies": {
    "Lollypop": {
      "sweetness": 12.0
    },
    "Hardcandy": {
      "sweetness": 4.5
    }
  }
}
```
Items in configuration dictionaries can be accessed using dot notation or indexing:

inventory.candies.Lollypop == inventory.candies["Lollypop"]

Using the key keyword argument on a configuration attribute will pass the key in the dictionary to the attribute so that inventory.candies.Lollypop.name == "Lollypop".

#### **Configuration lists**

Configuration dictionaries hold unnamed collections of configuration nodes. If you need a list of values use the [types.](#page-103-0) [list](#page-103-0) syntax instead.

```
from bsb import config
@config.node
class InventoryList:
  candies = config.list(type=CandyStack)
```

```
{
  "candies": [
    {
      "count": 100,
      "candy": {
        "name": "Lollypop",
        "sweetness": 12.0
      }
    },
    {
      "count": 1200,
      "candy": {
        "name": "Hardcandy",
        "sweetness": 4.5
      }
    }
  ]
}
```
### **Configuration references**

References refer to other locations in the configuration. In the configuration the configured string will be fetched from the referenced node:

```
{
  "locations": {"A": "very close", "B": "very far"},
  "where": "A"
}
```
Assuming that where is a reference to locations, location A will be retrieved and placed under where so that in the config object:

```
>>> print(conf.locations)
{'A': 'very close', 'B': 'very far'}
>>> print(conf.where)
'very close'
>>> print(conf.where_reference)
'A'
```
References are defined inside of configuration nodes by passing a [reference object](#page-0-0) to the  $config.ref()$  function:

```
@config.node
class Locations:
 locations = config.dict(type=str)where = config.ref(lambda root, here: here["locations"])
```
After the configuration has been cast all nodes are visited to check if they are a reference and if so the value from elsewhere in the configuration is retrieved. The original string from the configuration is also stored in node. <ref>\_reference.

After the configuration is loaded it's possible to either give a new reference key (usually a string) or a new reference value. In most cases the configuration will automatically detect what you're passing into the reference:

```
>>> cfg = from_json("mouse_cerebellum.json")
>>> cfg.cell_types.granule_cell.placement.layer.name
'granular_layer'
>>> cfg.cell_types.granule_cell.placement.layer = 'molecular_layer'
>>> cfg.cell_types.granule_cell.placement.layer.name
'molecular_layer'
>>> cfg.cell_types.granule_cell.placement.layer = cfg.layers.purkinje_layer
>>> cfg.cell_types.granule_cell.placement.layer.name
'purkinje_layer'
```
As you can see, by passing the reference a string the object is fetched from the reference location, but we can also directly pass the object the reference string would point to. This behavior is controlled by the ref\_type keyword argument on the config.ref call and the is\_ref method on the reference object. If neither is given it defaults to checking whether the value is an instance of str:

```
@config.node
class CandySelect:
  candies = config.dict(type=Candy)special_candy = config.ref(lambda root, here: here.candies, ref_type=Candy)
class CandyReference(config.refs.Reference):
  def __call__(self, root, here):
   return here.candies
  def is_ref(self, value):
   return isinstance(value, Candy)
@config.node
class CandySelect:
  candies = config.dict(type=Candy)special_candy = config.ref(CandyReference())
```
The above code will make sure that only Candy objects are seen as references and all other types are seen as keys that need to be looked up. It is recommended you do this even in trivial cases to prevent bugs.

#### **Reference object**

The reference object is a callable object that takes 2 arguments: the configuration root node and the referring node. Using these 2 locations it should return a configuration node from which the reference value can be retrieved.

```
def locations_reference(root, here):
 return root.locations
```
This reference object would create the link seen in the first reference example.

### **Reference lists**

{

}

Reference lists are akin to references but instead of a single key they are a list of reference keys:

```
"locations": {"A": "very close", "B": "very far"},
"where": ["A", "B"]
```
Results in cfg.where == ["very close", "very far"]. As with references you can set a new list and all items will either be looked up or kept as is if they're a reference value already.

**Warning:** Appending elements to these lists currently does not convert the new value. Also note that reference lists are quite indestructible; setting them to *None* just resets them and the reference key list (.<attr>\_references) to [].

#### **Bidirectional references**

The object that a reference points to can be "notified" that it is being referenced by the populate mechanism. This mechanism stores the referrer on the referee creating a bidirectional reference. If the populate argument is given to the config.ref call the referrer will append itself to the list on the referee under the attribute given by the value of the populate kwarg (or create a new list if it doesn't exist).

```
{
  "containers": {
    "A": {}
 },
  "elements": {
    "a": {"container": "A"}
 }
}
```

```
@config.node
class Container:
 name = config.attr(key=True)
  elements = config.attr(type=list, default=list, call_default=True)
@config.node
class Element:
  container = config.ref(container_ref, populate="elements")
```
This would result in  $cfg$ .containers.A.elements ==  $[cfg.e]$ .elements.a].

You can overwrite the default *append or create* population behavior by creating a descriptor for the population attribute and define a \_\_populate\_\_ method on it:

```
class PopulationAttribute:
 # Standard property-like descriptor protocol
 def __get__(self, instance, objtype=None):
   if instance is None:
     return self
```
(continues on next page)

(continued from previous page)

```
if not hasattr(instance, "_population"):
    instance._population = []
 return instance._population
# Prevent population from being overwritten
# Merge with new values into a unique list instead
def __set__(self, instance, value):
  instance \n _population = list(set(instance._population) + set(value))
# Example that only stores referrers if their name in the configuration is "square".
def __populate__(self, instance, value):
 print("We're referenced in", value.get_node_name())
 if value.get_node_name().endswith("square"):
    self.__set__(instance, [value])
 else:
    print("We only store referrers coming from a .square configuration attribute")
```
todo: Mention pop\_unique

### **7.1.3 Casting**

When the Configuration object is loaded it is cast from a tree to an object. This happens recursively starting at a configuration root. The default [Configuration](#page-105-0) root is defined in scaffold/config/\_config.py and describes how the scaffold builder will read a configuration tree.

You can cast from configuration trees to configuration nodes yourself by using the class method  $c_1$ 

```
inventory = {
  "candies": {
    "Lollypop": {
      "sweetness": 12.0
   },
    "Hardcandy": {
      "sweetness": 4.5
    }
 }
}
# The second argument would be the node's parent if it had any.
conf = Inventory.__cast__(inventory, None)
print(conf.candies.Lollypop.sweetness)
>> 12.0
```
Casting from a root node also resolves references.

## **7.2 Nodes**

Nodes are the recursive backbone backbone of the Configuration object. Nodes can contain other nodes under their attributes and in that way recurse deeper into the configuration. Nodes can also be used as types of configuration dictionaries or lists.

Node classes contain the description of a node type in the configuration. Here's an example to illustrate:

```
from bsb import config
@config.node
class CellType:
 name = config.attr(key=True)color = config.attr()radius = config.attr(type=float, required=True)
```
This node class describes the following configuration:

```
{
  "cell_type_name": {
    "radius": 13.0,
    "color": "red"
  }
}
```
The @config.node decorator takes the ordinary class and injects the logic it needs to fulfill the tasks of a configuration node. Whenever a node of this type is used in the configuration an instance of the node class is created and some work needs to happen:

- The parsed configuration dictionary needs to be cast into an instance of the node class.
- The configuration attributes of this node class and its parents need to be collected.
- The attributes on this instance need to be initialized with a default value or None.
- The keys that are present in the configuration dictionary need to be transferred to the node instance and converted to the specified type (the default type is str)

## **7.2.1 Dynamic nodes**

Dynamic nodes are those whose node class is configurable from inside the configuration node itself. This is done through the use of the @dynamic decorator instead of the node decorator. This will automatically create a required class attribute.

The value that is given to this class attribute will be used to import a class to instantiate the node:

```
@config.dynamic
class PlacementStrategy:
  @abc.abstractmethod
  def place(self):
    pass
```
And in the configuration:

```
{
  "cls": "bsb.placement.LayeredRandomWalk"
}
```
This would import the bsb.placement module and use its LayeredRandomWalk class to decorate the node.

```
Note: The child class must inherit from the dynamic node class.
```
### **Configuring the dynamic attribute**

Additional keyword arguments can be passed to the *dynamic* decorator to specify the properties of the dynamic attribute. All keyword args are passed to the *attr* decorator to create the attribute on the class that specifies the dynamics.

```
• attr_name, required and default:
```

```
@config.dynamic(attr_name="example_type", required=False, default="Example")
class Example:
 pass
@config.node
class Explicit(Example):
 pass
```
Example can then be defined as either:

```
"example_type": "Explicit"
```
or use the default Example implicitly by omitting the dynamic attribute:

#### **Class maps**

{

}

{

}

A preset map of shorter entries can be given to be mapped to an absolute or relative class path, or a class object:

```
@dynamic(classmap={"short": "pkg.with.a.long.name.DynClass"})
class Example:
   pass
```
If short is used the dynamic class will resolve to pkg.with.a.long.name.DynClass.

### **Automatic class maps**

Automatic class maps can be generated by setting the auto\_classmap keyword argument. Child classes can then register themselves in the classmap of the parent by providing the classmap\_entry keyword argument in their class definition argument list.

```
@dynamic(auto_classmap=True)
class Example:
 pass
class MappedChild(Example, classmap_entry="short"):
  pass
```
This will generate a mapping from short to the my.module.path.MappedChild class.

If the base class is not supposed to be abstract, it can be added to the classmap as well:

```
@dynamic(auto_classmap=True, classmap_entry="self")
class Example:
 pass
class MappedChild(Example, classmap_entry="short"):
 pass
```
### **7.2.2 Root node**

The root node is the Configuration object and is at the basis of the tree of nodes.

### **7.2.3 Pluggable nodes**

A part of your configuration file might be using plugins, these plugins can behave quite different from eachother and forcing them all to use the same configuration might hinder their function or cause friction for users to configure them properly. To solve this parts of the configuration are *pluggable*. This means that what needs to be configured in the node can be determined by the plugin that you select for it. Homogeneity can be enforced by defining *slots*. If a slot attribute is defined inside of a then the plugin must provide an attribute with the same name.

**Note:** Currently the provided attribute slots enforce just the presence, not any kind of inheritance or deeper inspection. It's up to a plugin author to understand the purpose of the slot and to comply with its intentions.

Consider the following example:

```
import bsb.plugins, bsb.config
@bsb.config.pluggable(key="plugin", plugin_name="puppy generator")
class PluginNode:
  @classmethod
  def __plugins__(cls):
      if not hasattr(cls, "_plugins"):
          cls._plugins = bsb.plugins.discover("puppy_generators")
      return cls._plugins
```

```
"plugin": "labradoodle",
"labrador_percentage": 110,
"poodle_percentage": 60
```
{

}

The decorator argument key determines which attribute will be read to find out which plugin the user wants to configure. The class method \_\_plugins\_\_ will be used to fetch the plugins every time a plugin is configured (usually finding these plugins isn't that fast so caching them is recommended). The returned plugin objects should be configuration node classes. These classes will then be used to further handle the given configuration.

# **7.3 Configuration types**

Configuration types convert given configuration values. Values incompatible with the given type are rejected and the user is warned. This makes typing the most immediate form of validation that a configuration unit can declare. All configuration attributes, dictionaries and lists have types that they are converted to. The default type is str.

Any callable that takes 1 argument can be used as a type handler. The [config.types](#page-101-0) module provides extra functionality such as validation of list and dictionaries and even more complex combinations of types. Every configuration node itself can be used as a type aswell.

**Warning:** All of the members of the config. types module are factory methods: they need to be **called** in order to produce the type handler. Using config.attr(type=types.any) is incorrect and will lead to cryptic or silent errors, use config.attr(type=types.any()) instead.

## **7.3.1 Examples**

```
from bsb import config
from bsb.config import types
@config.node
class TestNode
 name = config.attr()@config.node
class TypeNode
  # Default string
  some\_string = config.attr()# Explicit & required string
  required_string = config.attr(type=str, required=True)
  # Float
  some_number = config.attr(type=float)# types.float / types.int
  bounded_float = config.attr(type=types.float(min=0.3, max=17.9))
  # Float, int or bool (attempted to cast in that order)
  combined = config.attr(type=types.or_(float, int, bool))
  # Another node
  my_node = config.attr(type=TestNode)
  # A list of floats
```
(continues on next page)

(continued from previous page)

```
list_of_numbers = config.attr(
  type=types.list(type=float)
)
# 3 floats
list_of_numbers = config.attr(
  type=types.list(type=float, size=3)
\lambda# A scipy.stats distribution
            chi\_distr = config.attr(type=types.distribution())# A python statement evaluation
            statement = config.attr(type=types.evaluation())
# Create an np.ndarray with 3 elements out of a scalar
expand = config.attr(type=types.scalar_expand(
        scalar_type=int,
        expand=lambda s: np.ones(3) * s
    )
)
# Create np.zeros of given shape
zeros = config.attr(
    type=types.scalar_expand(
        scalar_type=types.list(type=int),
        expand=lambda s: np.zeros(s)
    \lambda\lambda# Anything
any = config.attr(type=types.any())# One of the following strings: "all", "some", "none"
give_me = config.attr(type=types.in_(["all", "some", "none"]))
# The answer to life, the universe, and everything else
answer = config.attr(type=lambda x: 42)
# You're either having cake or pie
cake_or_pie = config.attr(type=lambda x: "cake" if bool(x) else "pie")
```
# **7.4 Configuration hooks**

The BSB provides a small and elegant hook system. The system allows the user to hook methods of classes. It is intended to be a hooking system that requires bidirectional cooperation: the developer declares which hooks they provide and the user is supposed to only hook those functions. Using the hooks in other places will behave slightly different, see the note on *[wild hooks](#page-46-0)*.

For a list of BSB endorsed hooks see *[list of hooks](#page-47-0)*.

### **7.4.1 Calling hooks**

A developer can call the user-registered hook using [bsb.config.run\\_hook\(\)](#page-108-0):

```
import bsb.config
bsb.config.run_hook(instance, "my_hook")
```
This will check the class of instance and all of its parent classes for implementations of \_\_my\_hook\_\_ and execute them in closest relative first order, starting from the class of instance. These \_\_my\_hook\_ methods are known as *[essential hooks](#page-46-1)*.

## **7.4.2 Adding hooks**

Hooks can be added to class methods using the [bsb.config.on\(\)](#page-107-1) decorator (or [bsb.config.before\(\)](#page-106-0)/[bsb.](#page-105-1)  $config.after()$ . The decorated function will then be hooked onto the given class:

```
from bsb import config
from bsb.core import Scaffold
from bsb.simulation import Simulation
@config.on(Simulation, "boot")
def print_something(self):
 print("We're inside of `Simulation`'s `boot` hook!")
 print(f"The {self.name} simulation uses {self.simulator}.")
cfg = config.Configuration.default()
cfg.simulations["test"] = Simulation(simulator="nest", ...)
scaffold = Scaffold(cfg)# We're inside of the `Simulation`s `boot` hook!
# The test simulation uses nest.
```
## <span id="page-46-1"></span>**7.4.3 Essential hooks**

Essential hooks are those that follow Python's "magic method" convention (\_\_magic\_\_). Essential hooks allow parent classes to execute hooks even if child classes override the direct my\_hook method. After executing these essential hooks instance.my\_hook is called which will contain all of the non-essential class hooks. Unlike non-essential hooks they are not run whenever the hooked method is executed but only when the hooked method is invoked through

## <span id="page-46-0"></span>**7.4.4 Wild hooks**

Since the non-essential hooks are wrappers around the target method you could use the hooking system to hook methods of classes that aren't ever invoked as a hook, but still used during the operation of the class and your hook will be executed anyway. You could even use the hooking system on any class not part of the BSB at all. Just keep in mind that if you place an essential hook onto a target method that's never explicitly invoked as a hook that it will never run at all.

### <span id="page-47-0"></span>**7.4.5 List of hooks**

### boot ?

```
class bsb.config.Configuration(*args, _parent=None, _key=None, **kwargs)
     Bases: object
```
The main Configuration object containing the full definition of a scaffold model.

after\_connectivity

### after\_placement

```
attr_name = 'root}'
```
cell\_types

connectivity

classmethod default()

get\_node\_name()

#### name

Base implementation of all the different configuration attributes. Call the factory function  $attr()$  instead.

### network

Base implementation of all the different configuration attributes. Call the factory function  $attr()$  instead.

 $node_name = 'root}'$ 

partitions

placement

regions

simulations

#### storage

Base implementation of all the different configuration attributes. Call the factory function  $attr()$  instead.

```
bsb.config.after(hook, cls, essential=False)
```
Register a class hook to run after the target method.

#### **Parameters**

- hook  $(str)$  $(str)$  $(str)$  Name of the method to hook.
- $cls(type)$  $cls(type)$  $cls(type)$  Class to hook.
- essential  $(bool)$  $(bool)$  $(bool)$  If the hook is essential, it will always be executed even in child classes that override the hook. Essential hooks are only lost if the method on cls is replaced.

#### bsb.config.attr(*\*\*kwargs*)

Create a configuration attribute.

Only works when used inside of a class decorated with the [node](#page-107-2), [dynamic](#page-106-2), [root](#page-108-1) or [pluggable](#page-107-3) decorators.

#### **Parameters**

- type  $(Callable)$  Type of the attribute's value.
- required ([bool](https://docs.python.org/3/library/functions.html#bool)) Should an error be thrown if the attribute is not present?
- default  $(Any)$  Default value.
- call\_default ([bool](https://docs.python.org/3/library/functions.html#bool)) Should the default value be used (False) or called (True). Useful for default values that should not be shared among objects.
- key If True the key under which the parent of this attribute appears in its parent is stored on this attribute. Useful to store for example the name of a node appearing in a dict

#### bsb.config.before(*hook*, *cls*, *essential=False*)

Register a class hook to run before the target method.

#### **Parameters**

- hook  $(str)$  $(str)$  $(str)$  Name of the method to hook.
- $cls(type)$  $cls(type)$  $cls(type)$  Class to hook.
- essential  $(bool)$  $(bool)$  $(bool)$  If the hook is essential, it will always be executed even in child classes that override the hook. Essential hooks are only lost if the method on cls is replaced.

```
bsb.config.catch_all(**kwargs)
```
Catches any unknown key with a value that can be cast to the given type and collects them under the attribute name.

bsb.config.copy\_template(*template*, *output='network\_configuration.json'*, *path=None*)

bsb.config.dict(*\*\*kwargs*)

Create a configuration attribute that holds a key value pairs of configuration values. Best used only for configuration nodes. Use an  $attr()$  in combination with a types. dict type for simple values.

bsb.config.dynamic(*node\_cls=None*, *attr\_name='cls'*, *classmap=None*, *auto\_classmap=False*,

```
classmap_entry=None, **kwargs)
```
Decorate a class to be castable to a dynamically configurable class using a class configuration attribute.

*Example*: Register a required string attribute class (this is the default):

```
@dynamic
class Example:
    pass
```
*Example*: Register a string attribute type with a default value 'pkg.DefaultClass' as dynamic attribute:

```
@dynamic(attr_name='type', required=False, default='pkg.DefaultClass')
class Example:
   pass
```
#### **Parameters**

- attr\_name  $(str)$  $(str)$  $(str)$  Name under which to register the class attribute in the node.
- kwargs All keyword arguments are passed to the constructor of the [attribute](#page-106-1).
- bsb.config.from\_content(*content*, *path=None*)
- bsb.config.from\_file(*file*)
- bsb.config.get\_config\_path()

#### bsb.config.get\_parser(*parser\_name*)

Create an instance of a configuration parser that can parse configuration strings into configuration trees, or serialize trees into strings.

Configuration trees can be cast into Configuration objects.

```
bsb.config.has_hook(instance, hook)
```
Checks the existence of a method or essential method on the instance.

#### **Parameters**

- instance  $(object)$  $(object)$  $(object)$  Object to inspect.
- hook  $(str)$  $(str)$  $(str)$  Name of the hook to look for.
- bsb.config.list(*\*\*kwargs*)

Create a configuration attribute that holds a list of configuration values. Best used only for configuration nodes. Use an  $attr()$  in combination with a types. List type for simple values.

- bsb.config.node(*node\_cls*, *root=False*, *dynamic=False*, *pluggable=False*) Decorate a class as a configuration node.
- bsb.config.on(*hook*, *cls*, *essential=False*, *before=False*) Register a class hook.

#### **Parameters**

- hook  $(str)$  $(str)$  $(str)$  Name of the method to hook.
- $cls(type) Class to hook.$  $cls(type) Class to hook.$  $cls(type) Class to hook.$
- essential  $(bool)$  $(bool)$  $(bool)$  If the hook is essential, it will always be executed even in child classes that override the hook. Essential hooks are only lost if the method on cls is replaced.
- before  $(bool)$  $(bool)$  $(bool)$  If before the hook is executed before the method, otherwise afterwards.

#### bsb.config.pluggable(*key*, *plugin\_name=None*)

Create a node whose configuration is defined by a plugin.

*Example*: If you want to use the *attr* to chose from all the installed *dbbs\_scaffold.my\_plugin* plugins:

```
@pluggable('attr', 'my_plugin')
class PluginNode:
    pass
```
This will then read *attr*, load the plugin and configure the node from the node class specified by the plugin.

**Parameters plugin\_name** ([str](https://docs.python.org/3/library/stdtypes.html#str)) – The name of the category of the plugin endpoint

```
bsb.config.property(val=None, /, **kwargs)
```
Provide a value for a parent class' attribute. Can be a value or a callable, a property object will be created from it either way.

### bsb.config.ref(*reference*, *\*\*kwargs*)

Create a configuration reference.

Configuration references are attributes that transform their value into the value of another node or value in the document:

```
{
  "keys": {
       "a": 3,
       "b": 5
  },
  "simple_ref": "a"
}
```
With simple\_ref = config.ref(lambda root, here: here["keys"]) the value a will be looked up in the configuration object (after all values have been cast) at the location specified by the callable first argument.

- bsb.config.reflist(*reference*, *\*\*kwargs*) Create a configuration reference list.
- bsb.config.root(*root\_cls*) Decorate a class as a configuration root node.
- bsb.config.run\_hook(*obj*, *hook*, *\*args*, *\*\*kwargs*) Execute the hook hook of obj.

Runs the hook method obj but also looks through the class hierarchy for essential hooks with the name \_\_<hook>\_\_.

**Note:** Essential hooks are only ran if the method is called using run\_hook while non-essential hooks are wrapped around the method and will always be executed when the method is called (see [https://github.com/](https://github.com/dbbs-lab/bsb/issues/158) [dbbs-lab/bsb/issues/158\)](https://github.com/dbbs-lab/bsb/issues/158).

bsb.config.slot(*\*\*kwargs*)

Create an attribute slot that is required to be overriden by child or plugin classes.

bsb.config.unset()

Override and unset an inherited configuration attribute.

bsb.config.walk\_node\_attributes(*node*)

Walk over all of the child configuration nodes and attributes of node.

**Returns** attribute, node, parents

**Return type** Tuple[[ConfigurationAttribute](#page-105-2), Any, Tuple]

### bsb.config.walk\_nodes(*node*)

Walk over all of the child configuration nodes of node.

**Returns** node generator

**Return type** Any

**EIGHT**

# **BSB JSON PARSER**

The BSB's JSON parser is built on top of Python's [json](https://docs.python.org/3/library/json.html) module and adds 2 additional features:

- JSON references
- JSON imports

# **8.1 JSON References**

References point to another JSON dictionary somewhere in the same or another document and copy over that dictionary into the parent of the reference statement:

```
{
  "target": {
    "A": "value",
    "B": "value"
  },
  "parent": {
    "Sref": "#/target"
  }
}
```
Will be parsed into:

```
{
  "target": {
    "A": "value",
    "B": "value"
  },
  "parent": {
    "A": "value",
    "B": "value"
  }
}
```
**Note:** The data that you import/reference will be combined with the data that's already present in the parent. The data that is already present in the parent will overwrite keys that are imported. In the special case that the import and original both specify a dictionary both dictionaries' keys will be merged, with again (and recursively) the original data overwriting the imported data.

### **8.1.1 Reference statement**

The reference statement consists of the \$ref key and a 2-part value. The first part of the statement before the # is the document-clause and the second part the reference-clause. If the # is omitted the entire value is considered a reference-clause.

The document clause can be empty or omitted and the reference will point to somewhere within the same document. When a document clause is given it can be an absolute or relative path to another JSON document.

The reference clause must be a JSON path, either absolute or relative to a JSON dictionary. JSON paths use the / to traverse a JSON document:

```
{
  "walk": {
    "down": {
       "the": {
         "path": {}
      }
    }
  }
}
```
Where the deepest node could be accessed with the JSON path /walk/down/the/path.

Warning: Relative reference clauses are valid! It's easy to forget the initial / of a reference clause! Take other\_doc.json#some/path as example. If this reference is given from my/own/path then you'll be looking for my/own/path/some/path in the other document!

## **8.2 JSON Imports**

Imports are the bigger cousin of the reference. They can import multiple dictionaries from a common parent at the same time. Where the reference would only be able to import either the whole parent or a single child, the import can selectively pick children to copy as siblings:

```
{
  "target": {
    "A": "value",
    "B": "value",
    "C": "value"
  },
  "parent": {
    "$import": {
      "ref": "#/target",
      "values": ["A", "C"]
    }
  }
}
```
Will be parsed into:

"target": {

(continues on next page)

{

(continued from previous page)

```
"A": "value",
    "B": "value",
    "C": "value"
  },
  "parent": {
    "A": "value",
    "C": "value"
  }
}
```
**Note:** The data that you import/reference will be combined with the data that's already present in the parent. The data that is already present in the parent will overwrite keys that are imported. In the special case that the import and original both specify a dictionary both dictionaries' keys will be merged, with again (and recursively) the original data overwriting the imported data.

## **8.2.1 The import statement**

The import statement consists of the \$import key and a dictionary with 2 keys:

- The ref key (note there's no \$) which will be treated as a reference statement. And used to point at the import's reference target.
- The value key which lists which keys to import from the reference target.

**NINE**

# **CONFIGURATION REFERENCE**

## **9.1 Root nodes**

```
{
  "storage": {
  },
  "network": {
  },
  "regions": {
  },
 "partitions": {
  },
  "cell_types" {
  },
  "placement": {
  },
 "after_placement": {
  },
  "connectivity": {
 },
 "after_connectivity": {
  },
  "simulations": {
 }
}
```
### **9.1.1 Storage**

```
{
  "storage": {
    "engine": "hdf5",
    "root": "my_file.hdf5"
  }
}
```
- *engine*: The name of the storage engine to use.
- *root*: The storage engine specific identifier of the location of the storage.

**Note:** Storage nodes are plugins and can contain plugin specific configuration.

### **9.1.2 Network**

```
{
  "network": {
    "x": 200,
    "y": 200,
    "z": 200,
    "chunk_size": 50
  }
}
```
- *x***,** *y* **and** *z***: Loose indicators of the** scale of the network. They are handed to the topology of the network to scale itself. They do not restrict cell placement.
- *chunk\_size*: The size used to parallelize the topology into multiple rhomboids.

## **9.1.3 Regions**

```
{
  "regions": {
    "my_region": {
      "cls": "stack",
      "offset": [100.0, 0.0, 0.0]
    }
  }
}
```
- *cls*: Class of the region.
- *offset*: Offset of this region to its parent in the topology.

**Note:** Region nodes are dynamic and can contain class specific configuration.

### **9.1.4 Partitions**

```
{
  "partitions": {
    "my_partition": {
      "cls": "layer",
      "region": "my_region",
      "thickness": 100.0,
      "stack_index": 0
    }
  }
}
```
- *cls*: Class of the partition.
- *region*: By-name reference to a region.

**Note:** Partition nodes are dynamic and can contain class specific configuration.

### **9.1.5 Cell types**

```
{
  "cell_types": {
    "my_cell_type": {
      "entity": false,
      "spatial": {
        "radius": 10.0,
        "geometrical": {
          "axon_length": 150.0,
          "other_hints": "hi!"
        },
        "morphological": [
          {
            "selector": "by_name",
            "names": ["short_*"]
          },
          {
            "selector": "by_name",
            "names": ["long_*"]
          }
        ]
      },
      "plotting": {
        "display_name": "Fancy Name",
        "color": "pink",
        "opacity": 1.0
      }
    }
 }
}
```
## **INTRODUCTION**

The command line interface is composed of a collection of [pluggable](#page-0-0) commands. Open up your favorite terminal and enter the bsb --help command to verify you correctly installed the software.

Each command can give command specific arguments, options or set [global options.](#page-0-0) For example:

```
# Without arguments, relying on project settings defaults
bsb compile
# Providing the argument
bsb compile my_config.json
# Overriding the global verbosity option
bsb compile --verbosity 4
```
## **10.1 Writing your own commands**

You can add your own commands into the CLI by creating a class that inherits from [bsb.cli.commands.BsbCommand](#page-99-0) and registering its module as a bsb.commands entry point. You can provide a name and parent in the class argument list. If no parent is given the command is added under the root bsb command:

```
# BaseCommand inherits from BsbCommand too but contains the default CLI command
# functions already implemented.
from bsb.commands import BaseCommand
class MyCommand(BaseCommand, name="test"):
  def handler(self, namespace):
   print("My command was run")
class MySubcommand(BaseCommand, name="sub", parent=MyCommand):
 def handler(self, namespace):
   print("My subcommand was run")
```
In setup.py (assuming the above module is importable as  $my$ \_pkg.commands):

```
"entry_points": {
  "bsb.commands" = ["my\_commands = my_\pkg.commmands"]}
```
After installing the setup with pip your command will be available:

\$> bsb test

- My command was run
- \$> bsb test sub
- My subcommand was run

## **ELEVEN**

## **LIST OF COMMANDS**

# **11.1 compile**

Creates a network

# **11.2 simulate**

Run a simulation

## **TWELVE**

## **INTRODUCTION**

The topology module allows you to make abstract descriptions of the spatial layout of pieces of the region you are modelling. [Partitions](#page-139-0) help you define shapes to place into your region such as layers, cubes, spheres, meshes and so on. [Regions](#page-140-0) help you put those pieces together by arranging them on top of each other, next to each other, away from each other, ... You can define your own Partitions and Regions; as long as each partition knows how to transform itself into a collection of voxels (volume pixels) and each region knows how to arrange its children these elements can become the building blocks of an arbitrarily large and parallelizable model description.

## **THIRTEEN**

## **TOPOLOGY MODULE**

## **13.1 Overview**

The topology module helps the placement module determine the shape and organization of the simulated space. Every simulated space contains a flat collection of [Partitions](#page-139-0) organized into a hierarchy by a tree of [Regions](#page-140-0).

Partitions are defined by a least dominant corner (e.g. (50, 50, 50)) and a most dominant corner (e.g. (90, 90, 90)) referred to as the LDC and MDC respectively. With that information the outer bounds of the partition are defined. Partitions have to be able to determine a volume, surface and voxels given some bounds to intersect with. On top of that they have to be able to return a list of chunks they belong to given a chunk size.

## **13.2 Partitions**

• What are Partitions supposed to be able to do? \* Chunk themselves \* (Voxelize themselves)

## **13.3 Regions**

• What are regions supposed to do? \* Arrange their children \* Check the bounds of their children! –> Introduce check\_bounds with def. impl.?

# **FOURTEEN**

# **REGIONS**

**14.1 List of builtin regions**

## **FIFTEEN**

## **PARTITIONS**

## **15.1 Voxels**

[Voxel partitions](#page-140-1) are an irregular shape in space, described by a group of rhomboids, called a [VoxelSet](#page-159-0). The voxel partition needs to be configured with a [VoxelLoader](#page-159-1) to load the voxelset from somewhere. Most brain atlases scan the brain in a 3D grid and publish their data in the same way, usually in the Nearly Raw Raster Data format, NRRD. In general, whenever you have a voxelized 3D image, a Voxels partition will help you define the shapes contained within.

### **15.1.1 NRRD**

To load data from NRRD files use the [NrrdVoxelLoader](#page-158-0). By default it will load all the nonzero values in a source file:

**JSON**

```
{
  "partitions": {
    "my_voxel_partition": {
      "region": "some_region",
      "voxels": {
        "type": "nrrd",
        "source": "data/my_nrrd_data.nrrd",
        "voxel_size": 25
      }
   }
 }
}
```
### **PYTHON**

```
from bsb.topology.partition import Voxels
from bsb.voxels import NrrdVoxelLoader
loader = NrrdVoxelLoader(source="data/my_nrrd_data.nrrd", voxel_size=25)
partition = Voxels(voxels=loader)
```
The loader has a [get\\_voxelset\(\)](#page-159-2) method to access the loaded [VoxelSet](#page-159-0). The nonzero values will be stored on the [VoxelSet](#page-159-0) as a *data column*. Data columns can be accessed through the [data](#page-159-3) property:

```
loader = NrrdVoxelLoader(source="data/my_nrrd_data.nrrd", voxel_size=25)
vs = loader.get_voxelset()
# Prints the information about the VoxelSet, like how many there are etc.
print(vs)
# Prints an (Nx1) array with one nonzero value for each selected voxel.
print(vs.data.shape)
partition = Voxels(voxels=loader)
```
### **Using masks**

Instead of capturing the nonzero values, you can give a *mask\_value* to select all voxels with that value. Additionally, you can specify a dedicated NRRD file that contains a mask, the *mask\_source*, and fetch the data of the source file(s) based on this mask. This is useful when one file contains the shapes of certain brain structure, and other files contain cell population density values, gene expression values, . . . and you need to fetch the values associated to your brain structure:

**JSON**

```
{
  "partitions": {
    "my_voxel_partition": {
      "region": "some_region",
      "voxels": {
        "type": "nrrd",
        "mask_value": 55,
        "mask_source": "data/brain_structures.nrrd",
        "source": "data/whole_brain_cell_densities.nrrd",
        "voxel_size": 25
      }
   }
 }
}
```
### **PYTHON**

```
from bsb.topology.partition import Voxels
from bsb.voxels import NrrdVoxelLoader
loader = NrrdVoxelLoader(
 mask_value=55,
  mask_source="data/brain_structures.nrrd",
  source="data/whole_brain_cell_densities.nrrd",
  voxel_size=25,
)
vs = loader.get_voxelset()
# This prints the density data of all voxels that were tagged with 55# in the mask source file (your brain structure).
print(vs.data)
partition = Voxels(voxels=loader)
```
## **Using multiple source files**

It's possible to use multiple source files. If no mask source is applied, a supermask will be created from all the source file selections, and in the end, this supermask is applied to each source file. Each source file will generate a data column, in the order that they appear in the *sources* attribute:

## **JSON**

```
{
  "partitions": {
    "my_voxel_partition": {
      "region": "some_region",
      "voxels": {
        "type": "nrrd",
        "mask_value": 55,
        "mask_source": "data/brain_structures.nrrd",
        "sources": [
          "data/type1_data.nrrd",
          "data/type2_data.nrrd",
          "data/type3_data.nrrd",
        ],
        "voxel_size": 25
      }
    }
 }
}
```
## **PYTHON**

```
from bsb.topology.partition import Voxels
from bsb.voxels import NrrdVoxelLoader
loader = NrrdVoxelLoader(
 mask_value=55,
  mask_source="data/brain_structures.nrrd",
  sources=[
    "data/type1_data.nrrd",
    "data/type2_data.nrrd",
    "data/type3_data.nrrd",
  ],
  voxel_size=25,
)
vs = loader.get_voxelset()
# `data` will be an (Nx3) matrix that contains `type1` in `data[:, 0]`, `type2` in
# data[:, 1] and type3 in data[:, 2].
print(vs.data.shape)
partition = Voxels(voxels=loader)
```
## **Tagging the data columns with keys**

Instead of using the order in which the sources appear, you can add data keys to associate a name with each column. Data columns can then be indexed as strings:

### **JSON**

```
{
  "partitions": {
    "my_voxel_partition": {
      "region": "some_region",
      "voxels": {
        "type": "nrrd",
        "mask_value": 55,
        "mask_source": "data/brain_structures.nrrd",
        "sources": [
          "data/type1_data.nrrd",
          "data/type2_data.nrrd",
          "data/type3_data.nrrd",
        ],
        "keys": ["type1", "type2", "type3"],
        "voxel_size": 25
      }
    }
 }
}
```
## **PYTHON**

```
from bsb.topology.partition import Voxels
from bsb.voxels import NrrdVoxelLoader
loader = NrrdVoxelLoader(
 mask_value=55,
 mask_source="data/brain_structures.nrrd",
  sources=[
    "data/type1_data.nrrd",
    "data/type2_data.nrrd",
    "data/type3_data.nrrd",
  ],
 keys=["type1", "type2", "type3"],
  voxel_size=25,
)
vs = loader.get_voxelset()
# Access data columns as strings
print(vs.data[:, "type1"])
# Index multiple columns like this:
print(vs.data[:, "type1", "type3"])
partition = Voxels(voxels=loader)
```
## **15.1.2 Allen Atlas integration**

The [Allen Brain Atlas][\(https://mouse.brain-map.org/\)](https://mouse.brain-map.org/) provides NRRD files and brain structure annotations; with the BSB these can be seamlessly integrated into your workflow using the [AllenStructureLoader](#page-158-0). In Allen-speak, partitions are Structures, each structure has an id, name and acronym. The BSB accepts any of those identifiers and will load the Allen Atlas data and select the structure for you. You can then download any Allen Atlas image as a local NRRD file, and associate it to the structure:

## **JSON**

```
{
  "partitions": {
    "my_voxel_partition": {
      "region": "some_region",
      "voxels": {
        "type": "allen",
        "struct_name": "VAL",
        "sources": [
          "data/allen_gene_expression_25.nrrd"
        ],
        "keys": ["expression"],
        "voxel_size": 25
      }
    }
 }
}
```
## **PYTHON**

```
from bsb.topology.partition import Voxels
from bsb.voxels import AllenStructureLoader
loader = AllenStructureLoader(
  # Loads the "ventroanterolateral thalamic nucleus" from the
  # ALlen Mouse Brain Atlas
  struct_name="VAL",
  mask_source="data/brain_structures.nrrd",
  sources=[
    "data/allen_gene_expression_25.nrrd",
  ],
  keys=["expression"],
  voxel_size=25,
)
partition = Voxels(voxels=loader)
```
## **SIXTEEN**

# **MORPHOLOGIES**

Morphologies are the 3D representation of a cell. In the BSB they consist of branches, pieces of cable described as vectors of the properties of points. Consider the following branch with 4 points p0, p1, p2, p3:

 $branch0 = [x, y, z, r]$  $x = [x0, x1, x2, x3]$ y = [y0, y1, y2, y3]  $z = [z0, z1, z2, z3]$  $r = [r0, r1, r2, r3]$ 

Branches also specify which other branches they are connected to and in this way the entire network of neuronal processes can be described. Those branches that do not have a parent branch are called roots. A morphology can have as many roots as it likes; usually in the case of 1 root it represents the soma; in the case of many roots they each represent the start of a process such as an axon on dendrite around an imaginary soma.

In the end a morphology can be summed up in pseudo-code as:

```
m = Morphology(roots)
m.roots = \langle all roots \ranglem.branches = \langleall branches, depth first starting from the roots>
```
The branches attribute is the result of a depth-first iteration of the roots list. Any kind of iteration over roots or branches will always follow this same depth-first order.

The data of these morphologies are stored in MorphologyRepositories as groups of branches following the first vector-based branch description.

# **16.1 Constructing morphologies**

Although morphologies are usually imported from files into storage, it can be useful to know how to create them for debugging, testing and validating. First create your branches, then attach them together and provide the roots to the Morphology constructor:

```
from bsb.morphologies import Branch, Morphology
import numpy as np
# x, y, z, radii
branch = Branch(
 np.array([0, 1, 2]),
 np.array([0, 1, 2]),
 np.array([0, 1, 2]),
```
(continues on next page)

(continued from previous page)

```
np.array([1, 1, 1]),
)
child_branch = Branch(
 np.array([2, 3, 4]),
 np.array([2, 3, 4]),
 np.array([2, 3, 4]),
 np.array([1, 1, 1]),
)
branch.attach_child(child_branch)
m = Morphology([branch])
```
**Note:** Attaching branches is merely a graph-level connection that aids in iterating the morphology, no spatial connection information is inferred between the branches. Detaching and attaching it elsewhere won't result in any spatial changes, it will only affect iteration order. Keep in mind that that still affects how they are stored and still has drastic consequences if connections have already been made using that morphology (as connections use branch indices).

## **16.1.1 Using morphologies**

For this introduction we're going to assume that you have a MorphologyRepository with morphologies already present in them. To learn how to create your own morphologies stored in MorphologyRepositories see *[Morphology](#page-88-0) [repositories](#page-88-0)*.

Let's start with loading a morphology and inspecting its root [Branch](#page-82-0):

```
from bsb.core import from_hdf5
from bsb.output import MorphologyRepository
mr = MorphologyRepository("path/to/mr.hdf5")
# Alternatively if you have your MR inside of a compiled network:
network = from_hdf5("network.hdf5")
mr = network.morphology_repository
morfo = mr.load("my_morphology")# Use a local reference to the properties if you're not going to manipulate the
# morphology, as they require a full search of the morphology to be determined every
# time the property is accessed.
roots = morfo.roots
branches = morfo.branches
print("Loaded a morphology with", len(roots), "roots, and", len(branches), "branches")
# In most morphologies there will be a single root, representing the soma.
soma_branch = roots[0]# Use the vectors of the branch (this is the most performant option)
print("A branch can be represented by the following vectors:")
print("x:", soma_branch.x)
print("y:", soma_branch.y)
print("z:", soma_branch.z)
print("r:", soma_branch.radii)
# Use the points property to retrieve a matrix notation of the branch
# (Stacks the vectors into a 2d matrix)
```
(continues on next page)

(continued from previous page)

```
print("The soma can also be represented by the following matrix:", soma_branch.points)
# There's also an iterator to walk over the points in the vectors
print("The soma is defined as the following points:")
for point in soma_branch.walk():
  print("*", point)
```
As you can see an individual branch contains all the positional data of the individual points in the morphology. The morphology object itself then contains the collection of branches. Normally you'd use the .branches but if you want to work with the positional data of the whole morphology in an object you can do this by flattening the morphology:

```
from bsb.core import from_hdf5
network = from_hdf5("network.hdf5")
mr = network.morphology_repository
morfo = mr.load("my_morphology")
print("All the branches in depth-first order:", morfo.branches)
print("All the points on those branches in depth first order:")
print("- As vectors:", morfo.flatten())
print("- As matrix:", morfo.flatten(matrix=True).shape)
```
# **16.2 Subtree transformations**

A subtree is a (sub)set of a morphology defined by a set of *roots* and all of its downstream branches (i.e. the branches *emanating* from a set of roots). A subtree with roots equal to the roots of the morphology is equal to the entire morphology, and all transformations valid on a subtree are also valid morphology transformations.

## **16.2.1 Selection**

Subtrees can be selected using label(s) on the morphology.

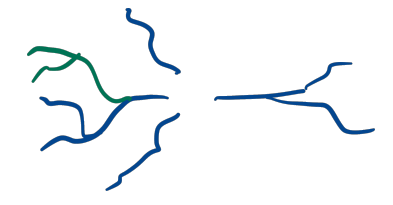

```
axon = morfo.select("axon")
# Multiple labels can be given
hybrid = morfo.select("proximal", "distal")
```
**Warning:** Only branches that have all of their points labelled with a label will be selected.

Selection will always select all emanating branches as well:

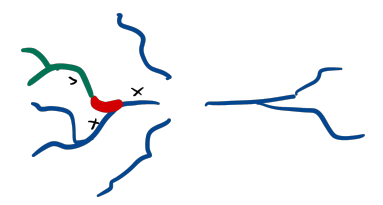

```
tuft = morfo.select("dendritic_piece")
```
## **16.2.2 Translation**

axon.translate([24, 100, 0])

# **16.2.3 Centering**

Subtrees may center themselves by offsetting the geometric mean of the origins of each root.

## **16.2.4 Rotation**

Subtrees may be rotated around a singular point (by default around 0), by given 2 orientation vectors:

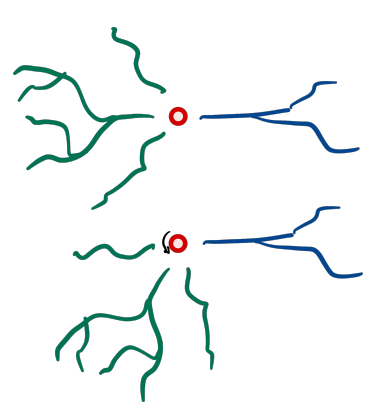

dendrites.rotate([0, 1, 0], [1, 0, 0])

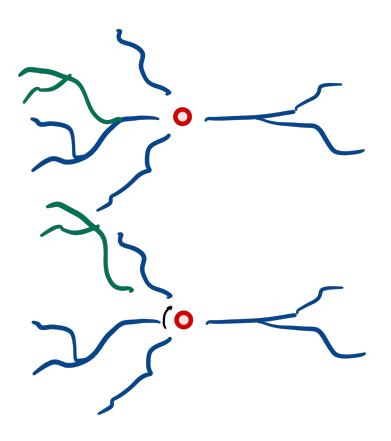

dendrite.rotate([0, 1, 0], [1, 0, 0])

## **16.2.5 Root-rotation**

Subtrees may rotate each subtree around their respective roots:

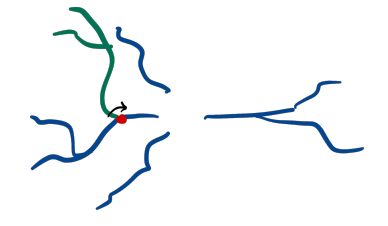

dendrite.root\_rotate([0, 1, 0], [1, 0, 0])

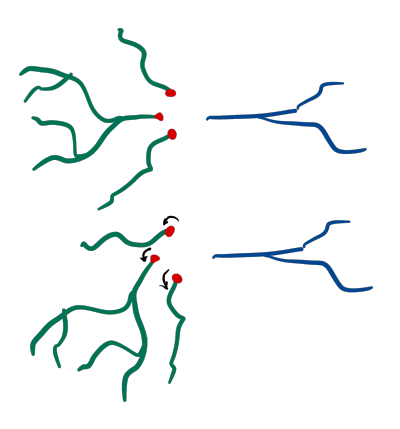

dendrites.root\_rotate([0, 1, 0], [1, 0, 0])

## **16.2.6 Gap closing**

Subtree gaps between parent and child branches can be closed:

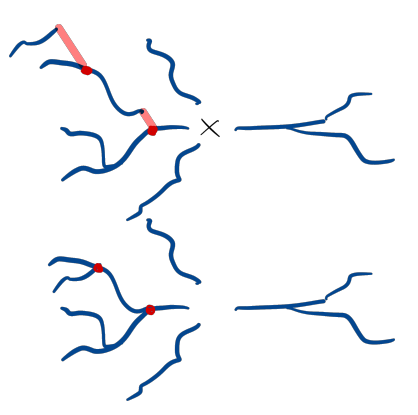

dendrites.close\_gaps()

**Note:** The gaps between any subtree branch and its parent will be closed, even if the parent is not part of the subtree. This means that gaps of roots of a subtree may be closed as well.

**Note:** Gaps between roots are not collapsed.

## **16.2.7 Collapsing**

Collapse the roots of a subtree onto a single point, by default the origin.

# **16.3 Morphology preloading**

Reading the morphology data from the repository takes time. Usually morphologies are passed around in the frame-work as [StoredMorphologies](#page-137-0). These objects have a storage.interfaces. StoredMorphology.load() method to load the [morphologies.Morphology](#page-85-0) object from storage and a [storage.interfaces.StoredMorphology.](#page-137-2) [get\\_meta\(\)](#page-137-2) method to return the metadata.

# **16.4 Morphology selectors**

The most common way of telling the framework which morphologies to use is through [MorphologySelectors](#page-119-0). A selector should implement [validate\(\)](#page-119-1) and  $pick()$  methods.

validate can be used to assert that all the required morphologies are present, while pick needs to return True/False to include a morphology or not. Both methods are handed [storage.interfaces.StoredMorphology](#page-137-0) objects, only load morphologies if it is impossible to determine the outcome from the metadata.

```
from bsb.objects.cell_type import MorphologySelector
from bsb import config
@config.node
class MySizeSelector(MorphologySelector, classmap_entry="by_size"):
 min\_size = confiq}.attr(type=float, default=20)max\_size = config.attr(type=float, default=50)def validate(self, morphos):
   if not all("size" in m.get_meta() for m in morphos):
      raise Exception("Missing size metadata for the size selector")
  def pick(self, morpho):
   meta = morpho.get\_meta()return meta["size"] > self.min_size and meta["size"] < self.max_size
```
# **16.5 Morphology metadata**

Currently unspecified, up to the Storage and MorphologyRepository support to return a dictionary of available metadata from [get\\_meta\(\)](#page-136-0).

# **16.6 Morphology distributors**

# **16.7 MorphologySets**

[MorphologySets](#page-85-1) are the result of [distributors](#page-123-0) assigning morphologies to placed cells. They consist of a list of [StoredMorphologies](#page-137-0), a vector of indices referring to these stored morphologies and a vector of rotations. You can use [iter\\_morphologies\(\)](#page-85-2) to iterate over each morphology.

```
ps = network.get_placement_set("my_detailed_neurons")
positions = ps.load_positions()
morphology_set = ps.load_morphologies()
rotations = ps.load_rotations()
cache = morphology_set.iter_morphologies(cache=True)for pos, morpho, rot in zip(positions, cache, rotations):
  morpho.rotate(rot)
```
# **16.8 Reference**

Sorry robots of the future, this is still just a quick internal stub I haven't properly finished.

It goes morphology-on-file into repository that the storage needs to provide support for. Then after a placement job has placed cells for a chunk, the positions are sent to a distributor that is supposed to use the indicators to ask the storage.morphology\_repository which loaders are appropriate for the given selectors, then, still hopefully using just morpho metadata the distributor generates indices and rotations. In more complex cases the selector and distributor can both load the morphologies but this will slow things down.

In the simulation step, these (possibly dynamically modified) morphologies are passed to the cell model instantiators.

<span id="page-82-0"></span>class bsb.morphologies.Branch(*\*args*, *labels=None*)

A vector based representation of a series of point in space. Can be a root or connected to a parent branch. Can be a terminal branch or have multiple children.

as\_arc()

Return the branch as a vector of arclengths in the closed interval [0, 1]. An arclength is the distance each point to the start of the branch along the branch axis, normalized by total branch length. A point at the start will have an arclength close to 0, and a point near the end an arclength close to 1

**Returns** Vector of branch points as arclengths.

**Return type** [numpy.ndarray](https://numpy.org/doc/stable/reference/generated/numpy.ndarray.html#numpy.ndarray)

as\_matrix(*with\_radius=False*)

Return the branch as a  $(PxV)$  matrix. The different vectors  $(V)$  are columns and each point  $(P)$  is a row.

Parameters with\_radius ([bool](https://docs.python.org/3/library/functions.html#bool)) – Include the radius vector. Defaults to False.

**Returns** Matrix of the branch vectors.

**Return type** [numpy.ndarray](https://numpy.org/doc/stable/reference/generated/numpy.ndarray.html#numpy.ndarray)

### attach\_child(*branch*)

Attach a branch as a child to this branch.

### **Parameters** branch ([Branch](#page-82-0)) – Child branch

### ceil\_arc\_point(*arc*)

Get the index of the nearest distal arc point.

### property children

Collection of the child branches of this branch.

**Returns** list of [Branches](#page-82-0)

### **Return type** [list](https://docs.python.org/3/library/stdtypes.html#list)

### copy()

Return a parentless and childless copy of the branch.

detach\_child(*branch*)

Remove a branch as a child from this branch.

### **Parameters** branch ([Branch](#page-82-0)) – Child branch

### flatten(*vectors=None*, *matrix=False*, *labels=None*) Return the flattened vectors of the morphology

- **Parameters vectors**  $(list[str]) List$  $(list[str]) List$  $(list[str]) List$  $(list[str]) List$  of vectors to return such as  $['x', 'y', 'z']$  to get the positional vectors.
- **Returns** Tuple of the vectors in the given order, if *matrix* is True a matrix composed of the vectors is returned instead.

**Return type** Union[Tuple[\[numpy.ndarray\],numpy.ndarray\]](https://numpy.org/doc/stable/reference/generated/numpy.ndarray.html#numpy.ndarray)

### floor\_arc\_point(*arc*)

Get the index of the nearest proximal arc point.

### get\_arc\_point(*arc*, *eps=1e-10*)

Strict search for an arc point within an epsilon.

### **Parameters**

- $arc (float) Arclength position to look for.$  $arc (float) Arclength position to look for.$  $arc (float) Arclength position to look for.$
- eps  $(f$ loat) Maximum distance/tolerance to accept an arc point as a match.

**Returns** The matched arc point index, or None if no match is found

### **Return type** Union[\[int,](https://docs.python.org/3/library/functions.html#int) [None\]](https://docs.python.org/3/library/constants.html#None)

#### get\_branches(*labels=None*)

Return a depth-first flattened array of all or the selected branches.

**Parameters labels** ([list](https://docs.python.org/3/library/stdtypes.html#list)) – Names of the labels to select.

**Returns** List of all branches, or the ones fully labelled with any of the given labels.

### **Return type** [list](https://docs.python.org/3/library/stdtypes.html#list)

### get\_labelled\_points(*label*)

Filter out all points with a certain label

**Parameters** label ([str](https://docs.python.org/3/library/stdtypes.html#str)) – The label to check for.

**Returns** All points with the label.

**Return type** List[\[numpy.ndarray\]](https://numpy.org/doc/stable/reference/generated/numpy.ndarray.html#numpy.ndarray)

### has\_any\_label(*labels*)

Check if this branch is branch labelled with any of labels.

**Parameters** labels ([list](https://docs.python.org/3/library/stdtypes.html#list)) – The labels to check for.

### **Return type** [bool](https://docs.python.org/3/library/functions.html#bool)

### has\_label(*label*)

Check if this branch is branch labelled with label.

**Parameters** label ([str](https://docs.python.org/3/library/stdtypes.html#str)) – The label to check for.

**Return type** [bool](https://docs.python.org/3/library/functions.html#bool)

#### introduce\_arc\_point(*arc\_val*)

Introduce a new point at the given arc length.

**Parameters arc\_val** (*[float](https://docs.python.org/3/library/functions.html#float)*) – Arc length between 0 and 1 to introduce new point at.

**Returns** The index of the new point.

**Return type** [int](https://docs.python.org/3/library/functions.html#int)

### introduce\_point(*index*, *\*args*, *labels=None*)

Insert a new point at index, before the existing point at index.

#### **Parameters**

- index  $(int)$  $(int)$  $(int)$  Index of the new point.
- $\arg s(flast)$  Vector coordinates of the new point
- labels  $(list)$  $(list)$  $(list)$  The labels to assign to the point.

### property is\_root

Returns whether this branch is root or if it has a parent.

**Returns** True if this branch has no parent, False otherwise.

#### **Return type** [bool](https://docs.python.org/3/library/functions.html#bool)

### property is\_terminal

Returns whether this branch is terminal or if it has children.

**Returns** True if this branch has no children, False otherwise.

#### **Return type** [bool](https://docs.python.org/3/library/functions.html#bool)

### <span id="page-84-1"></span>label\_all(*\*labels*)

Add labels to every point on the branch. See [label\\_points\(\)](#page-84-0) to label individual points.

**Parameters** labels  $(str)$  $(str)$  $(str)$  – Label(s) for the branch.

<span id="page-84-0"></span>label\_points(*label*, *mask*, *join=<built-in function or\_>*)

Add labels to specific points on the branch. See  $label\_all()$  to label the entire branch.

### **Parameters**

- label  $(str)$  $(str)$  $(str)$  Label to apply to the points.
- mask (numpy.ndarray [[bool\]](https://docs.python.org/3/library/functions.html#bool)) Boolean mask equal in size to the branch. Elements set to *True* will be considered labelled.
- join (Callable) If the label already existed, this determines how the existing and new masks are joined together. Defaults to | (operator.or\_).

### label\_walk()

Iterate over the labels of each point in the branch.

### property points

Return the vectors of this branch as a matrix.

### root\_rotate(*rot*)

Rotate the subtree emanating from each root around the start of the root

rotate(*rot*, *center=None*)

Point rotation

**Parameters rot** – Scipy rotation

**Type** [scipy.spatial.transform.Rotation](https://scipy.github.io/devdocs/reference/generated/scipy.spatial.transform.Rotation.html#scipy.spatial.transform.Rotation)

#### property size

Returns the amount of points on this branch

**Returns** Number of points on the branch.

**Return type** [int](https://docs.python.org/3/library/functions.html#int)

### $walk()$

Iterate over the points in the branch.

#### <span id="page-85-0"></span>class bsb.morphologies.Morphology(*roots*, *meta=None*)

A multicompartmental spatial representation of a cell based on a directed acyclic graph of branches whom consist of data vectors, each element of a vector being a coordinate or other associated data of a point on the branch.

### <span id="page-85-2"></span><span id="page-85-1"></span>class bsb.morphologies.MorphologySet(*loaders*, *m\_indices*) Associates a set of [StoredMorphologies](#page-137-0) to cells

iter\_morphologies(*cache=True*, *unique=False*, *hard\_cache=False*)

Iterate over the morphologies in a MorphologySet with full control over caching.

### **Parameters**

- cache ([bool](https://docs.python.org/3/library/functions.html#bool)) Use *[Soft caching](#page-90-0)* (1 copy stored in mem per cache miss, 1 copy created from that per cache hit).
- **hard\_cache** Use *[Soft caching](#page-90-0)* (1 copy stored on the loader, always same copy returned from that loader forever).

class bsb.morphologies.RotationSet(*data*)

Set of rotations. Returned rotations are of [scipy.spatial.transform.Rotation](https://scipy.github.io/devdocs/reference/generated/scipy.spatial.transform.Rotation.html#scipy.spatial.transform.Rotation)

class bsb.morphologies.SubTree(*branches*, *sanitize=True*) Collection of branches, not necesarily all connected.

### property branches

Return a depth-first flattened array of all branches.

- flatten(*vectors=None*, *matrix=False*, *labels=None*) Return the flattened vectors of the morphology
	- **Parameters vectors**  $(list[str])$  $(list[str])$  $(list[str])$  $(list[str])$  List of vectors to return such as  $[\dot{x}, \dot{y}, \dot{z}]$  to get the positional vectors.
	- **Returns** Tuple of the vectors in the given order, if *matrix* is True a matrix composed of the vectors is returned instead.

**Return type** Union[Tuple[\[numpy.ndarray\],numpy.ndarray\]](https://numpy.org/doc/stable/reference/generated/numpy.ndarray.html#numpy.ndarray)

### get\_branches(*labels=None*)

Return a depth-first flattened array of all or the selected branches.

**Parameters labels** (*[list](https://docs.python.org/3/library/stdtypes.html#list)*) – Names of the labels to select.

**Returns** List of all branches, or the ones fully labelled with any of the given labels.

### **Return type** [list](https://docs.python.org/3/library/stdtypes.html#list)

root\_rotate(*rot*)

Rotate the subtree emanating from each root around the start of the root

rotate(*rot*, *center=None*) Point rotation

Parameters  $rot -$  Scipy rotation

## **Type** [scipy.spatial.transform.Rotation](https://scipy.github.io/devdocs/reference/generated/scipy.spatial.transform.Rotation.html#scipy.spatial.transform.Rotation)

bsb.morphologies.branch\_iter(*branch*)

Iterate over a branch and all of its children depth first.

# **SEVENTEEN**

# **MORPHOLOGY REPOSITORIES**

<span id="page-88-0"></span>Morphology repositories (MRs) are an interface of the [storage](#page-137-3) module and can be supported by the [Engine](#page-134-0) so that morphologies can be stored inside the network storage.

The MR of a network is accessible as network.morphologies and has a [save\(\)](#page-136-1) method to store [Morphology](#page-85-0). To access a [Morphology](#page-85-0) you can use [load\(\)](#page-136-2) or create a preloader that loads the meta information, you can then use its load method to load the [Morphology](#page-85-0) if you need it.

class bsb.storage.interfaces.MorphologyRepository(*engine*)

# **EIGHTEEN**

# **MORPHOLOGYSET**

# <span id="page-90-0"></span>**18.1 Soft caching**

Every time a morphology is loaded, it has to be read from disk and pieced together. If you use soft caching, upon loading a morphology it is kept in cache and each time it is re-used a copy of the cached morphology is created. This means that the storage only has to be read once per morphology, but additional memory is used for each unique morphology in the set. If you're iterating, the soft cache is cleared immediately after the iteration stops. Soft caching is available by passing cache=True to [iter\\_morphologies\(\)](#page-85-2):

from bsb.core import from\_hdf5 network = from\_hdf5 ps = network.get\_placement\_set("my\_cell") ms = ps.load\_morphologies() for morpho in ms.iter\_morphologies(cache=True): morpho.close\_gaps()

**NINETEEN**

# **SIMULATING NETWORKS WITH THE BSB**

The BSB manages simulations by deferring as soon as possible to the simulation backends. Each simulator has good reasons to make their design choices, fitting to their simulation paradigm. These choices lead to divergence in how simulations are described, and each simulator has their own niche functions. This means that if you are already familiar with a simulator, writing simulation config should feel familiar, on top of that the BSB is able to offer you access to each simulator's full set of features. The downside is that you're required to write a separate simulation config block per backend.

Now, let's get started.

# **19.1 Conceptual overview**

Each simulation config block needs to specify which *simulator* they use. Valid values are arbor, nest or neuron. Also included in the top level block are the *duration*, *resolution* and *temperature* attributes:

```
{
  "simulations": {
    "my_arbor_sim": {
      "simulator": "arbor",
      "duration": 2000,
      "resolution": 0.025,
      "temperature": 32,
      "cell_models": {
      },
      "connection_models": {
      },
      "devices": {
      }
    }
  }
}
```
The *cell\_models* are the simulator specific representations of the network's [cell types](#page-119-3), the *connection\_models* of the network's [connectivity types](#page-113-0) and the *devices* define the experimental setup (such as input stimuli and recorders). All of the above is simulation backend specific and are covered in detail below.

# **19.2 Arbor**

## **19.2.1 Cell models**

The keys given in the *cell\_models* should correspond to a cell type in the network. If a certain cell type does not have a corresponding cell model then no cells of that type will be instantiated in the network. Cell models in Arbor should refer to importable arborize cell models. The Arborize model's .cable\_cell factory will be called to produce cell instances of the model:

```
{
  "cell_models": {
    "cell_type_A": {
      "model": "my.models.ModelA"
    },
    "afferent_to_A": {
      "relay": true
    }
  }
}
```
**Note:** *Relays* will be represented as spike\_source\_cells which can, through the connectome relay signals of other relays or devices. spike\_source\_cells cannot be the target of connections in Arbor, and the framework targets the targets of a relay instead, until only cable\_cells are targeted.

## **19.2.2 Connection models**

todo: doc

```
{
  "connection_models": {
    "aff_to_A": \{"weight": 0.1,
      "delay" 0.1
    }
  }
}
```
## **19.2.3 Devices**

spike\_generator and probes:

```
{
 "devices": {
    "input_stimulus": {
      "device": "spike_generator",
      "explicit_schedule": {
        "times": [1,2,3]
      },
      "targetting": "cell_type",
```
(continues on next page)

(continued from previous page)

```
"cell_types": ["mossy_fibers"]
   },
   "all_cell_recorder": {
      "targetting": "representatives",
      "device": "probe",
      "probe_type": "membrane_voltage",
      "where": "(uniform (all) 0 9 0)"
   }
 }
}
```
todo: doc & link to targetting

# **19.3 NEST**

# **19.4 NEURON**

# **TWENTY**

# **SIMULATION ADAPTERS**

Simulation adapters form a link between the BSB and the simulation backend. They translate the stored networks into simulator specific instructions.

There are currently adapters for Arbor, NEST and NEURON.

# **20.1 NEURON**

# **20.1.1 List of NEURON devices**

# **TWENTYONE**

## **BSB**

# **21.1 bsb package**

## **21.1.1 Subpackages**

**bsb.cli package**

**Subpackages**

### **bsb.cli.commands package**

### **Module contents**

Contains all of the logic required to create commands. It should always suffice to import just this module for a user to create their own commands.

Inherit from [BaseCommand](#page-98-0) for regular CLI style commands, or from [BsbCommand](#page-99-0) if you want more freedom in what exactly constitutes a command to the BSB.

<span id="page-98-0"></span>class bsb.cli.commands.BaseCommand

Bases: [bsb.cli.commands.BsbCommand](#page-99-0)

add\_locals(*context*)

add\_parser\_arguments(*parser*)

add\_parser\_options(*parser*, *context*, *locals*, *level*)

add\_subparsers(*parser*, *context*, *commands*, *locals*, *level*)

add\_to\_parser(*parent*, *context*, *locals*, *level*)

execute\_handler(*namespace*, *dryrun=False*)

get\_options()

class bsb.cli.commands.BaseParser(*prog=None*, *usage=None*, *description=None*, *epilog=None*, *parents=[]*, *formatter\_class=<class 'argparse.HelpFormatter'>*, *prefix\_chars='-'*, *fromfile\_prefix\_chars=None*, *argument\_default=None*, *conflict\_handler='error'*, *add\_help=True*, *allow\_abbrev=True*)

Bases: [argparse.ArgumentParser](https://docs.python.org/3/library/argparse.html#argparse.ArgumentParser)

Inherits from argparse.ArgumentParser and overloads the error method so that when an error occurs, instead of exiting and exception is thrown.

error(*message*) Raise message, instead of exiting.

**Parameters** message ([str](https://docs.python.org/3/library/stdtypes.html#str)) – Error message

<span id="page-99-0"></span>class bsb.cli.commands.BsbCommand

Bases: [object](https://docs.python.org/3/library/functions.html#object)

add\_to\_parser()

handler(*context*)

class bsb.cli.commands.RootCommand Bases: [bsb.cli.commands.BaseCommand](#page-98-0)

get\_options()

get\_parser(*context*)

handler(*context*)

name = 'bsb'

bsb.cli.commands.load\_root\_command()

### **Module contents**

```
bsb.cli.handle_cli()
```
bsb.cli.handle\_command(*command*, *dryrun=False*, *exit=False*)

**bsb.config package**

**Subpackages**

**bsb.config.parsers package**

**Submodules**

**bsb.config.parsers.json module**

JSON parsing module. Built on top of the Python json module. Adds JSON imports and references.

class bsb.config.parsers.json.JsonMeta Bases: [object](https://docs.python.org/3/library/functions.html#object)

class bsb.config.parsers.json.JsonParser Bases: [bsb.config.parsers.\\_parser.Parser](#page-100-0)

Parser plugin class to parse JSON configuration files.

data\_description = 'JSON'

data\_extensions = ('json',)

parse(*content*, *path=None*)

```
class bsb.config.parsers.json.json_imp(node, doc, ref, values)
     Bases: bsb.config.parsers.json.json_ref
```
resolve(*parser*, *target*)

<span id="page-100-1"></span>class bsb.config.parsers.json.json\_ref(*node*, *doc*, *ref* ) Bases: [object](https://docs.python.org/3/library/functions.html#object)

resolve(*parser*, *target*)

class bsb.config.parsers.json.parsed\_dict Bases: [dict](https://docs.python.org/3/library/stdtypes.html#dict), [bsb.config.parsers.json.parsed\\_node](#page-100-2)

merge(*other*)

Recursively merge the values of another dictionary into us

rev\_merge(*other*) Recursively merge ourself onto another dictionary

class bsb.config.parsers.json.parsed\_list(*iterable=()*, */* ) Bases: [list](https://docs.python.org/3/library/stdtypes.html#list), [bsb.config.parsers.json.parsed\\_node](#page-100-2)

<span id="page-100-2"></span>class bsb.config.parsers.json.parsed\_node Bases: [object](https://docs.python.org/3/library/functions.html#object)

location()

### **Module contents**

<span id="page-100-0"></span>class bsb.config.parsers.Parser Bases: [abc.ABC](https://docs.python.org/3/library/abc.html#abc.ABC)

abstract parse(*content*, *path=None*)

### **bsb.config.templates package**

### **Module contents**

### **Submodules**

### **bsb.config.nodes module**

<span id="page-100-3"></span>class bsb.config.nodes.Distribution(*\*args*, *\_parent=None*, *\_key=None*, *\*\*kwargs*)

Bases: [object](https://docs.python.org/3/library/functions.html#object)

#### distribution

Base implementation of all the different configuration attributes. Call the factory function  $attr()$  instead.

draw(*n*)

get\_node\_name()

### parameters

class bsb.config.nodes.NetworkNode(*\*args*, *\_parent=None*, *\_key=None*, *\*\*kwargs*) Bases: [object](https://docs.python.org/3/library/functions.html#object)

boot()

### chunk\_size

Base implementation of all the different configuration attributes. Call the factory function  $attr()$  instead.

```
get_node_name()
```
x

Base implementation of all the different configuration attributes. Call the factory function  $attr()$  instead.

y

Base implementation of all the different configuration attributes. Call the factory function  $attr()$  instead.

z

Base implementation of all the different configuration attributes. Call the factory function  $attr()$  instead.

class bsb.config.nodes.StorageNode(*\*args*, *\_parent=None*, *\_key=None*, *\*\*kwargs*)

Bases: [object](https://docs.python.org/3/library/functions.html#object)

### engine

Base implementation of all the different configuration attributes. Call the factory function  $attr()$  instead.

```
get_node_name()
```
root

### **bsb.config.refs module**

This module contains shorthand reference definitions. References are used in the configuration module to point to other locations in the Configuration object.

Minimally a reference is a function that takes the configuration root and the current node as arguments, and returns another node in the configuration object:

def some\_reference(root, here): return root.other.place

More advanced usage of references will include custom reference errors.

### **bsb.config.types module**

### <span id="page-101-0"></span>class bsb.config.types.TypeHandler

Bases: [abc.ABC](https://docs.python.org/3/library/abc.html#abc.ABC)

Base class for any type handler that cannot be described as a single function.

Declare the *\_\_call\_\_(self, value)* method to convert the given value to the desired type, raising a *TypeError* if it failed in an expected manner.

Declare the *\_\_name\_\_(self)* method to return a name for the type handler to display in messages to the user such as errors.

Declare the optional *inv* method to invert the given value back to its original value, the type of the original value will usually be lost but the type of the returned value can still serve as a suggestion.

```
bsb.config.types.any()
```
### bsb.config.types.class\_(*module\_path=None*)

Type validator. Attempts to import the value as the name of a class, relative to the *module\_path* entries, absolute or just returning it if it is already a class.

**Parameters module\_path** (list [[str\]](https://docs.python.org/3/library/stdtypes.html#str)) – List of the modules that should be searched when doing a relative import.

**Raises** TypeError when value can't be cast.

**Returns** Type validator function

**Return type** Callable

### bsb.config.types.constant\_distr()

Type handler that turns a float into a distribution that always returns the float. This can be used in places where a distribution is expected but the user might want to use a single constant value instead.

**Returns** Type validator function

**Return type** Callable

### class bsb.config.types.deg\_to\_radian

Bases: [bsb.config.types.TypeHandler](#page-101-0)

Type validator. Type casts the value from degrees to radians.

### <span id="page-102-0"></span>bsb.config.types.dict(*type=<class 'str'>*)

Type validator for dicts. Type casts each element to the given type.

Parameters type (Callable) – Type validator of the elements.

**Returns** Type validator function

**Return type** Callable

### bsb.config.types.distribution()

Type validator. Type casts a float to a constant distribution or a dict to a [Distribution](#page-100-3) node.

**Returns** Type validator function

**Return type** Callable

### class bsb.config.types.evaluation

Bases: [bsb.config.types.TypeHandler](#page-101-0)

Type validator. Provides a structured way to evaluate a python statement from the config. The evaluation context provides numpy as np.

**Returns** Type validator function

**Return type** Callable

### get\_original(*value*)

Return the original configuration node associated with the given evaluated value.

**Parameters value** (*Any*) – A value that was produced by this type handler.

**Raises** NoneReferenceError when *value* is *None*, InvalidReferenceError when there is no config associated to the object id of this value.

### bsb.config.types.float(*min=None*, *max=None*)

Type validator. Attempts to cast the value to an float, optionally within some bounds.

### **Parameters**

- $min(fload) Minimum$  valid value
- max  $(f$ loat) Maximum valid value

**Returns** Type validator function

**Raises** TypeError when value can't be cast.

**Return type** Callable

### bsb.config.types.fraction()

Type validator. Type casts the value into a rational number between 0 and 1 (inclusive).

**Returns** Type validator function

**Return type** Callable

bsb.config.types.in\_(*container*)

Type validator. Checks whether the given value occurs in the given container. Uses the *in* operator.

**Parameters** container  $(list)$  $(list)$  $(list)$  – List of possible values

**Returns** Type validator function

**Return type** Callable

bsb.config.types.in\_classmap()

Type validator. Checks whether the given string occurs in the class map of a dynamic node.

**Returns** Type validator function

**Return type** Callable

bsb.config.types.int(*min=None*, *max=None*)

Type validator. Attempts to cast the value to an int, optionally within some bounds.

### **Parameters**

- $min (int) Minimum$  $min (int) Minimum$  $min (int) Minimum$  valid value
- max  $(int)$  $(int)$  $(int)$  Maximum valid value

**Returns** Type validator function

**Raises** TypeError when value can't be cast.

**Return type** Callable

<span id="page-103-0"></span>bsb.config.types.list(*type=<class 'str'>*, *size=None*)

Type validator for lists. Type casts each element to the given type and optionally validates the length of the list.

### **Parameters**

- type  $(Callable)$  Type validator of the elements.
- size  $(int)$  $(int)$  $(int)$  Mandatory length of the list.

**Returns** Type validator function

**Return type** Callable

bsb.config.types.list\_or\_scalar(*scalar\_type*, *size=None*)

Type validator that accepts a scalar or list of said scalars.

#### **Parameters**

- scalar\_[type](https://docs.python.org/3/library/functions.html#type)  $(type)$  Type of the scalar
- size  $(int)$  $(int)$  $(int)$  Expand the scalar to an array of a fixed size.

**Returns** Type validator function

#### **Return type** Callable

bsb.config.types.mut\_excl(*\*mutuals*, *required=True*, *max=1*) Requirement handler for mutually exclusive attributes.

#### **Parameters**

- mutuals  $(str)$  $(str)$  $(str)$  The keys of the mutually exclusive attributes.
- required  $(bool)$  $(bool)$  $(bool)$  Whether at least one of the keys is required

• max  $(int)$  $(int)$  $(int)$  – The maximum amount of keys that may occur together.

**Returns** Requirement function

**Return type** Callable

bsb.config.types.number(*min=None*, *max=None*)

Type validator. If the given value is an int returns an int, tries to cast to float otherwise

### **Parameters**

- $min(fload) Minimum$  valid value
- max  $(f$ loat) Maximum valid value

**Returns** Type validator function

**Raises** TypeError when value can't be cast.

**Return type** Callable

bsb.config.types.or\_(*\*type\_args*)

Type validator. Attempts to cast the value to any of the given types in order.

Parameters type\_args (Callable) – Another type validator

**Returns** Type validator function

**Raises** TypeError if none of the given type validators can cast the value.

**Return type** Callable

### bsb.config.types.scalar\_expand(*scalar\_type*, *size=None*, *expand=None*)

Create a method that expands a scalar into an array with a specific size or uses an expansion function.

**Parameters**

- scalar\_[type](https://docs.python.org/3/library/functions.html#type)  $(type)$  Type of the scalar
- size  $(int)$  $(int)$  $(int)$  Expand the scalar to an array of a fixed size.
- expand  $(Ca11ab1e) A$  function that takes the scalar value as argument and returns the expanded form.

**Returns** Type validator function

#### **Return type** Callable

bsb.config.types.str(*strip=False*, *lower=False*, *upper=False*)

Type validator. Attempts to cast the value to an str, optionally with some sanitation.

#### **Parameters**

- strip  $(bool)$  $(bool)$  $(bool)$  Trim whitespaces
- **lower**  $(bool)$  $(bool)$  $(bool)$  Convert value to lowercase
- upper  $(bool)$  $(bool)$  $(bool)$  Convert value to uppercase

**Returns** Type validator function

**Raises** TypeError when value can't be cast.

**Return type** Callable

bsb.config.types.voxel\_size()

### **Module contents**

```
class bsb.config.Configuration(*args, _parent=None, _key=None, **kwargs)
     Bases: object
```
The main Configuration object containing the full definition of a scaffold model.

after\_connectivity

after\_placement

 $attr_name = 'root}'$ 

cell\_types

connectivity

classmethod default()

get\_node\_name()

#### name

Base implementation of all the different configuration attributes. Call the factory function  $attr()$  instead.

### network

Base implementation of all the different configuration attributes. Call the factory function  $attr()$  instead.

 $node_name = 'root}'$ 

partitions

placement

regions

simulations

```
storage
```
Base implementation of all the different configuration attributes. Call the factory function  $attr()$  instead.

class bsb.config.ConfigurationAttribute(*type=None*, *default=None*, *call\_default=None*, *required=False*, *key=False*, *unset=False*)

Bases: [object](https://docs.python.org/3/library/functions.html#object)

Base implementation of all the different configuration attributes. Call the factory function  $attr()$  instead.

flag\_dirty(*instance*)

flag\_pristine(*instance*)

get\_default()

get\_node\_name(*instance*)

is\_dirty(*instance*)

should\_call\_default()

tree(*instance*)

bsb.config.after(*hook*, *cls*, *essential=False*)

Register a class hook to run after the target method.

### **Parameters**

- hook  $(str)$  $(str)$  $(str)$  Name of the method to hook.
- $cls(type)$  $cls(type)$  $cls(type)$  Class to hook.

• essential  $(bool)$  $(bool)$  $(bool)$  – If the hook is essential, it will always be executed even in child classes that override the hook. Essential hooks are only lost if the method on cls is replaced.

### <span id="page-106-0"></span>bsb.config.attr(*\*\*kwargs*)

Create a configuration attribute.

Only works when used inside of a class decorated with the [node](#page-107-0), [dynamic](#page-106-1), [root](#page-108-0) or [pluggable](#page-107-1) decorators.

**Parameters**

- type (Callable) Type of the attribute's value.
- required  $(bool)$  $(bool)$  $(bool)$  Should an error be thrown if the attribute is not present?
- default  $(Any)$  Default value.
- call\_default ([bool](https://docs.python.org/3/library/functions.html#bool)) Should the default value be used (False) or called (True). Useful for default values that should not be shared among objects.
- key If True the key under which the parent of this attribute appears in its parent is stored on this attribute. Useful to store for example the name of a node appearing in a dict

### bsb.config.before(*hook*, *cls*, *essential=False*)

Register a class hook to run before the target method.

### **Parameters**

- hook  $(str)$  $(str)$  $(str)$  Name of the method to hook.
- $cls(tvpe) Class to hook.$
- essential  $(bool)$  $(bool)$  $(bool)$  If the hook is essential, it will always be executed even in child classes that override the hook. Essential hooks are only lost if the method on cls is replaced.

#### bsb.config.catch\_all(*\*\*kwargs*)

Catches any unknown key with a value that can be cast to the given type and collects them under the attribute name.

bsb.config.copy\_template(*template*, *output='network\_configuration.json'*, *path=None*)

### bsb.config.dict(*\*\*kwargs*)

Create a configuration attribute that holds a key value pairs of configuration values. Best used only for configuration nodes. Use an  $attr()$  in combination with a types. dict type for simple values.

<span id="page-106-1"></span>bsb.config.dynamic(*node\_cls=None*, *attr\_name='cls'*, *classmap=None*, *auto\_classmap=False*, *classmap\_entry=None*, *\*\*kwargs*)

Decorate a class to be castable to a dynamically configurable class using a class configuration attribute.

*Example*: Register a required string attribute class (this is the default):

@dynamic class Example: pass

*Example*: Register a string attribute type with a default value 'pkg.DefaultClass' as dynamic attribute:

```
@dynamic(attr_name='type', required=False, default='pkg.DefaultClass')
class Example:
    pass
```
#### **Parameters**

• attr\_name  $(s \tau r)$  – Name under which to register the class attribute in the node.

- kwargs All keyword arguments are passed to the constructor of the [attribute](#page-106-0).
- bsb.config.from\_content(*content*, *path=None*)
- bsb.config.from\_file(*file*)
- bsb.config.get\_config\_path()
- bsb.config.get\_parser(*parser\_name*)

Create an instance of a configuration parser that can parse configuration strings into configuration trees, or serialize trees into strings.

Configuration trees can be cast into Configuration objects.

bsb.config.has\_hook(*instance*, *hook*)

Checks the existence of a method or essential method on the instance.

### **Parameters**

- $\cdot$  instance ([object](https://docs.python.org/3/library/functions.html#object)) Object to inspect.
- hook  $(str)$  $(str)$  $(str)$  Name of the hook to look for.
- bsb.config.list(*\*\*kwargs*)

Create a configuration attribute that holds a list of configuration values. Best used only for configuration nodes. Use an  $attr()$  in combination with a types. List type for simple values.

- <span id="page-107-0"></span>bsb.config.node(*node\_cls*, *root=False*, *dynamic=False*, *pluggable=False*) Decorate a class as a configuration node.
- bsb.config.on(*hook*, *cls*, *essential=False*, *before=False*) Register a class hook.

#### **Parameters**

- hook  $(str)$  $(str)$  $(str)$  Name of the method to hook.
- $cls(type) Class to hook.$  $cls(type) Class to hook.$  $cls(type) Class to hook.$
- essential  $(bool)$  $(bool)$  $(bool)$  If the hook is essential, it will always be executed even in child classes that override the hook. Essential hooks are only lost if the method on cls is replaced.
- before  $(bool)$  $(bool)$  $(bool)$  If before the hook is executed before the method, otherwise afterwards.

#### <span id="page-107-1"></span>bsb.config.pluggable(*key*, *plugin\_name=None*)

Create a node whose configuration is defined by a plugin.

*Example*: If you want to use the *attr* to chose from all the installed *dbbs\_scaffold.my\_plugin* plugins:

```
@pluggable('attr', 'my_plugin')
class PluginNode:
   pass
```
This will then read *attr*, load the plugin and configure the node from the node class specified by the plugin.

**Parameters plugin\_name** ([str](https://docs.python.org/3/library/stdtypes.html#str)) – The name of the category of the plugin endpoint

```
bsb.config.property(val=None, /, **kwargs)
```
Provide a value for a parent class' attribute. Can be a value or a callable, a property object will be created from it either way.

bsb.config.ref(*reference*, *\*\*kwargs*) Create a configuration reference.
Configuration references are attributes that transform their value into the value of another node or value in the document:

```
{
  "keys": {
      "a": 3,
       "b": 5
  },
  "simple_ref": "a"
}
```
With simple\_ref = config.ref(lambda root, here: here["keys"]) the value a will be looked up in the configuration object (after all values have been cast) at the location specified by the callable first argument.

```
bsb.config.reflist(reference, **kwargs)
     Create a configuration reference list.
```
bsb.config.root(*root\_cls*)

Decorate a class as a configuration root node.

bsb.config.run\_hook(*obj*, *hook*, *\*args*, *\*\*kwargs*) Execute the hook hook of obj.

> Runs the hook method obj but also looks through the class hierarchy for essential hooks with the name  $\angle$  - $\angle$ hook> $\angle$ - $\angle$ .

> **Note:** Essential hooks are only ran if the method is called using run\_hook while non-essential hooks are wrapped around the method and will always be executed when the method is called (see [https://github.com/](https://github.com/dbbs-lab/bsb/issues/158) [dbbs-lab/bsb/issues/158\)](https://github.com/dbbs-lab/bsb/issues/158).

# bsb.config.slot(*\*\*kwargs*)

Create an attribute slot that is required to be overriden by child or plugin classes.

## bsb.config.unset()

Override and unset an inherited configuration attribute.

#### bsb.config.walk\_node\_attributes(*node*)

Walk over all of the child configuration nodes and attributes of node.

**Returns** attribute, node, parents

**Return type** Tuple[[ConfigurationAttribute](#page-105-0), Any, Tuple]

# bsb.config.walk\_nodes(*node*)

Walk over all of the child configuration nodes of node.

**Returns** node generator

**Return type** Any

# **bsb.connectivity package**

## **Subpackages**

# **bsb.connectivity.detailed package**

## **Submodules**

## **bsb.connectivity.detailed.fiber\_intersection module**

class bsb.connectivity.detailed.fiber\_intersection.FiberIntersection(*\*args*, *\_parent=None*,

```
_key=None, **kwargs)
```
Bases: [bsb.connectivity.detailed.shared.Intersectional](#page-110-0), [bsb.connectivity.strategy.](#page-113-0) [ConnectionStrategy](#page-113-0)

FiberIntersection connection strategies voxelize a fiber and find its intersections with postsynaptic cells. It's a specific case of VoxelIntersection.

For each presynaptic cell, the following steps are executed:

- 1. Extract the FiberMorphology
- 2. Interpolate points on the fiber until the spatial resolution is respected
- 3. transform
- 4. Interpolate points on the fiber until the spatial resolution is respected
- 5. Voxelize (generates the voxel\_tree associated to this morphology)
- 6. Check intersections of presyn bounding box with all postsyn boxes
- 7. Check intersections of each candidate postsyn with current presyn voxel\_tree

## affinity

Base implementation of all the different configuration attributes. Call the factory function  $attr()$  instead.

assert\_voxelization(*morphology*, *compartment\_types*)

connect()

## contacts

Base implementation of all the different configuration attributes. Call the factory function  $attr()$  instead.

## get\_node\_name()

## interpolate\_branches(*branches*)

```
intersect_voxel_tree(from_voxel_tree, to_cloud, to_pos)
```
Similarly to *intersect\_clouds* from *VoxelIntersection*, it finds intersecting voxels between a from\_voxel\_tree and a to\_cloud set of voxels

# **Parameters**

- from\_voxel\_tree tree built from the voxelization of all branches in the fiber (in absolute coordinates)
- **to\_cloud** (*VoxelCloud*) voxel cloud associated to a to\_cell morphology
- to\_pos  $(list) 3-D$  $(list) 3-D$  $(list) 3-D$  position of to\_cell neuron

# resolution

## to\_plot

Base implementation of all the different configuration attributes. Call the factory function  $attr()$  instead.

#### transformation

Base implementation of all the different configuration attributes. Call the factory function  $attr()$  instead.

voxelize\_branches(*branches*, *position*, *bounding\_box=None*, *voxel\_tree=None*, *map=None*, *voxel\_list=None*)

<span id="page-110-1"></span>class bsb.connectivity.detailed.fiber\_intersection.FiberTransform Bases: [abc.ABC](https://docs.python.org/3/library/abc.html#abc.ABC)

boot()

abstract transform\_branch()

transform\_branches(*branches*, *offset=None*)

```
class bsb.connectivity.detailed.fiber_intersection.QuiverTransform
```
Bases: [bsb.connectivity.detailed.fiber\\_intersection.FiberTransform](#page-110-1)

QuiverTransform applies transformation to a FiberMorphology, based on an orientation field in a voxelized volume. Used for parallel fibers.

```
casts = {'vol\_res': <class 'float'}
```
defaults = {'quivers': None, 'vol\_res': 10.0, 'vol\_start': [0.0, 0.0, 0.0]}

get\_branch\_direction(*branch*)

#### transform\_branch(*branch*, *offset*)

Compute bending transformation of a fiber branch (discretized according to original compartments and configured resolution value). The transformation is a rotation of each segment/compartment of each fiber branch to align to the cross product between the orientation vector and the transversal direction vector (i.e. cross product between fiber morphology/parent branch orientation and branch direction):  $compartment[n+1].start = compartment[n].end cross-product = orientation\_vector X transversal\_vector or$ transversal\_vector X orientation\_vector compartment $[n+1]$ .end = compartment $[n+1]$ .start + cross\_prod \* length\_comp

**Parameters branch** (:~class:*.morphologies.Branch*) – a branch of the current fiber to be transformed

**Returns** a transformed branch

**Return type** :~class:*.morphologies.Branch*

validate()

## **bsb.connectivity.detailed.shared module**

<span id="page-110-0"></span>class bsb.connectivity.detailed.shared.Intersectional Bases: [object](https://docs.python.org/3/library/functions.html#object)

candidate\_intersection(*target\_coll*, *candidate\_coll*)

get\_region\_of\_interest(*chunk*)

# **bsb.connectivity.detailed.touch\_detection module**

class bsb.connectivity.detailed.touch\_detection.TouchDetector(*\*args*, *\_parent=None*, *\_key=None*,

*\*\*kwargs*)

Bases: [bsb.connectivity.strategy.ConnectionStrategy](#page-113-0), [bsb.connectivity.detailed.shared.](#page-110-0) [Intersectional](#page-110-0)

Connectivity based on intersection of detailed morphologies

#### allow\_zero\_contacts

Base implementation of all the different configuration attributes. Call the factory function  $attr()$  instead.

# cell\_intersection\_plane

Base implementation of all the different configuration attributes. Call the factory function  $attr()$  instead.

#### cell\_intersection\_radius

Base implementation of all the different configuration attributes. Call the factory function  $attr()$  instead.

#### compartment\_intersection\_plane

Base implementation of all the different configuration attributes. Call the factory function  $attr()$  instead.

#### compartment\_intersection\_radius

Base implementation of all the different configuration attributes. Call the factory function  $attr()$  instead.

## connect()

#### contacts

Base implementation of all the different configuration attributes. Call the factory function  $attr()$  instead.

get\_compartment\_intersections(*touch\_info*, *from\_pos*, *to\_pos*)

get\_node\_name()

get\_search\_radius(*cell\_type*)

intersect\_cells(*touch\_info*)

intersect\_compartments(*touch\_info*, *candidate\_map*)

class bsb.connectivity.detailed.touch\_detection.TouchInformation(*from\_cell\_type*,

*from\_cell\_compartments*, *to\_cell\_type*, *to\_cell\_compartments*)

Bases: [object](https://docs.python.org/3/library/functions.html#object)

## **bsb.connectivity.detailed.voxel\_intersection module**

class bsb.connectivity.detailed.voxel\_intersection.VoxelIntersection(*\*args*, *\_parent=None*, *\_key=None*, *\*\*kwargs*) Bases: [bsb.connectivity.detailed.shared.Intersectional](#page-110-0), [bsb.connectivity.strategy.](#page-113-0) [ConnectionStrategy](#page-113-0)

This strategy voxelizes morphologies into collections of cubes, thereby reducing the spatial specificity of the provided traced morphologies by grouping multiple compartments into larger cubic voxels. Intersections are found not between the seperate compartments but between the voxels and random compartments of matching voxels are connected to eachother. This means that the connections that are made are less specific to the exact morphology and can be very useful when only 1 or a few morphologies are available to represent each cell type.

## affinity

# cache

Base implementation of all the different configuration attributes. Call the factory function  $attr()$  instead.

#### connect(*pre*, *post*)

#### contacts

Base implementation of all the different configuration attributes. Call the factory function  $attr()$  instead.

#### favor\_cache

Base implementation of all the different configuration attributes. Call the factory function  $attr()$  instead.

#### get\_node\_name()

## validate()

#### voxels\_post

Base implementation of all the different configuration attributes. Call the factory function  $attr()$  instead.

#### voxels\_pre

Base implementation of all the different configuration attributes. Call the factory function  $attr()$  instead.

## **Module contents**

## **Submodules**

## **bsb.connectivity.general module**

```
class bsb.connectivity.general.AllToAll(*args, _parent=None, _key=None, **kwargs)
     Bases: bsb.connectivity.strategy.ConnectionStrategy
```
All to all connectivity between two neural populations

connect()

get\_region\_of\_interest(*chunk*)

```
class bsb.connectivity.general.Convergence(*args, _parent=None, _key=None, **kwargs)
     Bases: bsb.connectivity.strategy.ConnectionStrategy
```
Implementation of a general convergence connectivity between two populations of cells (this does not work with entities)

#### connect()

#### convergence

Base implementation of all the different configuration attributes. Call the factory function  $attr()$  instead.

#### get\_node\_name()

validate()

class bsb.connectivity.general.ExternalConnections(*\*args*, *\_parent=None*, *\_key=None*, *\*\*kwargs*) Bases: [bsb.connectivity.strategy.ConnectionStrategy](#page-113-0)

Load the connection matrix from an external source.

```
casts = {'format': <class 'str'>, 'headers': <class 'bool'>, 'use_map': <class
'bool'>, 'warn_missing': <class 'bool'>}
```

```
check_external_source()
```
connect()

```
defaults = {'delimiter': ',', 'format': 'csv', 'headers': True, 'use_map':
False, 'warn_missing': True}
get_external_source()
has_external_source = True
required = ['source']validate()
```
# **bsb.connectivity.strategy module**

```
class bsb.connectivity.strategy.ConnectionCollection(scaffold, cell_types, roi)
     Bases: object
```
#### property placement

```
class bsb.connectivity.strategy.ConnectionStrategy(*args, _parent=None, _key=None, **kwargs)
     Bases: abc.ABC, bsb.helpers.SortableByAfter
```
## after

#### cls

Base implementation of all the different configuration attributes. Call the factory function  $attr()$  instead.

abstract connect(*presyn\_collection*, *postsyn\_collection*)

connect\_cells(*pre\_set*, *post\_set*, *src\_locs*, *dest\_locs*, *tag=None*)

create\_after()

get\_after()

get\_cell\_types()

get\_node\_name()

classmethod get\_ordered(*objects*)

abstract get\_region\_of\_interest(*chunk*)

```
has_after()
```
#### name

Base implementation of all the different configuration attributes. Call the factory function  $attr()$  instead.

#### postsynaptic

Base implementation of all the different configuration attributes. Call the factory function  $attr()$  instead.

#### presynaptic

Base implementation of all the different configuration attributes. Call the factory function  $attr()$  instead.

#### queue(*pool*)

Specifies how to queue this connectivity strategy into a job pool. Can be overridden, the default implementation asks each partition to chunk itself and creates 1 placement job per chunk.

## class bsb.connectivity.strategy.HemitypeNode(*\*args*, *\_parent=None*, *\_key=None*, *\*\*kwargs*)

Bases: [object](https://docs.python.org/3/library/functions.html#object)

## cell\_types

#### compartments

## get\_node\_name()

## labels

Base implementation of all the different configuration attributes. Call the factory function  $attr()$  instead.

# **Module contents**

## **bsb.morphologies package**

## **Module contents**

Sorry robots of the future, this is still just a quick internal stub I haven't properly finished.

It goes morphology-on-file into repository that the storage needs to provide support for. Then after a placement job has placed cells for a chunk, the positions are sent to a distributor that is supposed to use the indicators to ask the storage.morphology\_repository which loaders are appropriate for the given selectors, then, still hopefully using just morpho metadata the distributor generates indices and rotations. In more complex cases the selector and distributor can both load the morphologies but this will slow things down.

In the simulation step, these (possibly dynamically modified) morphologies are passed to the cell model instantiators.

## class bsb.morphologies.Branch(*\*args*, *labels=None*)

## Bases: [object](https://docs.python.org/3/library/functions.html#object)

A vector based representation of a series of point in space. Can be a root or connected to a parent branch. Can be a terminal branch or have multiple children.

as\_arc()

Return the branch as a vector of arclengths in the closed interval [0, 1]. An arclength is the distance each point to the start of the branch along the branch axis, normalized by total branch length. A point at the start will have an arclength close to 0, and a point near the end an arclength close to 1

**Returns** Vector of branch points as arclengths.

**Return type** [numpy.ndarray](https://numpy.org/doc/stable/reference/generated/numpy.ndarray.html#numpy.ndarray)

#### as\_matrix(*with\_radius=False*)

Return the branch as a  $(PxV)$  matrix. The different vectors  $(V)$  are columns and each point  $(P)$  is a row.

**Parameters with\_radius** ([bool](https://docs.python.org/3/library/functions.html#bool)) – Include the radius vector. Defaults to False.

**Returns** Matrix of the branch vectors.

#### **Return type** [numpy.ndarray](https://numpy.org/doc/stable/reference/generated/numpy.ndarray.html#numpy.ndarray)

## attach\_child(*branch*)

Attach a branch as a child to this branch.

**Parameters** branch ([Branch](#page-82-0)) – Child branch

## cached\_voxelize(*N*, *labels=None*)

## ceil\_arc\_point(*arc*)

Get the index of the nearest distal arc point.

#### center()

# property children

Collection of the child branches of this branch.

**Returns** list of [Branches](#page-82-0)

**Return type** [list](https://docs.python.org/3/library/stdtypes.html#list)

close\_gaps()

collapse(*on=None*)

copy()

Return a parentless and childless copy of the branch.

detach\_child(*branch*)

Remove a branch as a child from this branch.

**Parameters** branch ([Branch](#page-82-0)) – Child branch

flatten(*vectors=None*, *matrix=False*, *labels=None*) Return the flattened vectors of the morphology

- **Parameters vectors**  $(list[str])$  $(list[str])$  $(list[str])$  $(list[str])$  List of vectors to return such as  $[\dot{x}, \dot{y}, \dot{z}]$  to get the positional vectors.
- **Returns** Tuple of the vectors in the given order, if *matrix* is True a matrix composed of the vectors is returned instead.

**Return type** Union[Tuple[\[numpy.ndarray\],numpy.ndarray\]](https://numpy.org/doc/stable/reference/generated/numpy.ndarray.html#numpy.ndarray)

#### floor\_arc\_point(*arc*)

Get the index of the nearest proximal arc point.

# get\_arc\_point(*arc*, *eps=1e-10*)

Strict search for an arc point within an epsilon.

#### **Parameters**

- $arc (float) Arclength position to look for.$  $arc (float) Arclength position to look for.$  $arc (float) Arclength position to look for.$
- eps  $(float)$  $(float)$  $(float)$  Maximum distance/tolerance to accept an arc point as a match.

**Returns** The matched arc point index, or None if no match is found

**Return type** Union[\[int,](https://docs.python.org/3/library/functions.html#int) [None\]](https://docs.python.org/3/library/constants.html#None)

#### get\_branches(*labels=None*)

Return a depth-first flattened array of all or the selected branches.

Parameters labels ([list](https://docs.python.org/3/library/stdtypes.html#list)) – Names of the labels to select.

**Returns** List of all branches, or the ones fully labelled with any of the given labels.

**Return type** [list](https://docs.python.org/3/library/stdtypes.html#list)

#### get\_labelled\_points(*label*)

Filter out all points with a certain label

**Parameters** label ([str](https://docs.python.org/3/library/stdtypes.html#str)) – The label to check for.

**Returns** All points with the label.

**Return type** List[\[numpy.ndarray\]](https://numpy.org/doc/stable/reference/generated/numpy.ndarray.html#numpy.ndarray)

#### has\_any\_label(*labels*)

Check if this branch is branch labelled with any of labels.

**Parameters** labels ([list](https://docs.python.org/3/library/stdtypes.html#list)) – The labels to check for.

## **Return type** [bool](https://docs.python.org/3/library/functions.html#bool)

# has\_label(*label*)

Check if this branch is branch labelled with label.

**Parameters** label ([str](https://docs.python.org/3/library/stdtypes.html#str)) – The label to check for.

## **Return type** [bool](https://docs.python.org/3/library/functions.html#bool)

introduce\_arc\_point(*arc\_val*)

Introduce a new point at the given arc length.

**Parameters**  $arc\_val$  ( $float$ ) – Arc length between 0 and 1 to introduce new point at.

**Returns** The index of the new point.

#### **Return type** [int](https://docs.python.org/3/library/functions.html#int)

introduce\_point(*index*, *\*args*, *labels=None*)

Insert a new point at index, before the existing point at index.

#### **Parameters**

- index  $(int)$  $(int)$  $(int)$  Index of the new point.
- args  $(fload)$  Vector coordinates of the new point
- labels  $(list)$  $(list)$  $(list)$  The labels to assign to the point.

#### property is\_root

Returns whether this branch is root or if it has a parent.

**Returns** True if this branch has no parent, False otherwise.

**Return type** [bool](https://docs.python.org/3/library/functions.html#bool)

#### property is\_terminal

Returns whether this branch is terminal or if it has children.

**Returns** True if this branch has no children, False otherwise.

**Return type** [bool](https://docs.python.org/3/library/functions.html#bool)

#### label\_all(*\*labels*)

Add labels to every point on the branch. See *[label\\_points\(\)](#page-84-0)* to label individual points.

**Parameters** labels  $(str)$  $(str)$  $(str)$  – Label(s) for the branch.

label\_points(*label*, *mask*, *join=<built-in function or\_>*)

Add labels to specific points on the branch. See  $label_1()$  to label the entire branch.

#### **Parameters**

- Label  $(str)$  $(str)$  $(str)$  Label to apply to the points.
- mask (numpy.ndarray [[bool\]](https://docs.python.org/3/library/functions.html#bool)) Boolean mask equal in size to the branch. Elements set to *True* will be considered labelled.
- join (Callable) If the label already existed, this determines how the existing and new masks are joined together. Defaults to | (operator.or\_).

## label\_walk()

Iterate over the labels of each point in the branch.

#### property parent

#### property points

Return the vectors of this branch as a matrix.

## root\_rotate(*rot*)

Rotate the subtree emanating from each root around the start of the root

#### rotate(*rot*, *center=None*)

Point rotation

**Parameters rot** – Scipy rotation

#### **Type** [scipy.spatial.transform.Rotation](https://scipy.github.io/devdocs/reference/generated/scipy.spatial.transform.Rotation.html#scipy.spatial.transform.Rotation)

select(*\*labels*)

#### property size

Returns the amount of points on this branch

**Returns** Number of points on the branch.

**Return type** [int](https://docs.python.org/3/library/functions.html#int)

translate(*point*)

 $vectors = ['x', 'y', 'z', 'radii']$ 

voxelize(*N*, *labels=None*)

#### $walk()$

Iterate over the points in the branch.

#### class bsb.morphologies.Morphology(*roots*, *meta=None*)

Bases: [bsb.morphologies.SubTree](#page-85-0)

A multicompartmental spatial representation of a cell based on a directed acyclic graph of branches whom consist of data vectors, each element of a vector being a coordinate or other associated data of a point on the branch.

#### copy()

#### property meta

class bsb.morphologies.MorphologySet(*loaders*, *m\_indices*)

Bases: [object](https://docs.python.org/3/library/functions.html#object)

Associates a set of [StoredMorphologies](#page-137-0) to cells

## clear\_soft\_cache()

get(*index*, *cache=True*, *hard\_cache=False*)

get\_indices()

iter\_meta(*unique=False*)

iter\_morphologies(*cache=True*, *unique=False*, *hard\_cache=False*)

Iterate over the morphologies in a MorphologySet with full control over caching.

#### **Parameters**

- cache ([bool](https://docs.python.org/3/library/functions.html#bool)) Use *[Soft caching](#page-90-0)* (1 copy stored in mem per cache miss, 1 copy created from that per cache hit).
- **hard\_cache** Use *[Soft caching](#page-90-0)* (1 copy stored on the loader, always same copy returned from that loader forever).

## merge(*other*)

# class bsb.morphologies.RotationSet(*data*)

Bases: [object](https://docs.python.org/3/library/functions.html#object)

Set of rotations. Returned rotations are of [scipy.spatial.transform.Rotation](https://scipy.github.io/devdocs/reference/generated/scipy.spatial.transform.Rotation.html#scipy.spatial.transform.Rotation)

iter(*cache=False*)

```
class bsb.morphologies.SubTree(branches, sanitize=True)
     Bases: object
```
Collection of branches, not necesarily all connected.

# property bounds

## property branches

Return a depth-first flattened array of all branches.

cached\_voxelize(*N*, *labels=None*)

# center()

close\_gaps()

```
collapse(on=None)
```
flatten(*vectors=None*, *matrix=False*, *labels=None*) Return the flattened vectors of the morphology

- **Parameters vectors**  $(list[str])$  $(list[str])$  $(list[str])$  $(list[str])$  List of vectors to return such as  $[\dot{x}, \dot{y}, \dot{z}]$  to get the positional vectors.
- **Returns** Tuple of the vectors in the given order, if *matrix* is True a matrix composed of the vectors is returned instead.

**Return type** Union[Tuple[\[numpy.ndarray\],numpy.ndarray\]](https://numpy.org/doc/stable/reference/generated/numpy.ndarray.html#numpy.ndarray)

# get\_branches(*labels=None*)

Return a depth-first flattened array of all or the selected branches.

Parameters labels ([list](https://docs.python.org/3/library/stdtypes.html#list)) – Names of the labels to select.

**Returns** List of all branches, or the ones fully labelled with any of the given labels.

## **Return type** [list](https://docs.python.org/3/library/stdtypes.html#list)

## property origin

## root\_rotate(*rot*)

Rotate the subtree emanating from each root around the start of the root

rotate(*rot*, *center=None*)

Point rotation

**Parameters rot** – Scipy rotation

**Type** [scipy.spatial.transform.Rotation](https://scipy.github.io/devdocs/reference/generated/scipy.spatial.transform.Rotation.html#scipy.spatial.transform.Rotation)

select(*\*labels*)

translate(*point*)

```
voxelize(N, labels=None)
```
bsb.morphologies.branch\_iter(*branch*) Iterate over a branch and all of its children depth first.

# **bsb.objects package**

## **Submodules**

## **bsb.objects.cell\_type module**

Module for the CellType configuration node and its dependencies.

<span id="page-119-1"></span>class bsb.objects.cell\_type.CellType(*\*args*, *\_parent=None*, *\_key=None*, *\*\*kwargs*) Bases: [object](https://docs.python.org/3/library/functions.html#object)

clear(*force=False*)

clear\_connections(*force=False*)

clear\_placement(*force=False*)

#### entity

Base implementation of all the different configuration attributes. Call the factory function  $attr()$  instead.

#### get\_node\_name()

get\_placement\_set(*chunks=None*)

#### name

Base implementation of all the different configuration attributes. Call the factory function  $attr()$  instead.

#### plotting

Base implementation of all the different configuration attributes. Call the factory function  $attr()$  instead.

## relay

Base implementation of all the different configuration attributes. Call the factory function  $attr()$  instead.

#### spatial

Base implementation of all the different configuration attributes. Call the factory function  $attr()$  instead.

<span id="page-119-0"></span>class bsb.objects.cell\_type.MorphologySelector(*\*args*, *\_parent=None*, *\_key=None*, *\*\*kwargs*)

# Bases: [abc.ABC](https://docs.python.org/3/library/abc.html#abc.ABC)

# get\_node\_name()

abstract pick(*morphology*)

## selector

Base implementation of all the different configuration attributes. Call the factory function  $attr()$  instead.

abstract validate(*all\_morphos*)

class bsb.objects.cell\_type.NameSelector(*\*args*, *\_parent=None*, *\_key=None*, *\*\*kwargs*) Bases: [bsb.objects.cell\\_type.MorphologySelector](#page-119-0)

get\_node\_name()

## names

pick(*morphology*)

Bases: [object](https://docs.python.org/3/library/functions.html#object)

validate(*all\_morphos*)

class bsb.objects.cell\_type.Plotting(*\*args*, *\_parent=None*, *\_key=None*, *\*\*kwargs*)

# color

## display\_name

Base implementation of all the different configuration attributes. Call the factory function  $attr()$  instead.

## get\_node\_name()

# opacity

Base implementation of all the different configuration attributes. Call the factory function  $attr()$  instead.

class bsb.objects.cell\_type.Representation(*\*args*, *\_parent=None*, *\_key=None*, *\*\*kwargs*) Bases: [bsb.placement.indicator.PlacementIndications](#page-120-0)

geometrical

get\_node\_name()

morphological

# **Module contents**

# **bsb.placement package**

# **Submodules**

# **bsb.placement.arrays module**

class bsb.placement.arrays.ParallelArrayPlacement(*\*args*, *\_parent=None*, *\_key=None*, *\*\*kwargs*) Bases: [bsb.placement.strategy.PlacementStrategy](#page-123-0)

Implementation of the placement of cells in parallel arrays.

## angle

Base implementation of all the different configuration attributes. Call the factory function  $attr()$  instead.

## get\_node\_name()

## place(*chunk*, *indicators*)

Cell placement: Create a lattice of parallel arrays/lines in the layer's surface.

## spacing\_x

Base implementation of all the different configuration attributes. Call the factory function  $attr()$  instead.

# **bsb.placement.indicator module**

<span id="page-120-0"></span>class bsb.placement.indicator.PlacementIndications(*\*args*, *\_parent=None*, *\_key=None*, *\*\*kwargs*) Bases: [object](https://docs.python.org/3/library/functions.html#object)

# count

Base implementation of all the different configuration attributes. Call the factory function  $attr()$  instead.

## count\_ratio

Base implementation of all the different configuration attributes. Call the factory function  $attr()$  instead.

## density

Base implementation of all the different configuration attributes. Call the factory function  $attr()$  instead.

## density\_ratio

Base implementation of all the different configuration attributes. Call the factory function  $attr()$  instead.

# get\_node\_name()

#### planar\_density

Base implementation of all the different configuration attributes. Call the factory function  $attr()$  instead.

#### radius

Base implementation of all the different configuration attributes. Call the factory function  $attr()$  instead.

#### relative\_to

<span id="page-121-0"></span>class bsb.placement.indicator.PlacementIndicator(*strat*, *cell\_type*)

Bases: [object](https://docs.python.org/3/library/functions.html#object)

assert\_indication(*attr*)

property cell\_type

get\_radius()

guess(*chunk=None*)

indication(*attr*)

use\_morphologies()

## **bsb.placement.particle module**

class bsb.placement.particle.ParticlePlacement(*\*args*, *\_parent=None*, *\_key=None*, *\*\*kwargs*) Bases: [bsb.placement.strategy.PlacementStrategy](#page-123-0)

#### bounded

Base implementation of all the different configuration attributes. Call the factory function  $attr()$  instead.

## get\_node\_name()

## place(*chunk*, *indicators*)

Central method of each placement strategy. Given a chunk, should fill that chunk with cells by calling the scaffold's (available as self.scaffold) [place\\_cells\(\)](#page-144-0) method.

## prune

Base implementation of all the different configuration attributes. Call the factory function  $attr()$  instead.

#### restrict

Base implementation of all the different configuration attributes. Call the factory function  $attr()$  instead.

## **bsb.placement.satellite module**

```
class bsb.placement.satellite.Satellite(*args, _parent=None, _key=None, **kwargs)
     Bases: bsb.placement.strategy.PlacementStrategy
```
Implementation of the placement of cells in layers as satellites of existing cells

Places cells as a satellite cell to each associated cell at a random distance depending on the radius of both cells.

boot()

get\_after()

get\_node\_name()

indicator\_class

alias of [bsb.placement.satellite.SatelliteIndicator](#page-122-0)

partitions

## per\_planet

Base implementation of all the different configuration attributes. Call the factory function  $attr()$  instead.

# place(*chunk*, *indicators*)

Central method of each placement strategy. Given a chunk, should fill that chunk with cells by calling the scaffold's (available as self.scaffold) [place\\_cells\(\)](#page-144-0) method.

place\_type(*chunk*, *indicator*)

# planet\_types

```
class bsb.placement.satellite.SatelliteIndicator(strat, cell_type)
     Bases: bsb.placement.indicator.PlacementIndicator
```
guess(*chunk=None*)

# **bsb.placement.strategy module**

```
class bsb.placement.strategy.Distributor(*args, _parent=None, _key=None, **kwargs)
     Bases: abc.ABC
```
#### cls

Base implementation of all the different configuration attributes. Call the factory function  $attr()$  instead.

abstract distribute(*partitions*, *indicator*, *positions*)

```
get_node_name()
```
class bsb.placement.strategy.DistributorsNode(*\*args*, *\_parent=None*, *\_key=None*, *\*\*kwargs*) Bases: [object](https://docs.python.org/3/library/functions.html#object)

## get\_node\_name()

## morphologies

Base implementation of all the different configuration attributes. Call the factory function  $attr()$  instead.

## properties

## rotations

Base implementation of all the different configuration attributes. Call the factory function  $attr()$  instead.

# class bsb.placement.strategy.Entities(*\*args*, *\_parent=None*, *\_key=None*, *\*\*kwargs*) Bases: [bsb.placement.strategy.PlacementStrategy](#page-123-0)

Implementation of the placement of entities that do not have a 3D position, but that need to be connected with other cells of the network.

## entities = True

```
place(chunk, indicators)
```
Central method of each placement strategy. Given a chunk, should fill that chunk with cells by calling the scaffold's (available as self.scaffold) [place\\_cells\(\)](#page-144-0) method.

```
queue(pool, chunk_size)
```
Specifies how to queue this placement strategy into a job pool. Can be overridden, the default implementation asks each partition to chunk itself and creates 1 placement job per chunk.

<span id="page-122-1"></span>class bsb.placement.strategy.ExplicitNoRotations(*\*args*, *\_parent=None*, *\_key=None*, *\*\*kwargs*) Bases: [bsb.placement.strategy.RotationDistributor](#page-124-0)

## distribute(*partitions*, *indicator*, *positions*)

class bsb.placement.strategy.ExternalPlacement(*\*args*, *\_parent=None*, *\_key=None*, *\*\*kwargs*) Bases: [bsb.placement.strategy.PlacementStrategy](#page-123-0)

```
casts = {'format': <class 'str'>, 'warn_missing': <class 'bool'>}
```
check\_external\_source()

```
defaults = {'delimiter': ',', 'format': 'csv', 'map_header': None,
'warn_missing': True, 'x_header': 'x', 'y_header': 'y', 'z_header': 'z'}
```
get\_external\_source()

get\_placement\_count()

has external source  $=$  True

#### place()

Central method of each placement strategy. Given a chunk, should fill that chunk with cells by calling the scaffold's (available as self.scaffold) [place\\_cells\(\)](#page-144-0) method.

required = ['source']

#### validate()

class bsb.placement.strategy.FixedPositions(*\*args*, *\_parent=None*, *\_key=None*, *\*\*kwargs*) Bases: [bsb.placement.strategy.PlacementStrategy](#page-123-0)

#### get\_node\_name()

#### guess\_cell\_count()

#### place(*chunk*, *indicators*)

Central method of each placement strategy. Given a chunk, should fill that chunk with cells by calling the scaffold's (available as self.scaffold) [place\\_cells\(\)](#page-144-0) method.

#### positions

Base implementation of all the different configuration attributes. Call the factory function  $attr()$  instead.

# <span id="page-123-1"></span>class bsb.placement.strategy.Implicit

```
Bases: object
```
- class bsb.placement.strategy.ImplicitNoRotations(*\*args*, *\_parent=None*, *\_key=None*, *\*\*kwargs*) Bases: [bsb.placement.strategy.ExplicitNoRotations](#page-122-1), [bsb.placement.strategy.Implicit](#page-123-1)
- <span id="page-123-2"></span>class bsb.placement.strategy.MorphologyDistributor(*\*args*, *\_parent=None*, *\_key=None*, *\*\*kwargs*) Bases: [bsb.placement.strategy.Distributor](#page-122-2)

cls

Base implementation of all the different configuration attributes. Call the factory function  $attr()$  instead.

#### get\_node\_name()

<span id="page-123-0"></span>class bsb.placement.strategy.PlacementStrategy(*\*args*, *\_parent=None*, *\_key=None*, *\*\*kwargs*) Bases: [abc.ABC](https://docs.python.org/3/library/abc.html#abc.ABC), [bsb.helpers.SortableByAfter](#page-150-0)

Quintessential interface of the placement module. Each placement strategy defines an approach to placing neurons into a volume.

## after

#### cell\_types

cls

Base implementation of all the different configuration attributes. Call the factory function  $attr()$  instead.

create\_after()

# distribute

Base implementation of all the different configuration attributes. Call the factory function  $attr()$  instead.

## get\_after()

## get\_indicators()

Return indicators per cell type. Indicators collect all configuration information into objects that can produce guesses as to how many cells of a type should be placed in a volume.

get\_node\_name()

classmethod get\_ordered(*objects*)

guess\_cell\_count()

has\_after()

## indicator\_class

alias of [bsb.placement.indicator.PlacementIndicator](#page-121-0)

## is entities $()$

#### name

Base implementation of all the different configuration attributes. Call the factory function  $attr()$  instead.

#### overrides

## partitions

## abstract place(*chunk*, *indicators*)

Central method of each placement strategy. Given a chunk, should fill that chunk with cells by calling the scaffold's (available as self.scaffold) [place\\_cells\(\)](#page-144-0) method.

place\_cells(*indicator*, *positions*, *chunk*)

#### queue(*pool*, *chunk\_size*)

Specifies how to queue this placement strategy into a job pool. Can be overridden, the default implementation asks each partition to chunk itself and creates 1 placement job per chunk.

```
class bsb.placement.strategy.RandomMorphologies(*args, _parent=None, _key=None, **kwargs)
     Bases: bsb.placement.strategy.MorphologyDistributor
```
Distributes morphologies and rotations for a given set of placement indications and placed cell positions.

If omitted in the configuration the default random distributor is used that assigns selected morphologies randomly without rotating them.

```
{ "placement": { "place_XY": {
  "distribute": {
      "morphologies": {"cls": "random"}
  }
}}}
```
## distribute(*partitions*, *indicator*, *positions*)

Uses the morphology selection indicators to select morphologies and returns a MorphologySet of randomly assigned morphologies

<span id="page-124-0"></span>class bsb.placement.strategy.RotationDistributor(*\*args*, *\_parent=None*, *\_key=None*, *\*\*kwargs*) Bases: [bsb.placement.strategy.Distributor](#page-122-2)

## Rotates everything by nothing!

cls

abstract distribute(*partitions*, *indicator*, *positions*)

get\_node\_name()

## **Module contents**

**bsb.simulation package**

**Submodules**

# **bsb.simulation.adapter module**

```
class bsb.simulation.adapter.ProgressEvent(duration, time)
     Bases: object
```
class bsb.simulation.adapter.Simulation(*\*args*, *\_parent=None*, *\_key=None*, *\*\*kwargs*) Bases: [object](https://docs.python.org/3/library/functions.html#object)

add\_progress\_listener(*listener*)

abstract broadcast(*data*, *root=0*) Broadcast data over MPI

cell\_models

abstract collect\_output(*simulator*) Collect the output of a simulation that completed

## connection\_models

# devices

## duration

Base implementation of all the different configuration attributes. Call the factory function  $attr()$  instead.

#### get\_node\_name()

```
abstract get_rank()
     Return the rank of the current node.
```
# abstract get\_size()

Return the size of the collection of all distributed nodes.

## abstract prepare(*hdf5*, *simulation\_config*)

This method turns a stored HDF5 network architecture and returns a runnable simulator.

**Returns** A simulator prepared to run a simulation according to the given configuration.

# progress(*step*)

Report simulation progress.

## abstract simulate(*simulator*)

Start a simulation given a simulator object.

#### simulator

Base implementation of all the different configuration attributes. Call the factory function  $attr()$  instead.

start\_progress(*duration*) Start a progress meter.

```
step_progress(duration, step=1)
```
# **bsb.simulation.cell module**

```
class bsb.simulation.cell.CellModel(*args, _parent=None, _key=None, **kwargs)
     Bases: bsb.simulation.component.SimulationComponent
```
cell\_type

get\_node\_name()

is\_relay()

property relay

# **bsb.simulation.component module**

<span id="page-126-0"></span>class bsb.simulation.component.SimulationComponent(*\*args*, *\_parent=None*, *\_key=None*, *\*\*kwargs*) Bases: [bsb.helpers.SortableByAfter](#page-150-0)

create\_after() get\_after() get\_node\_name() classmethod get\_ordered(*objects*)

has after()

#### name

Base implementation of all the different configuration attributes. Call the factory function  $attr()$  instead.

# **bsb.simulation.connection module**

class bsb.simulation.connection.ConnectionModel(*\*args*, *\_parent=None*, *\_key=None*, *\*\*kwargs*) Bases: [bsb.simulation.component.SimulationComponent](#page-126-0)

get\_node\_name()

# **bsb.simulation.device module**

class bsb.simulation.device.DeviceModel(*\*args*, *\_parent=None*, *\_key=None*, *\*\*kwargs*) Bases: [bsb.simulation.component.SimulationComponent](#page-126-0)

## create\_patterns()

## get\_node\_name()

get\_pattern(*target*, *cell=None*, *section=None*, *synapse=None*)

get\_patterns() Return the patterns of the device.

implement(*target*, *location*)

## initialise\_patterns()

```
validate_specifics()
```

```
class bsb.simulation.device.Patternless
    Bases: object
```
create\_patterns(*\*\*kwargs*)

get\_pattern(*\*\*kwargs*)

# **bsb.simulation.results module**

```
class bsb.simulation.results.ClosureRecorder(path_func, data_func, meta_func=None)
     Bases: bsb.simulation.results.SimulationRecorder
class bsb.simulation.results.MultiRecorder
     Bases: bsb.simulation.results.SimulationRecorder
     get_data(**kwargs)
    multi_collect(*args, **kwargs)
class bsb.simulation.results.PresetMetaMixin
     Bases: object
     get_meta()
class bsb.simulation.results.PresetPathMixin
     Bases: object
     get_path()
class bsb.simulation.results.SimulationRecorder
     Bases: object
     get_data()
     get_meta()
     get_path()
class bsb.simulation.results.SimulationResult
     Bases: object
     add(recorder)
     collect()
     create_recorder(path_func, data_func, meta_func=None)
     safe_collect()
bsb.simulation.targetting module
```
class bsb.simulation.targetting.ByIdTargetting(*\*args*, *\_parent=None*, *\_key=None*, *\*\*kwargs*) Bases: [bsb.simulation.targetting.NeuronTargetting](#page-128-0)

Targetting mechanism (use "type": "by\_id") to target all given identifiers.

get\_node\_name()

get\_targets()

#### targets

class bsb.simulation.targetting.CellTypeTargetting(*\*args*, *\_parent=None*, *\_key=None*, *\*\*kwargs*) Bases: [bsb.simulation.targetting.NeuronTargetting](#page-128-0)

Targetting mechanism (use "type": "cell\_type") to target all identifiers of certain cell types.

#### cell\_types

Base implementation of all the different configuration attributes. Call the factory function  $attr()$  instead.

#### get\_node\_name()

#### get\_targets()

class bsb.simulation.targetting.CylindricalTargetting(*\*args*, *\_parent=None*, *\_key=None*, *\*\*kwargs*) Bases: [bsb.simulation.targetting.NeuronTargetting](#page-128-0)

Targetting mechanism (use "type": "cylinder") to target all cells in a horizontal cylinder (xz circle expanded along y).

#### boot()

## cell\_types

Base implementation of all the different configuration attributes. Call the factory function  $attr()$  instead.

# get\_node\_name()

# get\_targets()

Target all or certain cells within a cylinder of specified radius.

#### origin

Base implementation of all the different configuration attributes. Call the factory function  $attr()$  instead.

#### radius

Base implementation of all the different configuration attributes. Call the factory function  $attr()$  instead.

<span id="page-128-0"></span>class bsb.simulation.targetting.NeuronTargetting(*\*args*, *\_parent=None*, *\_key=None*, *\*\*kwargs*) Bases: [object](https://docs.python.org/3/library/functions.html#object)

## get\_node\_name()

## get\_targets()

## type

Base implementation of all the different configuration attributes. Call the factory function  $attr()$  instead.

## class bsb.simulation.targetting.RepresentativesTargetting(*\*args*, *\_parent=None*, *\_key=None*,

*\*\*kwargs*)

Bases: [bsb.simulation.targetting.NeuronTargetting](#page-128-0)

Targetting mechanism (use "type": "representatives") to target all identifiers of certain cell types.

#### cell\_types

Base implementation of all the different configuration attributes. Call the factory function  $attr()$  instead.

#### get\_node\_name()

#### get\_targets()

class bsb.simulation.targetting.SphericalTargetting(*\*args*, *\_parent=None*, *\_key=None*, *\*\*kwargs*) Bases: [bsb.simulation.targetting.NeuronTargetting](#page-128-0)

Targetting mechanism (use "type": "sphere") to target all cells in a sphere.

# boot()

# cell\_types

get\_node\_name()

#### get\_targets()

Target all or certain cells within a cylinder of specified radius.

#### origin

Base implementation of all the different configuration attributes. Call the factory function  $attr()$  instead.

#### radius

Base implementation of all the different configuration attributes. Call the factory function  $attr()$  instead.

## class bsb.simulation.targetting.TargetsSections

Bases: [object](https://docs.python.org/3/library/functions.html#object)

target\_section(*cell*)

**Module contents**

**bsb.storage package**

**Subpackages**

**bsb.storage.engines package**

**Subpackages**

**bsb.storage.engines.hdf5 package**

**Submodules**

# **bsb.storage.engines.hdf5.chunks module**

The chunks module provides the tools for the HDF5 engine to store the chunked placement data received from the placement module in seperate datasets to arbitrarily parallelize and scale scaffold models.

The module provides the [ChunkLoader](#page-129-0) mixin for [Resource](#page-133-0) objects (e.g. PlacementSet, ConnectivitySet) to organize [ChunkedProperty](#page-130-0) and [ChunkedCollection](#page-130-1) objects within them.

<span id="page-129-0"></span>class bsb.storage.engines.hdf5.chunks.ChunkLoader

Bases: [object](https://docs.python.org/3/library/functions.html#object)

[Resource](#page-133-0) mixin to organize chunked properties and collections within itself.

#### **Parameters**

- properties An iterable of functions that construct [ChunkedProperty](#page-130-0).
- properties An iterable of names for constructing [ChunkedCollection](#page-130-1).

**Type** Iterable

**Type** Iterable

chunk\_context(*\*chunks*)

clear(*chunks=None*)

```
clear_chunks()
```
get\_all\_chunks()

get\_chunk\_path(*chunk=None*)

Return the full HDF5 path of a chunk.

Parameters chunk ([storage.Chunk](#page-137-1)) – Chunk

**Returns** HDF5 path

**Return type** [str](https://docs.python.org/3/library/stdtypes.html#str)

get\_loaded\_chunks()

```
load_chunk(chunk)
     Add a chunk to read data from when loading properties/collections.
```
require\_chunk(*chunk*, *handle=None*) Create a chunk if it doesn't exist yet, or do nothing.

set\_chunks(*chunks*)

```
unload_chunk(chunk)
```
Remove a chunk to read data from when loading properties/collections.

<span id="page-130-1"></span>class bsb.storage.engines.hdf5.chunks.ChunkedCollection(*loader*, *property*) Bases: [object](https://docs.python.org/3/library/functions.html#object)

Chunked collections are stored inside the chunks group of the [ChunkLoader](#page-129-0) they belong to. Inside the chunks group another group is created per chunk, inside of which a group exists per collection. Arbitrarily named datasets can be stored inside of this collection.

<span id="page-130-0"></span>class bsb.storage.engines.hdf5.chunks.ChunkedProperty(*loader*, *property*, *shape*, *dtype*, *insert=None*, *extract=None*)

Bases: [object](https://docs.python.org/3/library/functions.html#object)

Chunked properties are stored inside the chunks group of the [ChunkLoader](#page-129-0) they belong to. Inside the chunks group another group is created per chunk, inside of which a dataset exists per property.

append(*chunk*, *data*)

Append data to a property chunk. Will create it if it doesn't exist.

Parameters chunk ([storage.Chunk](#page-137-1)) – Chunk

clear(*chunk*)

load(*raw=False*)

#### **bsb.storage.engines.hdf5.connectivity\_set module**

```
class bsb.storage.engines.hdf5.connectivity_set.ConnectivitySet(engine, tag)
```
Bases: [bsb.storage.engines.hdf5.resource.Resource](#page-133-0), [bsb.storage.interfaces.](#page-134-0) [ConnectivitySet](#page-134-0)

Fetches placement data from storage.

**Note:** Use [Scaffold.get\\_connectivity\\_set](#page-143-0) to correctly obtain a [ConnectivitySet](#page-134-0).

append\_data(*src\_chunk*, *dest\_chunk*, *src\_locs*, *dest\_locs*, *handle=None*)

clear()

Override with a method to clear (some chunks of) the placement set

#### classmethod create(*engine*, *pre\_type*, *post\_type*, *tag=None*)

Create the structure for this connectivity set in the HDF5 file. Connectivity sets are stored under / connectivity/<tag>.

static exists(*engine*, *tag*, *handle=None*)

Override with a method to check existence of the placement set

## classmethod get\_tags(*engine*)

muxed\_append(*pre\_set*, *post\_set*, *src\_locs*, *dest\_locs*)

classmethod require(*engine*, *pre\_type*, *post\_type*, *tag=None*) Can be overridden with a method to make sure the placement set exists. The default implementation uses the class's exists and create methods.

## **bsb.storage.engines.hdf5.file\_store module**

#### class bsb.storage.engines.hdf5.file\_store.FileStore(*engine*)

Bases: [bsb.storage.engines.hdf5.resource.Resource](#page-133-0), [bsb.storage.interfaces.FileStore](#page-135-0)

#### $all()$

Return all ids and associated metadata in the file store.

#### load(*id*)

Load the content of an object in the file store.

**Parameters**  $id (str) – id of the content to be loaded.$  $id (str) – id of the content to be loaded.$  $id (str) – id of the content to be loaded.$ 

**Returns** The content of the stored object

**Return type** [str](https://docs.python.org/3/library/stdtypes.html#str)

**Raises** [FileNotFoundError](https://docs.python.org/3/library/exceptions.html#FileNotFoundError) – The given id doesn't exist in the file store.

#### load\_active\_config()

Load the active configuration stored in the file store.

**Returns** The active configuration

**Return type** [Configuration](#page-105-1)

**Raises** [Exception](https://docs.python.org/3/library/exceptions.html#Exception) – When there's no active configuration in the file store.

#### remove(*id*)

Remove the content of an object in the file store.

**Parameters**  $id (str) – id of the content to be removed.$  $id (str) – id of the content to be removed.$  $id (str) – id of the content to be removed.$ 

**Raises** [FileNotFoundError](https://docs.python.org/3/library/exceptions.html#FileNotFoundError) – The given id doesn't exist in the file store.

#### store(*content*, *meta=None*, *id=None*)

Store content in the file store.

# **Parameters**

- content  $(str)$  $(str)$  $(str)$  Content to be stored
- **id**  $(str)$  $(str)$  $(str)$  Optional specific id for the content to be stored under.
- meta  $(dict)$  $(dict)$  $(dict)$  Metadata for the content

**Returns** The id the content was stored under

#### **Return type** [str](https://docs.python.org/3/library/stdtypes.html#str)

#### store\_active\_config(*config*)

Store configuration in the file store and mark it as the active configuration of the stored network.

Parameters config ([Configuration](#page-105-1)) – Configuration to be stored

**Returns** The id the config was stored under

**Return type** [str](https://docs.python.org/3/library/stdtypes.html#str)

stream(*id*, *binary=False*) Stream the content of an object in the file store.

**Parameters**

•  $id (str) – id of the content to be streamlined.$  $id (str) – id of the content to be streamlined.$  $id (str) – id of the content to be streamlined.$ 

• **binary**  $(boo1)$  – Whether to return file in text or bytes mode.

**Returns** A readable file-like object of the content.

**Raises** [FileNotFoundError](https://docs.python.org/3/library/exceptions.html#FileNotFoundError) – The given id doesn't exist in the file store.

## **bsb.storage.engines.hdf5.morphology\_repository module**

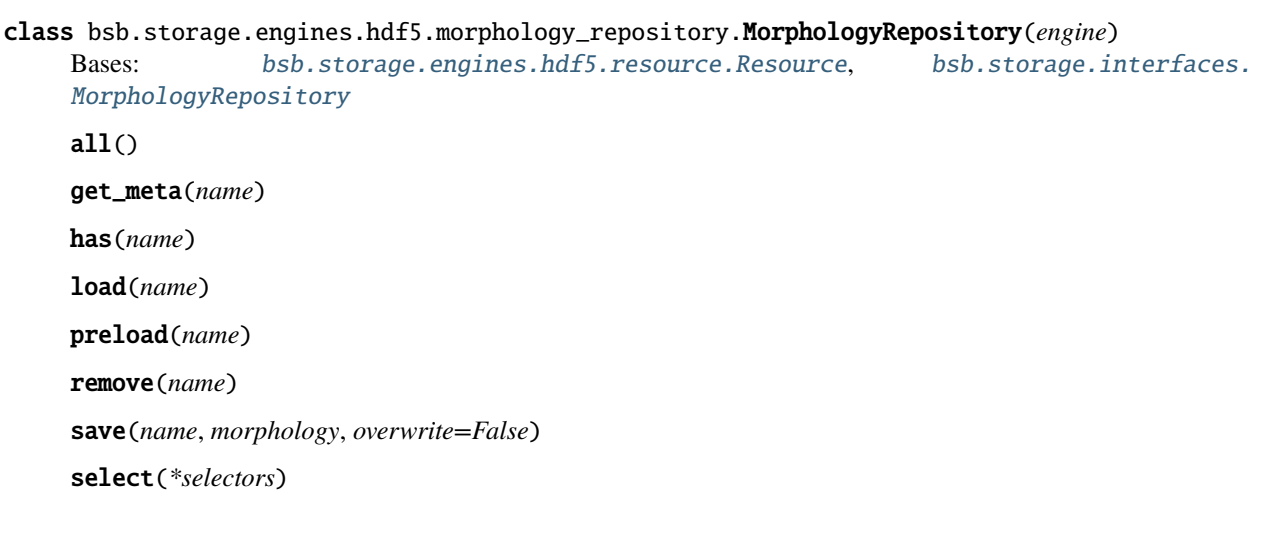

# **bsb.storage.engines.hdf5.placement\_set module**

class bsb.storage.engines.hdf5.placement\_set.PlacementSet(*engine*, *cell\_type*)

Bases: [bsb.storage.engines.hdf5.resource.Resource](#page-133-0), [bsb.storage.engines.hdf5.chunks.](#page-129-0) [ChunkLoader](#page-129-0), [bsb.storage.interfaces.PlacementSet](#page-136-1)

Fetches placement data from storage.

Note: Use [Scaffold.get\\_placement\\_set](#page-143-1) to correctly obtain a PlacementSet.

append\_additional(*name*, *chunk*, *data*)

append\_data(*chunk*, *positions=None*, *morphologies=None*, *rotations=None*, *additional=None*, *count=None*) Append data to the PlacementSet.

**Parameters**

- **positions** ([numpy.ndarray](https://numpy.org/doc/stable/reference/generated/numpy.ndarray.html#numpy.ndarray)) Cell positions
- rotations ([numpy.ndarray](https://numpy.org/doc/stable/reference/generated/numpy.ndarray.html#numpy.ndarray)) Cell rotations
- morphologies (class:*~.storage.interfaces.MorphologySet*) The associated MorphologySet.

#### append\_entities(*chunk*, *count*, *additional=None*)

#### classmethod create(*engine*, *cell\_type*)

Create the structure for this placement set in the HDF5 file. Placement sets are stored under /placement/ <tag>.

# static exists(*engine*, *cell\_type*)

Override with a method to check existence of the placement set

## load\_morphologies()

Load the cell morphologies.

**Raises** DatasetNotFoundError when the morphology data is not found.

#### load\_positions()

Load the cell positions.

**Raises** DatasetNotFoundError when there is no rotation information for this cell type.

## load rotations()

Load the cell rotations.

**Raises** DatasetNotFoundError when there is no rotation information for this cell type.

# classmethod require(*engine*, *cell\_type*)

Can be overridden with a method to make sure the placement set exists. The default implementation uses the class's exists and create methods.

## **bsb.storage.engines.hdf5.resource module**

```
class bsb.storage.engines.hdf5.resource.Resource(engine, path)
```
Bases: [object](https://docs.python.org/3/library/functions.html#object)

append(*new\_data*, *dtype=<class 'float'>*)

## property attributes

create(*data*, *\*args*, *\*\*kwargs*)

exists()

get\_attribute(*name*)

get\_dataset(*selector=()*)

keys()

remove()

require(*handle*)

## property shape

unmap(*selector=()*, *mapping=<function Resource.<lambda>>*, *data=None*)

unmap\_one(*data*, *mapping=None*)

# **Module contents**

```
class bsb.storage.engines.hdf5.HDF5Engine(root)
    Bases: bsb.storage.interfaces.Engine
```
clear\_connectivity()

clear\_placement()

create()

exists()

move(*new\_root*)

remove()

class bsb.storage.engines.hdf5.StorageNode(*\*args*, *\_parent=None*, *\_key=None*, *\*\*kwargs*) Bases: [bsb.config.nodes.StorageNode](#page-101-0)

get\_node\_name()

root

Base implementation of all the different configuration attributes. Call the factory function  $attr()$  instead.

# **bsb.storage.engines.in\_memory package**

```
Module contents
```
**Module contents**

**Submodules**

## <span id="page-134-2"></span>**bsb.storage.interfaces module**

```
class bsb.storage.interfaces.ConnectivitySet(engine)
    Bases: bsb.storage.interfaces.Interface
```
# abstract clear(*chunks=None*)

Override with a method to clear (some chunks of) the placement set

```
abstract classmethod create(engine, tag)
     Override with a method to create the placement set.
```
abstract static exists(*self*, *engine*, *tag*) Override with a method to check existence of the placement set

## abstract classmethod get\_tags(*engine*)

require(*engine*, *tag*) Can be overridden with a method to make sure the placement set exists. The default implementation uses the class's exists and create methods.

<span id="page-134-1"></span>class bsb.storage.interfaces.Engine(*root*) Bases: [bsb.storage.interfaces.Interface](#page-136-2)

abstract clear\_connectivity()

```
abstract clear_placement()
```

```
abstract create()
```
abstract exists()

property format

abstract move(*new\_root*)

abstract remove()

# <span id="page-135-0"></span>class bsb.storage.interfaces.FileStore(*engine*)

Bases: [bsb.storage.interfaces.Interface](#page-136-2)

Interface for the storage and retrieval of files essential to the network description.

# abstract all()

Return all ids and associated metadata in the file store.

## abstract load(*id*)

Load the content of an object in the file store.

**Parameters**  $id (str) – id of the content to be loaded.$  $id (str) – id of the content to be loaded.$  $id (str) – id of the content to be loaded.$ 

**Returns** The content of the stored object

## **Return type** [str](https://docs.python.org/3/library/stdtypes.html#str)

**Raises** [FileNotFoundError](https://docs.python.org/3/library/exceptions.html#FileNotFoundError) – The given id doesn't exist in the file store.

## abstract load\_active\_config()

Load the active configuration stored in the file store.

**Returns** The active configuration

**Return type** [Configuration](#page-105-1)

**Raises** [Exception](https://docs.python.org/3/library/exceptions.html#Exception) – When there's no active configuration in the file store.

## abstract remove(*id*)

Remove the content of an object in the file store.

**Parameters id**  $(str)$  $(str)$  $(str)$  – id of the content to be removed.

**Raises** [FileNotFoundError](https://docs.python.org/3/library/exceptions.html#FileNotFoundError) – The given id doesn't exist in the file store.

abstract store(*content*, *id=None*, *meta=None*)

Store content in the file store.

# **Parameters**

- content  $(str)$  $(str)$  $(str)$  Content to be stored
- $id (str)$  $id (str)$  $id (str)$  Optional specific id for the content to be stored under.
- meta  $(dict)$  $(dict)$  $(dict)$  Metadata for the content

**Returns** The id the content was stored under

## **Return type** [str](https://docs.python.org/3/library/stdtypes.html#str)

## abstract store\_active\_config(*config*)

Store configuration in the file store and mark it as the active configuration of the stored network.

Parameters config ([Configuration](#page-105-1)) – Configuration to be stored

**Returns** The id the config was stored under

**Return type** [str](https://docs.python.org/3/library/stdtypes.html#str)

abstract stream(*id*, *binary=False*)

Stream the content of an object in the file store.

**Parameters**

- $id (str) id of the content to be streamlined.$  $id (str) id of the content to be streamlined.$  $id (str) id of the content to be streamlined.$
- **binary**  $(bood)$  Whether to return file in text or bytes mode.

**Returns** A readable file-like object of the content.

**Raises** [FileNotFoundError](https://docs.python.org/3/library/exceptions.html#FileNotFoundError) – The given id doesn't exist in the file store.

<span id="page-136-2"></span>class bsb.storage.interfaces.Interface(*engine*) Bases: [abc.ABC](https://docs.python.org/3/library/abc.html#abc.ABC)

<span id="page-136-0"></span>class bsb.storage.interfaces.MorphologyRepository(*engine*) Bases: [bsb.storage.interfaces.Interface](#page-136-2)

abstract all()

abstract get\_meta(*name*)

abstract has(*selector*)

import\_arb(*morphology*, *labels*, *name*, *overwrite=False*, *centering=True*)

import\_asc(*file*, *name*, *overwrite=False*) Import and store .asc file contents as a morphology in the repository.

import\_swc(*file*, *name*, *overwrite=False*) Import and store .swc file contents as a morphology in the repository.

abstract load(*selector*)

abstract preload(*selector*)

abstract save(*selector*)

abstract select(*selector*)

- class bsb.storage.interfaces.NetworkDescription(*engine*) Bases: [bsb.storage.interfaces.Interface](#page-136-2)
- <span id="page-136-1"></span>class bsb.storage.interfaces.PlacementSet(*engine*, *cell\_type*) Bases: [bsb.storage.interfaces.Interface](#page-136-2)

abstract append\_additional(*name*, *chunk*, *data*)

abstract append\_data(*chunk*, *positions=None*, *morphologies=None*, *rotations=None*, *additional=None*)

property cell\_type

abstract clear(*chunks=None*) Override with a method to clear (some chunks of) the placement set

abstract classmethod create(*engine*, *type*) Override with a method to create the placement set.

abstract static exists(*self*, *engine*, *type*) Override with a method to check existence of the placement set

abstract get\_all\_chunks()

load\_box\_tree(*cache=None*)

load\_boxes(*cache=None*, *itr=True*)

#### abstract load\_morphologies()

Return a [MorphologySet](#page-85-1) associated to the cells.

**Returns** Set of morphologies

## **Return type** [MorphologySet](#page-85-1)

abstract load\_positions()

Return a dataset of cell positions.

# abstract load\_rotations()

Return a [RotationSet](#page-85-2).

# require(*engine*, *type*)

Can be overridden with a method to make sure the placement set exists. The default implementation uses the class's exists and create methods.

# property tag

<span id="page-137-0"></span>class bsb.storage.interfaces.StoredMorphology(*name*, *loader*, *meta*)

Bases: [object](https://docs.python.org/3/library/functions.html#object)

cached\_load()

get\_meta()

 $load()$ 

# **Module contents**

This module imports all supported storage engines, objects that read and write data, which are present as subfolders of the *engine* folder, and provides them transparently to the user, as a part of the [Storage](#page-137-2) factory class. The module scans the [storage.interfaces](#page-134-2) module for any class that inherits from [Interface](#page-136-2) to collect all Feature Interfaces and then scans the storage.engines.\* submodules for any class that provides an implementation of those features.

These features, because they all follow the same interface can then be passed on to consumers and can be used independent of the underlying storage engine, which is the end goal of this module.

```
class bsb.storage.Chunk(chunk, chunk_size)
```
Bases: [numpy.ndarray](https://numpy.org/doc/stable/reference/generated/numpy.ndarray.html#numpy.ndarray)

Chunk identifier, consisting of chunk coordinates and size.

property box

property dimensions

classmethod from\_id(*id*, *size*)

property id

property ldc

property mdc

class bsb.storage.NotSupported(*engine*, *operation*)

Bases: [object](https://docs.python.org/3/library/functions.html#object)

Utility class that throws a NotSupported error when it is used. This is the default "implementation" of every storage feature that isn't provided by an engine.

<span id="page-137-2"></span>class bsb.storage.Storage(*engine*, *root*, *comm=None*, *master=0*) Bases: [object](https://docs.python.org/3/library/functions.html#object)

Factory class that produces all of the features and shims the functionality of the underlying engine.

assert\_support(*feature*)

clear\_connectivity()

clear\_placement(*scaffold=None*)

#### create()

Create the minimal requirements at the root for other features to function and for the existence check to pass.

## exists()

Check whether the storage exists at the root.

## property files

property format

#### get\_connectivity\_set(*tag*)

Get a connection set.

**Parameters** tag ([str](https://docs.python.org/3/library/stdtypes.html#str)) – Connection tag

#### **Returns** [ConnectivitySet](#page-134-0)

#### get\_connectivity\_sets()

Return a ConnectivitySet for the given type.

Parameters type ([CellType](#page-119-1)) – Specific cell type.

**Returns** [ConnectivitySet](#page-134-0)

#### get\_placement\_set(*type*, *chunks=None*)

Return a PlacementSet for the given type.

#### **Parameters**

- type  $(Ce11Type)$  Specific cell type.
- chunks ([list\[](https://docs.python.org/3/library/stdtypes.html#list)[tuple\[](https://docs.python.org/3/library/stdtypes.html#tuple)[float,](https://docs.python.org/3/library/functions.html#float) float, [float\]](https://docs.python.org/3/library/functions.html#float)]) Optionally load a specific list of chunks.

# **Returns** [PlacementSet](#page-136-1)

## init(*scaffold*)

Initialize the storage to be ready for use by the specified scaffold.

#### init\_placement(*scaffold*)

#### is\_master()

#### $load()$

Load a scaffold from the storage.

#### **Returns** [Scaffold](#page-142-0)

#### load\_active\_config()

Load the configuration object from the storage.

**Returns** [Configuration](#page-105-1)

#### property morphologies

move(*new\_root*)

Move the storage to a new root.

#### property preexisted

#### remove()

Remove the storage and all data contained within. This is an irreversible destructive action!

## renew(*scaffold*)

Remove and recreate an empty storage container for a scaffold.

```
require_connectivity_set(tag, pre=None, post=None)
```
Get a connection set.

**Parameters** tag  $(str)$  $(str)$  $(str)$  – Connection tag

**Returns** [ConnectivitySet](#page-134-0)

## property root

store\_active\_config(*config*) Store a configuration object in the storage.

supports(*feature*)

bsb.storage.get\_engines() Get a dictionary of all available storage engines.

bsb.storage.view\_support(*engine=None*) Return which storage engines support which features.

## **bsb.topology package**

# **Submodules**

## **bsb.topology.partition module**

Module for the Partition configuration nodes and its dependencies.

```
class bsb.topology.partition.Layer(*args, _parent=None, _key=None, **kwargs)
     Bases: bsb.topology.partition.Partition
```
## get\_dependencies()

Return other partitions or regions that need to be laid out before this.

#### get\_node\_name()

layout(*boundaries*)

#### stack\_index

Base implementation of all the different configuration attributes. Call the factory function  $attr()$  instead.

#### thickness

Base implementation of all the different configuration attributes. Call the factory function  $attr()$  instead.

#### xz\_center

Base implementation of all the different configuration attributes. Call the factory function  $attr()$  instead.

```
xz_scale
```
Base implementation of all the different configuration attributes. Call the factory function  $attr()$  instead.

<span id="page-139-0"></span>class bsb.topology.partition.Partition(*\*args*, *\_parent=None*, *\_key=None*, *\*\*kwargs*)

# Bases: [object](https://docs.python.org/3/library/functions.html#object)

# chunk\_to\_voxels(*chunk*)

Return an approximation of this partition intersected with a chunk as a list of voxels.

Default implementation creates a parallellepepid intersection between the LDC, MDC and chunk boundaries.

#### get\_node\_name()

layout(*boundaries*)

#### name

Base implementation of all the different configuration attributes. Call the factory function  $attr()$  instead.

#### region

surface(*chunk=None*)

to\_chunks(*chunk\_size*)

#### type

Base implementation of all the different configuration attributes. Call the factory function  $attr()$  instead.

```
volume(chunk=None)
```

```
class bsb.topology.partition.Voxels(*args, _parent=None, _key=None, **kwargs)
     Bases: bsb.topology.partition.Partition
```
#### chunk\_to\_voxels(*chunk*)

Return an approximation of this partition intersected with a chunk as a list of voxels.

Default implementation creates a parallellepepid intersection between the LDC, MDC and chunk boundaries.

get\_node\_name()

layout(*boundaries*)

to\_chunks(*chunk\_size*)

#### voxels

Base implementation of all the different configuration attributes. Call the factory function  $attr()$  instead.

# property voxelset

#### **bsb.topology.region module**

Module for the Region types.

```
class bsb.topology.region.Region(*args, _parent=None, _key=None, **kwargs)
```
Bases: [object](https://docs.python.org/3/library/functions.html#object)

Base region.

When arranging will simply call arrange/layout on its children but won't cause any changes itself.

## arrange(*boundaries*)

cls

Base implementation of all the different configuration attributes. Call the factory function  $attr()$  instead.

## get\_dependencies()

get\_node\_name()

#### name

# offset

Base implementation of all the different configuration attributes. Call the factory function  $attr()$  instead.

#### partitions

```
class bsb.topology.region.RegionGroup(*args, _parent=None, _key=None, **kwargs)
     Bases: bsb.topology.region.Region
```
#### origin = None

class bsb.topology.region.Stack(*\*args*, *\_parent=None*, *\_key=None*, *\*\*kwargs*) Bases: [bsb.topology.region.Region](#page-140-0)

Stack components on top of each other based on their stack\_index and adjust its own height accordingly.

arrange(*boundary*)

axis

Base implementation of all the different configuration attributes. Call the factory function  $attr()$  instead.

get\_node\_name()

# **Module contents**

Topology module

<span id="page-141-0"></span>class bsb.topology.Boundary(*ldc*, *mdc*)

Bases: [object](https://docs.python.org/3/library/functions.html#object)

Base boundary class describing a region between a Least Dominant Corner (ldc; lowest value in each dimension) and Most Dominant Corner (mdc; highest value in each dimension).

All child boundary classes must be able to describe themselves based only on these 2 values. For example a sphere normally described as a center and radius would take the corners of the tangent parallelopiped instead.

copy()

Copy this boundary to a new instance.

property depth

property dimensions

property height

offset(*offset*)

property width

property x

property y

property z

class bsb.topology.BoxBoundary(*point*, *dimensions*, *centered=False*)

Bases: [bsb.topology.Boundary](#page-141-0)

Boundary class describing a Box starting from or centered around a point with certain dimensions.

copy()

Copy this boundary to a new instance.

property point

bsb.topology.create\_topology(*regions*)

Create a topology from group of regions. Will check for root regions, if there's not exactly 1 root region a [RegionGroup](#page-141-1) will be created as new root.

**Parameters regions** (*Iterable*) – Any iterable of regions.

```
bsb.topology.get_partitions(regions)
```
Get all of the partitions belonging to the group of regions and their subregions.

**Parameters regions** (*Iterable*) – Any iterable of regions.

bsb.topology.get\_root\_regions(*regions*)

Get all of the root regions, not belonging to any other region in the given group.

**Parameters regions** (*Iterable*) – Any iterable of regions.

# **21.1.2 Submodules**

# **21.1.3 bsb.core module**

```
class bsb.core.ReportListener(scaffold, file)
     Bases: object
```

```
class bsb.core.Scaffold(config=None, storage=None, clear=False)
```
Bases: [object](https://docs.python.org/3/library/functions.html#object)

This is the main object of the bsb package, it represents a network and puts together all the pieces that make up the model description such as the [Configuration](#page-105-1) with the technical side like the [Storage](#page-137-2).

#### property after\_connectivity

property after\_placement

attr = 'simulations'

property cell\_types

clear()

Clears the storage. This deletes any existing network data!

```
clear_connectivity()
     Clears the connectivity storage.
```
# clear\_placement()

Clears the placement storage.

compile(*skip\_placement=False*, *skip\_connectivity=False*, *skip\_after\_placement=False*,

*skip\_after\_connectivity=False*, *only=None*, *skip=None*, *clear=False*, *append=False*, *redo=False*, *force=False*)

Run reconstruction steps in the scaffold sequence to obtain a full network.

## property configuration

connect\_cells()

#### property connectivity

```
create_adapter(simulation_name)
```
Create an adapter for a simulation. Adapters are the objects that translate scaffold data into simulator data.

# create\_entities(*cell\_type*, *count*)

Create entities in the simulation space.

Entities are different from cells because they have no positional data and don't influence the placement step. They do have a representation in the connection and simulation step.

#### **Parameters**

- cell\_type ([CellType](#page-119-1)) The cell type of the entities
- **count**  $(int)$  $(int)$  $(int)$  Number of entities to place

**Todo** Allow *additional* data for entities

# property files

```
get_cell_types()
```
Return a list of all cell types in the network.

```
get_connectivity(anywhere=None, presynaptic=None, postsynaptic=None, skip=None, only=None)
```
<span id="page-143-0"></span>get\_connectivity\_set(*tag=None*, *pre=None*, *post=None*) Return a connectivity set from the output formatter.

**Parameters tag** ([str](https://docs.python.org/3/library/stdtypes.html#str)) – Unique identifier of the connectivity set in the output formatter

**Returns** A connectivity set

**Return type** [ConnectivitySet](#page-134-0)

get\_connectivity\_sets()

Return all connectivity sets from the output formatter.

**Parameters tag** ([str](https://docs.python.org/3/library/stdtypes.html#str)) – Unique identifier of the connectivity set in the output formatter

**Returns** A connectivity set

**Return type** [ConnectivitySet](#page-134-0)

```
get_labels(pattern=None)
```
Retrieve the set of labels that match a label pattern. Currently only exact matches or strings ending in a wildcard are supported:

```
# Will return only ["label-53"] if it is known to the scaffold.
labels = scaffold.get_labels("label-53")
# Might return multiple labels such as ["label-53", "label-01", ...]
labels = scaffold.get_labels("label-*")
```
**Parameters pattern** ([str](https://docs.python.org/3/library/stdtypes.html#str)) – An exact match or pattern ending in a wildcard (\*) character.

**Returns** All labels matching the pattern

**Return type** [list](https://docs.python.org/3/library/stdtypes.html#list)

## get\_placement(*cell\_types=None*, *skip=None*, *only=None*)

#### get\_placement\_of(*\*cell\_types*)

Find all of the placement strategies that given certain cell types.

**Parameters cell\_types** (Union[[CellType](#page-119-1), str]) – Cell types (or their names) of interest.

#### <span id="page-143-1"></span>get\_placement\_set(*type*, *chunks=None*)

Return a cell type's placement set from the output formatter.

**Parameters tag** ([str](https://docs.python.org/3/library/stdtypes.html#str)) – Unique identifier of the placement set in the storage

**Returns** A placement set

**Return type** [PlacementSet](#page-136-1)
### get\_simulation(*simulation\_name*)

Retrieve the default single-instance adapter for a simulation.

## label\_cells(*ids*, *label*)

Store labels for the given cells. Labels can be used to identify subsets of cells.

**Parameters ids** (*Iterable*) – global identifiers of the cells that need to be labelled.

merge(*other*, *label=None*)

## property morphologies

## property network

## property partitions

place\_cells(*cell\_type*, *positions*, *morphologies=None*, *rotations=None*, *additional=None*, *chunk=None*) Place cells inside of the scaffold

```
# Add one granule cell at position 0, 0, 0
cell_type = scaffold.get_cell_type("granule_cell")
scaffold.place_cells(cell_type, cell_type.layer_instance, [[0., 0., 0.]])
```
### **Parameters**

- cell\_type ([CellType](#page-119-0)) The type of the cells to place.
- positions (Any *np.concatenate* type of shape (N, 3).) A collection of xyz positions to place the cells on.

## property placement

### prepare\_simulation(*simulation\_name*)

Retrieve and prepare the default single-instance adapter for a simulation.

## property regions

require\_connectivity\_set(*pre*, *post*, *tag=None*)

resize(*x=None*, *y=None*, *z=None*)

Updates the topology boundary indicators. Use before placement, updates only the abstract topology tree, does not rescale, prune or otherwise alter already existing placement data.

run\_after\_connectivity()

```
Run after placement hooks.
```
- run\_after\_placement() Run after placement hooks.
- run\_connectivity(*strategies=None*, *DEBUG=True*) Run connection strategies.
- run\_placement(*strategies=None*, *DEBUG=True*) Run placement strategies.
- run\_placement\_strategy(*strategy*) Run a single placement strategy.

# run\_simulation(*simulation\_name*, *quit=False*)

Run a simulation starting from the default single-instance adapter.

**Parameters simulation\_name** ([str](https://docs.python.org/3/library/stdtypes.html#str)) – Name of the simulation in the configuration.

property simulations

property storage

property storage\_cfg

bsb.core.from\_hdf5(*file*) Generate a [core.Scaffold](#page-142-0) from an HDF5 file.

**Parameters** file – Path to the HDF5 file.

**Returns** A scaffold object

**Return type** [Scaffold](#page-142-0)

## **21.1.4 bsb.exceptions module**

- <span id="page-145-0"></span>exception bsb.exceptions.AdapterError(*\*args*, *\*\*kwargs*) Bases: [bsb.exceptions.ScaffoldError](#page-149-0)
- exception bsb.exceptions.AllenApiError(*\*args*, *\*\*kwargs*) Bases: [bsb.exceptions.GatewayError](#page-146-0)
- exception bsb.exceptions.ArborError(*\*args*, *\*\*kwargs*) Bases: [bsb.exceptions.AdapterError](#page-145-0)
- exception bsb.exceptions.AttributeMissingError(*\*args*, *\*\*kwargs*) Bases: [bsb.exceptions.ResourceError](#page-149-1)
- <span id="page-145-2"></span>exception bsb.exceptions.CLIError(*\*args*, *\*\*kwargs*) Bases: [bsb.exceptions.ScaffoldError](#page-149-0)
- exception bsb.exceptions.CastConfigurationError(*\*args*, *\*\*kwargs*) Bases: [bsb.exceptions.ConfigurationError](#page-145-1)
- <span id="page-145-3"></span>exception bsb.exceptions.CastError(*\*args*, *\*\*kwargs*) Bases: [bsb.exceptions.ConfigurationError](#page-145-1)
- exception bsb.exceptions.ChunkError(*\*args*, *\*\*kwargs*) Bases: [bsb.exceptions.PlacementError](#page-148-0)
- exception bsb.exceptions.CircularMorphologyError(*\*args*, *\*\*kwargs*) Bases: [bsb.exceptions.MorphologyError](#page-147-0)
- exception bsb.exceptions.ClassError(*\*args*, *\*\*kwargs*) Bases: [bsb.exceptions.ScaffoldError](#page-149-0)
- exception bsb.exceptions.ClassMapMissingError(*\*args*, *\*\*kwargs*) Bases: [bsb.exceptions.DynamicClassError](#page-146-1)
- exception bsb.exceptions.CommandError(*\*args*, *\*\*kwargs*) Bases: [bsb.exceptions.CLIError](#page-145-2)
- exception bsb.exceptions.CompartmentError(*\*args*, *\*\*kwargs*) Bases: [bsb.exceptions.MorphologyError](#page-147-0)
- <span id="page-145-4"></span>exception bsb.exceptions.CompilationError(*\*args*, *\*\*kwargs*) Bases: [bsb.exceptions.ScaffoldError](#page-149-0)
- exception bsb.exceptions.ConfigTemplateNotFoundError(*\*args*, *\*\*kwargs*) Bases: [bsb.exceptions.CLIError](#page-145-2)
- <span id="page-145-1"></span>exception bsb.exceptions.ConfigurationError(*\*args*, *\*\*kwargs*) Bases: [bsb.exceptions.ScaffoldError](#page-149-0)
- exception bsb.exceptions.ConfigurationFormatError(*\*args*, *\*\*kwargs*) Bases: [bsb.exceptions.ConfigurationError](#page-145-1)
- exception bsb.exceptions.ConfigurationWarning Bases: [bsb.exceptions.ScaffoldWarning](#page-149-2)
- <span id="page-146-2"></span>exception bsb.exceptions.ConnectivityError(*\*args*, *\*\*kwargs*) Bases: [bsb.exceptions.ScaffoldError](#page-149-0)
- exception bsb.exceptions.ConnectivityWarning Bases: [bsb.exceptions.ScaffoldWarning](#page-149-2)
- exception bsb.exceptions.ContinuityError(*\*args*, *\*\*kwargs*) Bases: [bsb.exceptions.PlacementError](#page-148-0)
- exception bsb.exceptions.CriticalDataWarning Bases: [bsb.exceptions.ScaffoldWarning](#page-149-2)
- exception bsb.exceptions.DataNotFoundError(*\*args*, *\*\*kwargs*) Bases: [bsb.exceptions.ResourceError](#page-149-1)
- exception bsb.exceptions.DataNotProvidedError(*\*args*, *\*\*kwargs*) Bases: [bsb.exceptions.ScaffoldError](#page-149-0)
- <span id="page-146-4"></span>exception bsb.exceptions.DatasetNotFoundError(*\*args*, *\*\*kwargs*) Bases: [bsb.exceptions.ResourceError](#page-149-1)
- exception bsb.exceptions.DeviceConnectionError(*\*args*, *\*\*kwargs*) Bases: [bsb.exceptions.NeuronError](#page-148-1)
- exception bsb.exceptions.DistributionCastError(*\*args*, *\*\*kwargs*) Bases: [bsb.exceptions.CastError](#page-145-3)
- exception bsb.exceptions.DryrunError(*\*args*, *\*\*kwargs*) Bases: [bsb.exceptions.CLIError](#page-145-2)
- <span id="page-146-1"></span>exception bsb.exceptions.DynamicClassError(*\*args*, *\*\*kwargs*) Bases: [bsb.exceptions.ConfigurationError](#page-145-1)
- exception bsb.exceptions.DynamicClassInheritanceError(*\*args*, *\*\*kwargs*) Bases: [bsb.exceptions.DynamicClassError](#page-146-1)
- exception bsb.exceptions.DynamicClassNotFoundError(*\*args*, *\*\*kwargs*) Bases: [bsb.exceptions.DynamicClassError](#page-146-1)
- exception bsb.exceptions.EmptySelectionError(*\*args*, *\*\*kwargs*) Bases: [bsb.exceptions.MorphologyError](#page-147-0)
- exception bsb.exceptions.EmptyVoxelSetError(*\*args*, *\*\*kwargs*) Bases: [bsb.exceptions.VoxelSetError](#page-149-3)
- <span id="page-146-3"></span>exception bsb.exceptions.ExternalSourceError(*\*args*, *\*\*kwargs*) Bases: [bsb.exceptions.ConnectivityError](#page-146-2)
- <span id="page-146-5"></span>exception bsb.exceptions.FiberTransformError(*\*args*, *\*\*kwargs*) Bases: [bsb.exceptions.ConnectivityError](#page-146-2)
- <span id="page-146-0"></span>exception bsb.exceptions.GatewayError(*\*args*, *\*\*kwargs*) Bases: [bsb.exceptions.ScaffoldError](#page-149-0)
- exception bsb.exceptions.IncompleteExternalMapError(*\*args*, *\*\*kwargs*) Bases: [bsb.exceptions.ExternalSourceError](#page-146-3)
- exception bsb.exceptions.IncompleteMorphologyError(*\*args*, *\*\*kwargs*) Bases: [bsb.exceptions.MorphologyError](#page-147-0)
- exception bsb.exceptions.IndicatorError(*\*args*, *\*\*kwargs*) Bases: [bsb.exceptions.ConfigurationError](#page-145-1)
- exception bsb.exceptions.InputError(*\*args*, *\*\*kwargs*) Bases: [bsb.exceptions.CLIError](#page-145-2)
- exception bsb.exceptions.IntersectionDataNotFoundError(*\*args*, *\*\*kwargs*) Bases: [bsb.exceptions.DatasetNotFoundError](#page-146-4)
- exception bsb.exceptions.InvalidReferenceError(*\*args*, *\*\*kwargs*) Bases: [bsb.exceptions.TypeHandlingError](#page-149-4)
- exception bsb.exceptions.JsonImportError(*\*args*, *\*\*kwargs*) Bases: [bsb.exceptions.JsonParseError](#page-147-1)
- <span id="page-147-1"></span>exception bsb.exceptions.JsonParseError(*\*args*, *\*\*kwargs*) Bases: [bsb.exceptions.ParserError](#page-148-2)
- exception bsb.exceptions.JsonReferenceError(*\*args*, *\*\*kwargs*) Bases: [bsb.exceptions.JsonParseError](#page-147-1)
- exception bsb.exceptions.KernelLockedError(*\*args*, *\*\*kwargs*) Bases: [bsb.exceptions.NestError](#page-147-2)
- exception bsb.exceptions.KernelWarning Bases: [bsb.exceptions.SimulationWarning](#page-149-5)
- <span id="page-147-3"></span>exception bsb.exceptions.LayoutError(*\*args*, *\*\*kwargs*) Bases: [bsb.exceptions.TopologyError](#page-149-6)
- exception bsb.exceptions.MissingBoundaryError(*\*args*, *\*\*kwargs*) Bases: [bsb.exceptions.LayoutError](#page-147-3)
- exception bsb.exceptions.MissingMorphologyError(*\*args*, *\*\*kwargs*) Bases: [bsb.exceptions.MorphologyError](#page-147-0)
- exception bsb.exceptions.MissingSourceError(*\*args*, *\*\*kwargs*) Bases: [bsb.exceptions.ExternalSourceError](#page-146-3)
- exception bsb.exceptions.MorphologyDataError(*\*args*, *\*\*kwargs*) Bases: [bsb.exceptions.MorphologyError](#page-147-0)
- <span id="page-147-0"></span>exception bsb.exceptions.MorphologyError(*\*args*, *\*\*kwargs*) Bases: [bsb.exceptions.ScaffoldError](#page-149-0)
- exception bsb.exceptions.MorphologyRepositoryError(*\*args*, *\*\*kwargs*) Bases: [bsb.exceptions.MorphologyError](#page-147-0)
- exception bsb.exceptions.MorphologyWarning Bases: [bsb.exceptions.ScaffoldWarning](#page-149-2)
- <span id="page-147-2"></span>exception bsb.exceptions.NestError(*\*args*, *\*\*kwargs*) Bases: [bsb.exceptions.AdapterError](#page-145-0)
- <span id="page-147-4"></span>exception bsb.exceptions.NestKernelError(*\*args*, *\*\*kwargs*) Bases: [bsb.exceptions.NestError](#page-147-2)
- exception bsb.exceptions.NestModelError(*\*args*, *\*\*kwargs*) Bases: [bsb.exceptions.NestError](#page-147-2)
- exception bsb.exceptions.NestModuleError(*\*args*, *\*\*kwargs*) Bases: [bsb.exceptions.NestKernelError](#page-147-4)
- <span id="page-148-1"></span>exception bsb.exceptions.NeuronError(*\*args*, *\*\*kwargs*) Bases: [bsb.exceptions.AdapterError](#page-145-0)
- exception bsb.exceptions.NoReferenceAttributeSignal(*\*args*, *\*\*kwargs*) Bases: [bsb.exceptions.ReferenceError](#page-148-3)
- exception bsb.exceptions.NodeNotFoundError(*\*args*, *\*\*kwargs*) Bases: [bsb.exceptions.ScaffoldError](#page-149-0)
- exception bsb.exceptions.NoneReferenceError(*\*args*, *\*\*kwargs*) Bases: [bsb.exceptions.TypeHandlingError](#page-149-4)
- <span id="page-148-4"></span>exception bsb.exceptions.OptionError(*\*args*, *\*\*kwargs*) Bases: [bsb.exceptions.ScaffoldError](#page-149-0)
- exception bsb.exceptions.OrderError(*\*args*, *\*\*kwargs*) Bases: [bsb.exceptions.ScaffoldError](#page-149-0)
- exception bsb.exceptions.ParallelIntegrityError(*\*args*, *\*\*kwargs*) Bases: [bsb.exceptions.AdapterError](#page-145-0)
- <span id="page-148-2"></span>exception bsb.exceptions.ParserError(*\*args*, *\*\*kwargs*) Bases: [bsb.exceptions.ScaffoldError](#page-149-0)
- <span id="page-148-0"></span>exception bsb.exceptions.PlacementError(*\*args*, *\*\*kwargs*) Bases: [bsb.exceptions.ScaffoldError](#page-149-0)
- exception bsb.exceptions.PlacementRelationError(*\*args*, *\*\*kwargs*) Bases: [bsb.exceptions.PlacementError](#page-148-0)
- exception bsb.exceptions.PlacementWarning Bases: [bsb.exceptions.ScaffoldWarning](#page-149-2)
- exception bsb.exceptions.PluginError(*\*args*, *\*\*kwargs*) Bases: [bsb.exceptions.ScaffoldError](#page-149-0)
- exception bsb.exceptions.QuiverFieldError(*\*args*, *\*\*kwargs*) Bases: [bsb.exceptions.FiberTransformError](#page-146-5)
- exception bsb.exceptions.QuiverFieldWarning Bases: [bsb.exceptions.ScaffoldWarning](#page-149-2)
- exception bsb.exceptions.ReadOnlyOptionError(*\*args*, *\*\*kwargs*) Bases: [bsb.exceptions.OptionError](#page-148-4)
- exception bsb.exceptions.ReceptorSpecificationError(*\*args*, *\*\*kwargs*) Bases: [bsb.exceptions.NestError](#page-147-2)
- exception bsb.exceptions.RedoError(*\*args*, *\*\*kwargs*) Bases: [bsb.exceptions.CompilationError](#page-145-4)
- <span id="page-148-3"></span>exception bsb.exceptions.ReferenceError(*\*args*, *\*\*kwargs*) Bases: [bsb.exceptions.ConfigurationError](#page-145-1)
- exception bsb.exceptions.RelayError(*\*args*, *\*\*kwargs*) Bases: [bsb.exceptions.NeuronError](#page-148-1)
- exception bsb.exceptions.RepositoryWarning Bases: [bsb.exceptions.ScaffoldWarning](#page-149-2)
- exception bsb.exceptions.RequirementError(*\*args*, *\*\*kwargs*) Bases: [bsb.exceptions.ConfigurationError](#page-145-1)
- <span id="page-149-1"></span>exception bsb.exceptions.ResourceError(*\*args*, *\*\*kwargs*) Bases: [bsb.exceptions.ScaffoldError](#page-149-0)
- <span id="page-149-0"></span>exception bsb.exceptions.ScaffoldError(*\*args*, *\*\*kwargs*) Bases: [errr.exception.DetailedException](https://errr.readthedocs.io/en/latest/errr.html#errr.exception.DetailedException)
- <span id="page-149-2"></span>exception bsb.exceptions.ScaffoldWarning Bases: [UserWarning](https://docs.python.org/3/library/exceptions.html#UserWarning)
- <span id="page-149-5"></span>exception bsb.exceptions.SimulationWarning Bases: [bsb.exceptions.ScaffoldWarning](#page-149-2)
- exception bsb.exceptions.SourceQualityError(*\*args*, *\*\*kwargs*) Bases: [bsb.exceptions.ExternalSourceError](#page-146-3)
- exception bsb.exceptions.SpatialDimensionError(*\*args*, *\*\*kwargs*) Bases: [bsb.exceptions.ScaffoldError](#page-149-0)
- exception bsb.exceptions.SuffixTakenError(*\*args*, *\*\*kwargs*) Bases: [bsb.exceptions.NestError](#page-147-2)
- <span id="page-149-6"></span>exception bsb.exceptions.TopologyError(*\*args*, *\*\*kwargs*) Bases: [bsb.exceptions.ScaffoldError](#page-149-0)
- exception bsb.exceptions.TransmitterError(*\*args*, *\*\*kwargs*) Bases: [bsb.exceptions.NeuronError](#page-148-1)
- exception bsb.exceptions.TreeError(*\*args*, *\*\*kwargs*) Bases: [bsb.exceptions.ScaffoldError](#page-149-0)
- <span id="page-149-4"></span>exception bsb.exceptions.TypeHandlingError(*\*args*, *\*\*kwargs*) Bases: [bsb.exceptions.ScaffoldError](#page-149-0)
- exception bsb.exceptions.UnfitClassCastError(*\*args*, *\*\*kwargs*) Bases: [bsb.exceptions.CastError](#page-145-3)
- exception bsb.exceptions.UnknownConfigAttrError(*\*args*, *\*\*kwargs*) Bases: [bsb.exceptions.ConfigurationError](#page-145-1)
- exception bsb.exceptions.UnknownGIDError(*\*args*, *\*\*kwargs*) Bases: [bsb.exceptions.ConnectivityError](#page-146-2)
- exception bsb.exceptions.UnknownStorageEngineError(*\*args*, *\*\*kwargs*) Bases: [bsb.exceptions.ResourceError](#page-149-1)
- exception bsb.exceptions.UnmanagedPartitionError(*\*args*, *\*\*kwargs*) Bases: [bsb.exceptions.TopologyError](#page-149-6)
- exception bsb.exceptions.UnresolvedClassCastError(*\*args*, *\*\*kwargs*) Bases: [bsb.exceptions.CastError](#page-145-3)
- exception bsb.exceptions.UserUserDeprecationWarning Bases: [bsb.exceptions.ScaffoldWarning](#page-149-2)
- <span id="page-149-3"></span>exception bsb.exceptions.VoxelSetError(*\*args*, *\*\*kwargs*) Bases: [bsb.exceptions.ScaffoldError](#page-149-0)

# **21.1.5 bsb.helpers module**

#### class bsb.helpers.SortableByAfter

Bases: [object](https://docs.python.org/3/library/functions.html#object)

add\_after(*after\_item*)

abstract create\_after()

abstract get\_after()

abstract get\_ordered(*objects*)

abstract has\_after()

#### is\_after\_satisfied(*objects*)

Determine whether the after specification of this object is met. Any objects appearing in self.after need to occur in objects before the object.

**Parameters** objects ([list](https://docs.python.org/3/library/stdtypes.html#list)) – Proposed order for which the after condition is checked.

#### classmethod resolve\_order(*objects*)

Orders a given dictionary of objects by the class's default mechanism and then apply the *after* attribute for further restrictions.

## satisfy\_after(*objects*)

Given an array of objects, place this object after all of the objects specified in the after condition. If objects in the after condition are missing from the given array this object is placed at the end of the array. Modifies the *objects* array in place.

### bsb.helpers.get\_qualified\_class\_name(*x*)

#### bsb.helpers.listify\_input(*value*)

Turn any non-list values into a list containing the value. Sequences will be converted to a list using *list()*, *None* will be replaced by an empty list.

bsb.helpers.suppress\_stdout()

# **21.1.6 bsb.networks module**

class bsb.networks.Branch(*compartments*, *orientation*, *parent=None*, *ordered=True*) Bases: [object](https://docs.python.org/3/library/functions.html#object)

add\_branch(*branch*)

append(*compartment*)

detach(*compartment*)

interpolate(*resolution*)

split(*compartment*, *n*)

Split the compartment in n pieces and make those a part of the branch.

This function stores a link to the original compartment in the partial compartments in the attribute *\_original*.

#### **Parameters**

- compartment The compartment to split.
- $n(int)$  $n(int)$  $n(int)$  The amount of pieces to split the compartment into.

voxelize(*position*, *bounding\_box*, *voxel\_tree*, *map*, *voxel\_list*)

walk(*start=None*)

class bsb.networks.FiberMorphology(*compartments*, *rotation*)

Bases: [object](https://docs.python.org/3/library/functions.html#object)

flatten(*branches=None*)

- bsb.networks.all\_depth\_first\_branches(*adjacency\_list*)
- bsb.networks.create\_root\_branched\_network(*compartments*, *orientation*)
- bsb.networks.depth\_first\_branches(*adjacency\_list*, *node=0*, *return\_visited=False*)

```
bsb.networks.get_branch_points(branch_list)
```
bsb.networks.reduce\_branch(*branch*, *branch\_points*) Reduce a branch (list of points) to only its start and end point and the intersection with a list of known branch points.

# **21.1.7 bsb.option module**

This module contains the classes required to construct options.

```
class bsb.option.BsbOption(positional=False)
```
Bases: [object](https://docs.python.org/3/library/functions.html#object)

Base option class. Can be subclassed to create new options.

- add\_to\_parser(*parser*, *level*) Register this option into an argparse parser.
- get(*prio=None*)

Get the option's value. Cascades the script, cli, env & default descriptors together.

**Returns** option value

get\_cli\_tags()

Return the argparse positional arguments from the tags.

**Returns** -x or --xxx for each CLI tag.

**Return type** [list](https://docs.python.org/3/library/stdtypes.html#list)

### get\_default()

Override to specify the default value of the option.

## classmethod register()

Register this option class into the [bsb.options](#page-152-0) module.

## unregister()

Remove this option class from the [bsb.options](#page-152-0) module, not part of the public API as removing options is undefined behavior but useful for testing.

# class bsb.option.CLIOptionDescriptor(*\*tags*)

Bases: [bsb.option.OptionDescriptor](#page-152-1)

Descriptor that retrieves its value from the given CLI command arguments.

slug = 'cli'

class bsb.option.EnvOptionDescriptor(*\*args*, *flag=False*) Bases: [bsb.option.OptionDescriptor](#page-152-1)

Descriptor that retrieves its value from the environment variables.

is\_set(*instance*)

slug = 'env'

<span id="page-152-1"></span>class bsb.option.OptionDescriptor(*\*tags*)

Bases: [object](https://docs.python.org/3/library/functions.html#object)

Base option property descriptor. Can be inherited from to create a cascading property such as the default CLI, env & script descriptors.

is\_set(*instance*)

class bsb.option.ProjectOptionDescriptor(*\*tags*)

Bases: [bsb.option.OptionDescriptor](#page-152-1)

Descriptor that retrieves and stores values in the *pyproject.toml* file. Traverses up the filesystem tree until one is found.

is\_set(*instance*)

slug = 'project'

```
class bsb.option.ScriptOptionDescriptor(*tags)
```
Bases: [bsb.option.OptionDescriptor](#page-152-1)

Descriptor that retrieves and sets its value from/to the [bsb.options](#page-152-0) module.

is\_set(*instance*)

slug = 'script'

# <span id="page-152-0"></span>**21.1.8 bsb.options module**

This module contains the global options.

You can set options at the script level (which superceeds all other levels such as environment variables or project settings).

```
import bsb.options
from bsb.option import BsbOption
class MyOption(BsbOption, cli=("my_setting",), env=("MY_SETTING",), script=("my_setting",
˓→ "my_alias")):
   def get_default(self):
       return 4
# Register the option into the `bsb.options` module
MyOption.register()
assert bsb.options.my_setting = 4bsb.options.my_alias = 6
assert bsb.options.my_setting == 6
```
Your MyOption will also be available on all CLI commands as --my\_setting and will be read from the MY\_SETTING environment variable.

```
bsb.options.get(tag, prio=None)
```
Retrieve the cascaded value for an option.

**Parameters**

- tag  $(str)$  $(str)$  $(str)$  Name the option is registered with.
- prio ([str](https://docs.python.org/3/library/stdtypes.html#str)) Give priority to a type of value. Can be any of 'script', 'cli', 'project', 'env'.

**Returns** (Possibly prioritized) value of the option.

**Return type** Any

#### bsb.options.get\_module\_option(*tag*)

Get the value of a module option. Does the same thing as getattr(options, tag)

**Parameters tag** ([str](https://docs.python.org/3/library/stdtypes.html#str)) – Name the option is registered with in the module.

#### bsb.options.get\_option(*name*)

Return an option

**Parameters name** ([str](https://docs.python.org/3/library/stdtypes.html#str)) – Name of the option to look for.

**Returns** The option singleton of that name.

**Return type** [dict\[](https://docs.python.org/3/library/stdtypes.html#dict)[str,](https://docs.python.org/3/library/stdtypes.html#str) *[bsb.option.BsbOption](#page-151-0)*]

#### bsb.options.get\_option\_classes()

Return all of the classes that are used to create singleton options from. Useful to access the option descriptors rather than the option values.

**Returns** The classes of all the installed options by name.

**Return type** [dict\[](https://docs.python.org/3/library/stdtypes.html#dict)[str,](https://docs.python.org/3/library/stdtypes.html#str) *[bsb.option.BsbOption](#page-151-0)*]

#### bsb.options.get\_options()

Get all the registered option singletons.

#### bsb.options.get\_project\_option(*tag*)

Find a project option

**Parameters tag** ([str](https://docs.python.org/3/library/stdtypes.html#str)) – dot-separated path of the option. e.g. networks.config\_link.

**Returns** Project option instance

**Return type** [option.BsbOption](#page-151-0)

#### bsb.options.is\_module\_option\_set(*tag*)

Check if a module option was set.

**Parameters tag** ([str](https://docs.python.org/3/library/stdtypes.html#str)) – Name the option is registered with in the module.

**Returns** Whether the option was ever set from the module

**Return type** [bool](https://docs.python.org/3/library/functions.html#bool)

#### <span id="page-153-0"></span>bsb.options.read(*tag=None*)

Read an option value from the project settings. Returns all project settings if tag is omitted.

**Parameters tag** ([str](https://docs.python.org/3/library/stdtypes.html#str)) – Dot-separated path of the project option

**Returns** Value for the project option

#### **Return type** Any

#### bsb.options.register\_option(*name*, *option*)

Register an option as a global BSB option. Options that are installed by the plugin system are automatically registered on import of the BSB.

## **Parameters**

• name  $(str)$  $(str)$  $(str)$  – Name for the option, used to store and retrieve its singleton.

- **option** (*[option.BsbOption](#page-151-0)*) Option instance, to be used as a singleton.
- bsb.options.reset\_module\_option(*tag*)
- bsb.options.set\_module\_option(*tag*, *value*)
	- Set the value of a module option. Does the same thing as setattr(options, tag, value).

#### **Parameters**

- tag  $(str)$  $(str)$  $(str)$  Name the option is registered with in the module.
- value  $(Any)$  New module value for the option

```
bsb.options.store(tag, value)
```
Store an option value permanently in the project settings.

#### **Parameters**

- tag  $(str)$  $(str)$  $(str)$  Dot-separated path of the project option
- value  $(Any)$  New value for the project option
- bsb.options.unregister\_option(*option*)

Unregister a globally registered option. Also removes its script and project parts.

Parameters option ([option.BsbOption](#page-151-0)) – Option singleton, to be removed.

# **21.1.9 bsb.particles module**

```
class bsb.particles.AdaptiveNeighbourhood(track_displaced=False, scaffold=None)
     Bases: bsb.particles.ParticleSystem
```
find\_neighbourhood(*particle*)

```
class bsb.particles.LargeParticleSystem
```
Bases: [bsb.particles.ParticleSystem](#page-154-0)

 $fill()$ 

placing()

solve\_collisions()

class bsb.particles.Neighbourhood(*epicenter*, *neighbours*, *neighbour\_radius*, *partners*, *partner\_radius*) Bases: [object](https://docs.python.org/3/library/functions.html#object)

colliding()

```
get_overlap()
```
class bsb.particles.Particle(*radius*, *position*)

Bases: [object](https://docs.python.org/3/library/functions.html#object)

displace()

displace\_by(*other*)

static get\_displacement\_force(*radius*, *distance*)

```
reset_displacement()
```

```
class bsb.particles.ParticleSystem(track_displaced=False, scaffold=None)
```
Bases: [object](https://docs.python.org/3/library/functions.html#object)

```
add_particle(radius, position, type=None)
```
add\_particles(*radius*, *positions*, *type=None*)

deintersect(*nearest\_neighbours=None*)

fill(*voxels*, *particles*)

find\_colliding\_particles(*freeze=False*)

find\_neighbourhood(*particle*)

freeze()

get\_packing\_factor(*particles=None*, *volume=None*)

#### property positions

prune(*at\_risk\_particles=None*, *voxels=None*)

Remove particles that have been moved outside of the bounds of the voxels.

#### **Parameters**

- at\_risk\_particles ([numpy.ndarray](https://numpy.org/doc/stable/reference/generated/numpy.ndarray.html#numpy.ndarray)) Subset of particles that might've been moved and might need to be moved, if omitted check all particles.
- **voxels** A subset of the voxels that the particles have to be in bounds of, if omitted all voxels are used.

remove\_particles(*particles\_id*)

resolve\_neighbourhood(*neighbourhood*)

```
solve_collisions()
```

```
class bsb.particles.ParticleVoxel(origin, dimensions)
     Bases: object
```
class bsb.particles.SmallestNeighbourhood(*track\_displaced=False*, *scaffold=None*) Bases: [bsb.particles.ParticleSystem](#page-154-0)

find\_neighbourhood(*particle*)

bsb.particles.distance(*a*, *b*)

bsb.particles.get\_particle\_trace(*particle*)

bsb.particles.get\_particles\_trace(*particles*, *dimensions=3*, *axes={'x': 0, 'y': 1, 'z': 2}*, *\*\*kwargs*)

bsb.particles.plot\_detailed\_system(*system*)

bsb.particles.plot\_particle\_system(*system*)

bsb.particles.sphere\_volume(*radius*)

# **21.1.10 bsb.plugins module**

Plugins module. Uses pkg\_resources to detect installed plugins and loads them as categories.

bsb.plugins.discover(*category*, *\*args*, *\*\*kwargs*)

Discover all plugins for a given category.

**Parameters category** ([str](https://docs.python.org/3/library/stdtypes.html#str)) – Plugin category (e.g. adapters to load all bsb.adapters)

**Returns** Loaded plugins by name.

**Return type** [dict](https://docs.python.org/3/library/stdtypes.html#dict)

# **21.1.11 bsb.postprocessing module**

class bsb.postprocessing.AscendingAxonLengths(*\*args*, *\_parent=None*, *\_key=None*, *\*\*kwargs*) Bases: [bsb.postprocessing.PostProcessingHook](#page-156-0)

## after\_placement()

class bsb.postprocessing.BidirectionalContact(*\*args*, *\_parent=None*, *\_key=None*, *\*\*kwargs*) Bases: [bsb.postprocessing.PostProcessingHook](#page-156-0)

## after\_connectivity()

class bsb.postprocessing.DCNRotations(*\*args*, *\_parent=None*, *\_key=None*, *\*\*kwargs*) Bases: [bsb.postprocessing.PostProcessingHook](#page-156-0)

Create a matrix of planes tilted between -45° and 45°, storing id and the planar coefficients a, b, c and d for each DCN cell

## after\_placement()

class bsb.postprocessing.LabelMicrozones(*\*args*, *\_parent=None*, *\_key=None*, *\*\*kwargs*) Bases: [bsb.postprocessing.PostProcessingHook](#page-156-0)

after\_placement()

get\_node\_name()

label\_satellites(*planet\_type*, *labels*)

### targets

Base implementation of all the different configuration attributes. Call the factory function  $attr()$  instead.

class bsb.postprocessing.MissingAxon(*\*args*, *\_parent=None*, *\_key=None*, *\*\*kwargs*) Bases: [bsb.postprocessing.PostProcessingHook](#page-156-0)

## after\_connectivity()

## validate()

<span id="page-156-0"></span>class bsb.postprocessing.PostProcessingHook(*\*args*, *\_parent=None*, *\_key=None*, *\*\*kwargs*) Bases: [object](https://docs.python.org/3/library/functions.html#object)

### after\_connectivity()

## after\_placement()

cls

Base implementation of all the different configuration attributes. Call the factory function  $attr()$  instead.

### get\_node\_name()

class bsb.postprocessing.SpoofDetails(*\*args*, *\_parent=None*, *\_key=None*, *\*\*kwargs*) Bases: [bsb.postprocessing.PostProcessingHook](#page-156-0)

Create fake morphological intersections between already connected non-detailed connection types.

after\_connectivity()

```
casts = {'postsynaptic': <class 'str'>, 'presynaptic': <class 'str'>}
```
spoof\_connections(*connection\_type*, *connectivity\_matrix*)

# **21.1.12 bsb.reporting module**

## bsb.reporting.get\_report\_file()

Return the report file of the scaffold package.

bsb.reporting.report(*\*message*, *level=2*, *ongoing=False*, *token=None*, *nodes=None*, *all\_nodes=False*) Send a message to the appropriate output channel.

## **Parameters**

- message  $(str)$  $(str)$  $(str)$  Text message to send.
- Level  $(int)$  $(int)$  $(int)$  Verbosity level of the message.
- **ongoing**  $(boo1)$  The message is part of an ongoing progress report. This replaces the endline (*n*) character with a carriage return (*r*) character

## bsb.reporting.set\_report\_file(*v*)

Set a file to which the scaffold package should report instead of stdout.

bsb.reporting.warn(*message*, *category=None*, *stacklevel=2*)

Send a warning.

### **Parameters**

- message  $(str)$  $(str)$  $(str)$  Warning message
- category The class of the warning.

bsb.reporting.wrap\_writer(*stream*, *writer*)

# **21.1.13 bsb.statistics module**

class bsb.statistics.CellsPlaced(*scaffold*) Bases: [object](https://docs.python.org/3/library/functions.html#object)

class bsb.statistics.Statistics(*scaffold*) Bases: [object](https://docs.python.org/3/library/functions.html#object)

property connections

# **21.1.14 bsb.trees module**

<span id="page-157-1"></span>class bsb.trees.BoxRTree(*boxes*) Bases: [bsb.trees.BoxTreeInterface](#page-157-0)

query(*boxes*)

class bsb.trees.BoxTree(*boxes*) Bases: [bsb.trees.BoxRTree](#page-157-1)

#### <span id="page-157-0"></span>class bsb.trees.BoxTreeInterface Bases: [abc.ABC](https://docs.python.org/3/library/abc.html#abc.ABC)

abstract query(*boxes*)

# **21.1.15 bsb.voxels module**

<span id="page-158-1"></span>class bsb.voxels.AllenStructureLoader(*\*args*, *\_parent=None*, *\_key=None*, *\*\*kwargs*) Bases: [bsb.voxels.NrrdVoxelLoader](#page-158-0)

find\_structure(*id*)

get\_node\_name()

get\_structure\_mask(*find*)

get\_structure\_mask\_condition(*find*)

### mask\_only

alias of [bsb.voxels.AllenStructureLoader](#page-158-1)

#### mask\_source

alias of [bsb.voxels.AllenStructureLoader](#page-158-1)

#### source

Base implementation of all the different configuration attributes. Call the factory function  $attr()$  instead.

#### sources

Base implementation of all the different configuration attributes. Call the factory function  $attr()$  instead.

#### struct\_id

Base implementation of all the different configuration attributes. Call the factory function  $attr()$  instead.

#### struct\_name

Base implementation of all the different configuration attributes. Call the factory function  $attr()$  instead.

<span id="page-158-0"></span>class bsb.voxels.NrrdVoxelLoader(*\*args*, *\_parent=None*, *\_key=None*, *\*\*kwargs*) Bases: [bsb.voxels.VoxelLoader](#page-159-0)

#### get\_node\_name()

## get\_voxelset()

#### keys

Base implementation of all the different configuration attributes. Call the factory function  $attr()$  instead.

#### mask\_only

Base implementation of all the different configuration attributes. Call the factory function  $attr()$  instead.

#### mask\_source

Base implementation of all the different configuration attributes. Call the factory function  $attr()$  instead.

#### mask\_value

Base implementation of all the different configuration attributes. Call the factory function  $attr()$  instead.

#### source

Base implementation of all the different configuration attributes. Call the factory function  $attr()$  instead.

#### sources

Base implementation of all the different configuration attributes. Call the factory function  $attr()$  instead.

## sparse

Base implementation of all the different configuration attributes. Call the factory function  $attr()$  instead.

## strict

Base implementation of all the different configuration attributes. Call the factory function  $attr()$  instead.

### voxel\_size

Base implementation of all the different configuration attributes. Call the factory function  $attr()$  instead.

#### class bsb.voxels.VoxelData(*data*, *keys=None*)

Bases: [numpy.ndarray](https://numpy.org/doc/stable/reference/generated/numpy.ndarray.html#numpy.ndarray)

Chunk identifier, consisting of chunk coordinates and size.

#### copy()

Return a new copy of the voxel data

## property keys

Returns the keys, or column labels, associated to each data column.

<span id="page-159-0"></span>class bsb.voxels.VoxelLoader(*\*args*, *\_parent=None*, *\_key=None*, *\*\*kwargs*) Bases: [abc.ABC](https://docs.python.org/3/library/abc.html#abc.ABC)

get\_node\_name()

#### abstract get\_voxelset()

#### type

Base implementation of all the different configuration attributes. Call the factory function  $attr()$  instead.

class bsb.voxels.VoxelSet(*voxels*, *size*, *data=None*, *data\_keys=None*, *irregular=False*)

Bases: [object](https://docs.python.org/3/library/functions.html#object)

as\_boxes(*cache=False*)

as\_boxtree(*cache=False*)

as\_spatial\_coords(*copy=True*)

#### property bounds

The minimum and maximum coordinates of this set.

**Return type** [tuple\[](https://docs.python.org/3/library/stdtypes.html#tuple)[numpy.ndarray,](https://numpy.org/doc/stable/reference/generated/numpy.ndarray.html#numpy.ndarray) [numpy.ndarray\]](https://numpy.org/doc/stable/reference/generated/numpy.ndarray.html#numpy.ndarray)

```
classmethod concatenate(*sets)
```
#### copy()

#### property data

The size of the voxels. When it is 0D or 1D it counts as the size for all voxels, if it is 2D it is 1 an individual size per voxel.

**Return type** Union[\[numpy.ndarray,](https://numpy.org/doc/stable/reference/generated/numpy.ndarray.html#numpy.ndarray) [None\]](https://docs.python.org/3/library/constants.html#None)

classmethod empty(*size=None*)

classmethod from\_morphology(*morphology*, *estimate\_n*, *with\_data=True*)

get\_data(*index=None*, */*, *copy=True*)

get\_raw(*copy=True*)

get\_size(*copy=True*)

get\_size\_matrix(*copy=True*)

#### property has\_data

Whether the set has any data associated to the voxels

**Return type** [bool](https://docs.python.org/3/library/functions.html#bool)

#### property is\_empty

Whether the set contain any voxels

**Return type** [bool](https://docs.python.org/3/library/functions.html#bool)

property of\_equal\_size

classmethod one(*ldc*, *mdc*, *data=None*)

property raw

property regular

Whether the voxels are placed on a regular grid.

resize(*size*)

select(*ldc*, *mdc*)

select\_chunk(*chunk*)

## property size

The size of the voxels. When it is 0D or 1D it counts as the size for all voxels, if it is 2D it is 1 an individual size per voxel.

**Return type** [numpy.ndarray](https://numpy.org/doc/stable/reference/generated/numpy.ndarray.html#numpy.ndarray)

snap\_to\_grid(*grid\_size*, *unique=False*)

unique()

**21.1.16 Module contents**

# **CHAPTER**

# **TWENTYTWO**

# **INDEX**

# **CHAPTER**

# **TWENTYTHREE**

# **MODULE INDEX**

# **CHAPTER**

# **TWENTYFOUR**

# **GUIDES**

# **24.1 Options**

The BSB has several global options, which can be set through a 12-factor style cascade. The cascade goes as follows, in descending priority: script, CLI, project, env. The first to provide a value will be used. For example, if both a CLI and env value are provided, the CLI value will override the env value.

The script values can be set from the bsb.options module, CLI values can be passed to the command line, project settings can be stored in pyproject.toml, and env values can be set through use of environment variables.

# **24.1.1 Using script values**

Read option values; if no script value is set, the other values are checked in cascade order:

```
import bsb.options
print(bsb.options.verbosity)
```
Set a script value; it has highest priority for the remainder of the Python process:

```
import bsb.options
bsb.options.verbosity = 4
```
Once the Python process ends, the values are lost. If you instead would like to set a script value but also keep it permanently as a project value, use *[store](#page-167-0)*.

# **24.1.2 Using CLI values**

The second priority are the values passed through the CLI, options may appear anywhere in the command.

Compile with verbosity 4 enabled:

```
bsb -v 4 compile
bsb compile -v 4
```
# **24.1.3 Using project values**

Project values are stored in the Python project configuration file pyproject.toml in the tools.bsb section. You can modify the [TOML](https://toml.io/en/) content in the file, or use [options.store\(\)](#page-154-1):

```
import bsb.options
```

```
bsb.options.store("verbosity", 4)
```
The value will be written to pyproject.toml and saved permanently at project level. To read any pyproject.toml values you can use [options.read\(\)](#page-153-0):

```
import bsb.options
link = bsb.options.read("networks.config_link")
```
# **24.1.4 Using env values**

Environment variables are specified on the host machine, for Linux you can set one with the following command:

```
export BSB_VERBOSITY=4
```
This value will remain active until you close your shell session. To keep the value around you can store it in a configuration file like  $\sim$ /.bashrc or  $\sim$ /.profile.

# **24.1.5 List of options**

- verbosity: Determines how much output is produced when running the BSB.
	- **–** *script*: verbosity
	- **–** *cli*: v, verbosity
	- **–** *project*: verbosity
	- **–** *env*: BSB\_VERBOSITY
- force: Enables sudo mode. Will execute destructive actions without confirmation, error or user interaction. Use with caution.
	- **–** *script*: sudo
	- **–** *cli*: f, force
	- **–** *project*: None.
	- **–** *env*: BSB\_FOOTGUN\_MODE
- version: Tells you the BSB version. **readonly**
	- **–** *script*: version
	- **–** *cli*: version
	- **–** *project*: None.
	- **–** *env*: None.
- config: The default config file to use, if omitted in commands.
- **–** *script*: None (when scripting, you should create a [Configuration](#page-105-0)) object.
- **–** *cli*: config, usually positional. e.g. bsb compile conf.json
- **–** *project*: config
- **–** *env*: BSB\_CONFIG\_FILE

# **24.1.6** pyproject.toml **structure**

The BSB's project-wide settings are all stored in pyproject.toml under tools.bsb:

```
[tools.bsb]
config = "network_configuration.json"
[tools.bsb.networks]
config_link = ["sys", "network_configuration.json", "always"]
morpho_link = ["sys", "morphologies.h5", "changes"]
```
## **Writing your own options**

You can create your own options as a *[plugin](#page-192-0)* by defining a class that inherits from [BsbOption](#page-151-0):

```
from bsb.options import BsbOption
from bsb.reporting import report
class GreetingsOption(
 BsbOption,
 name="greeting",
  script=("greeting",),
  env=("BSB_GREETING",),
  \text{cli}=(\text{"g"}, \text{"greet"}),
  action=True,
):
  def get_default(self):
    return "Hello World! The weather today is: optimal modelling conditions."
  def action(self, namespace):
    # Actions are run before the CLI options such as verbosity take global effect.
    # Instead we can read or write the command namespace and act accordingly.
    if namespace.verbosity >= 2:
      report(self.get(), level=1)
# Make `GreetingsOption` available as the default plugin object of this module.
 __plugin__ = GreetingsOption
```
Plugins are installed by pip which takes its information from setup.py/setup.cfg, where you can specify an entry point:

```
"entry_points": {
  "bsb.options" = ["greeting = my_pkg.greetings"]
}
```
After installing the setup with pip your option will be available:

```
$> pip install -e .
s bsb
$> bsb --greet
s> bsb -v 2 --greet
Hello World! The weather today is: optimal modelling conditions.
$> export BSB_GREETING="2 PIs walk into a conference..."
s> bsb -v 2 --greet
2 PIs walk into a conference...
```
For more information on setting up plugins (even just locally) see *[Plugins](#page-192-0)*.

# **24.2 Cell types**

Cell types are the main component of the scaffold. They will be placed into the simulation volume and connected to eachother.

# **24.2.1 Configuration**

In the root node of the configuration file the cell\_types dictionary configures all the cell types. The key in the dictionary will become the cell type name. Each entry should contain a correct configuration for a [PlacementStrategy](#page-123-0) and morphologies. Morphology under the placement and morphology attributes respectively.

Optionally a plotting dictionary can be provided when the scaffold's plotting functions are used.

# **Basic usage**

- 1. Configure the following attributes in placement:
- class: the importable name of the placement strategy class. 3 built-in implementations of the placement strategy are available: [ParticlePlacement](#page-121-0), [ParallelArrayPlacement](#page-120-0) and [Satellite](#page-121-1)
- layer: The topological layer in which this cell type appears.
- soma\_radius: Radius of the cell soma in µm.
- density: Cell density.

2. Select one of the morphologies that suits your cell type and configure its required attributes. Inside of the morphology attribute, a detailed\_morphologies attribute can be specified to select detailed morphologies from the morphology repository.

3. The cell type will now be placed whenever the scaffold is compiled, but you'll need to configure connection types to connect it to other cells.

**Example**

{

```
"name": "My Test configuration",
  "output": {
    "format": "bsb.output.HDF5Formatter"
  },
  "network_architecture": {
    "simulation_volume_x": 400.0,
    "simulation_volume_z": 400.0
  },
  "partitions": {
    "granular_layer": {
      "origin": [0.0, 0.0, 0.0],
      "thickness": 150
    }
  },
  "cell_types": {
    "granule_cell": {
      "placement": {
        "class": "bsb.placement.ParticlePlacement",
        "layer": "granular_layer",
        "soma_radius": 2.5,
        "density": 3.9e-3
      },
      "morphology": {
        "class": "bsb.morphologies.GranuleCellGeometry",
        "pf_height": 180,
        "pf_height_sd": 20,
        "pf_length": 3000,
        "pf_radius": 0.5,
        "dendrite_length": 40,
        "detailed_morphologies": ["GranuleCell"]
      },
      "plotting": {
        "display_name": "granule cell",
        "color": "#E62214"
      }
    }
  },
  "connectivity": {},
  "simulations": {}
}
```
Use bsb -c=my-config.json compile to test your configuration file.

# **24.3 Writing components**

The architecture of the framework organizes your model into reusable components. It offers out of the box components for basic operations, but often you'll need to write your own.

## **Importing**

To use –> needs to be importable –> local code, package or plugin

## **Structure**

- Decorate with @config.node
- Inherit from interface
- Parametrize with config attributes
- Implement interface functions

## **Parametrization**

Parameters defined as class attributes –> can be specified in config/init. Make things explicitly visible and settable.

Type handling, validation, requirements

## **Interface & implementation**

Interface gives you a set of functions you must implement. If these functions are present, framework knows how to use your class.

The framework allows you to plug in user code pretty much anywhere. Neat.

Here's how you do it (theoretically):

- 1. Identify which **interface** you need to extend. An interface is a programming concept that lets you take one of the objects of the framework and define some functions on it. The framework has predefined this set of functions and expects you to provide them. Interfaces in the framework are always classes.
- 2. Create a class that inherits from that interface and implement the required and/or interesting looking functions of its public API (which will be specified).
- 3. Refer to the class from the configuration by its importable module name, or use a *[Class maps](#page-42-0)*.

With a quick example, there's the MorphologySelector interface, which lets you specify how a subset of the available morphologies should be selected for a certain group of cells:

- 1. The interface is bsb.morphologies.MorphologySelector and the docs specify it has a validate(self, morphos) and pick(self, morpho) function.
- 2. Instant-Python ™, just add water:

```
from bsb.objects.cell_type import MorphologySelector
from bsb import config
@config.node
class MySizeSelector(MorphologySelector):
```
(continues on next page)

(continued from previous page)

```
min_size = config.attr(type=float, default=20)
max_size = config.attr(type=float, default=50)
def validate(self, morphos):
  if not all("size" in m.get_meta() for m in morphos):
    raise Exception("Missing size metadata for the size selector")
def pick(self, morpho):
  meta = morpho.get_matrix()return meta["size"] > self.min_size and meta["size"] < self.max_size
```
3. Assuming that that code is in a select.py file relative to the working directory you can now access:

```
{
  "selector": "select.MySizeSelector",
  "min_size": 30,
  "max_size": 50
}
```
Share your code with the whole world and become an author of a *[Plugins](#page-192-0)*!

# **24.3.1 Main components**

**Region**

**Partition**

**PlacementStrategy**

**ConnectivityStrategy**

## **24.3.2 Placement components**

**MorphologySelector**

**MorphologyDistributor**

**RotationDistributor**

**Distributor**

**Indicator**

# **24.4 Connectivity**

Connection strategies connect cell types together after they've been placed into the simulation volume. They are defined in the configuration under connectivity:

```
{
  "connectivity": {
    "cell_A_to_cell_B": {
      "cls": "bsb.connectivity.VoxelIntersection",
      "pre": {
        "cell_types": ["cell_A"]
      },
      "post": {
          "cell_types": ["cell_B"]
      }
    }
  }
}
```
The *cls* specifies which [ConnectionStrategy](#page-113-0) to load. The *pre* and *post* specify the two [hemitypes](#page-113-1).

# **24.4.1 Creating your own**

You can create custom connectivity patterns by creating an importable module (refer to the [Python documentation\)](https://docs.python.org/3/tutorial/modules.html) with inside a class inheriting from [ConnectionStrategy](#page-113-0).

What follows is an example implementation, that we'll deconstruct, step by step. The example connects cells that are near each other between a min and max distance:

```
from bsb.connectivity import ConnectionStrategy
from bsb.exceptions import ConfigurationError
from bsb import config
import numpy as np
import scipy.spatial.distance as dist
@config.node
class ConnectBetween(ConnectionStrategy):
  # Define the class' configuration attributes
 min = config.attr(type=float, default=0)max = config.attr(type=float, required=True)def __init__(self, **kwargs):
    # Here you can check if the object was properly configured
   if self.max < self.min:
     raise ConfigurationError("Max distance should be larger than min distance.")
  def connect(self, pre, post):
    # The `connect` function is responsible for deciding which cells get connected.
    # Use the `.placement` to get a dictionary of `PlacementSet`s to connect.
   for from_type, from_set in pre.placement.items():
      from_pos = from_set.load_positions()
      for to_type, to_set in post.placement.items():
        to_pos = to_set.load_positions()
        pairw_dist = dist.cdist(from_pos, to_pos)
        matches = (pairw\_dist \leq max) & (pairw\_dist \geq min)# Some more numpy code to convert the distance matches to 2 location matrices
        # ...
```
(continues on next page)

(continued from previous page)

```
pre\_locks = ...post\_locks = ...self.connect_cells(from_type, to_type, pre_locs, post_locs)
```
An example using this strategy, assuming it is importable from the my\_module module:

```
{
  "connectivity": {
    "cell_A_to_cell_B": {
      "class": "my_module.ConnectBetween",
      "min": 10,
      "max": 15.5
      "pre": {
        "cell_types": ["cell_A"]
      },
      "post": {
        "cell_types": ["cell_B"]
      }
    }
  }
}
```
Then, when it is time, the framework will call the strategy's [connect\(\)](#page-113-2) method.

## **Accessing configuration values**

In short, the objects that are decorated with @config.node will already be fully configured before \_\_init\_\_ is called and all attributes available under self (e.g. self.min and self.max). For more explanation on the configuration system, see *[Introduction](#page-30-0)*. For specifics on configuration nodes, see *[Nodes](#page-41-0)*.

## **Accessing placement data**

The connect function is handed the placement information as the pre and post parameters. The .placement attribute contains the placement data under consideration as [PlacementSets](#page-136-0).

**Note:** The connect function is called multiple times, usually once per postsynaptic "chunk" populated by the postsynaptic cell types. For each chunk, a region of interest is determined of chunks that could contain cells to be connected. This is transparent to you, as long as you use the pre.placement and post.placement given to you; they show you an encapsulated view of the placement data matching the current task. Note carefully that if you use the regular get\_placement\_set functions that they will not be encapsulated, and duplicate data processing might occur.

## **Creating connections**

Finally you should call self.scaffold.connect\_cells(tag, matrix) to connect the cells. The tag is free to choose, the matrix should be rows of pre to post cell ID pairs.

# **24.4.2 Connection types and labels**

**Warning:** The following documentation has not been updated to v4 yet, please bother a dev to do so.

When defining a connection type under connectivity in the configuration file, it is possible to select specific subpopulations inside the attributes from\_cell\_types and/or to\_cell\_types. By including the attribute with\_label in the connectivity configuration, you can define the subpopulation label:

```
{
  "connectivity": {
    "cell_A_to_cell_B": {
      "class": "my_module.ConnectBetween",
      "from_cell_types": [
        {
          "type": "cell_A",
          "with_label": "cell_A_type_1"
        }
      ],
      "to_cell_types": [
        {
          "type": "cell_B",
          "with_label": "cell_B_type_3"
        }
      ]
    }
  }
}
```
**Note:** The labels used in the configuration file must correspond to the labels assigned during cell placement.

### **Using more than one label**

If under connectivity more than one label has been specified, it is possible to choose whether the labels must be used serially or in a mixed way, by including a new attribute mix\_labels. For instance:

```
{
 "connectivity": {
    "cell_A_to_cell_B": {
      "class": "my_module.ConnectBetween",
      "from_cell_types": [
        {
          "type": "cell_A","with_label": ["cell_A_type_2","cell_A_type_1"]
        }
```
(continues on next page)

(continued from previous page)

```
],
      "to_cell_types": [
        {
          "type": "cell_B","with_label": ["cell_B_type_3","cell_B_type_2"]
        }
      ]
    }
  }
}
```
Using the above configuration file, the established connections are:

- From cell\_A\_type\_2 to cell\_B\_type\_3
- From cell\_A\_type\_1 to cell\_B\_type\_2

Here there is another example of configuration setting:

```
{
  "connectivity": {
    "cell_A_to_cell_B": {
      "class": "my_module.ConnectBetween",
      "from_cell_types": [
        {
          "type": "cell_A", "with_label": ["cell_A_type_2", "cell_A_type_1"]
        }
      ],
      "to_cell_types": [
        {
          "type": "cell_B", "with_label": ["cell_B_type_3", "cell_B_type_2"]
        }
      ],
      "mix_labels": true,
    }
  }
}
```
In this case, thanks to the mix\_labels attribute,the established connections are:

- From cell\_A\_type\_2 to cell\_B\_type\_3
- From cell\_A\_type\_2 to cell\_B\_type\_2
- From cell\_A\_type\_1 to cell\_B\_type\_3
- From cell\_A\_type\_1 to cell\_B\_type\_2

# **24.5 Simulations**

After building the scaffold models, simulations can be run using [NEST](https://www.nest-simulator.org/) or NEURON.

Simulations can be configured in the simulations dictionary of the root node of the configuration file, specifying each simulation with its name, e.g. "first\_simulation", "second\_simulation":

```
{
  "simulations": {
    "first_simulation": {
    },
    "second_simulation": {
    }
  }
}
```
# **24.5.1 NEST**

NEST is mainly used for simulations of Spiking Neural Networks, with point neuron models.

# **24.5.2 Configuration**

NEST simulations in the scaffold can be configured setting the attribute simulator to nest. The basic NEST simulation properties can be set through the attributes:

- default\_neuron\_model: default model used for all cell\_models, unless differently indicated in the neuron\_model attribute of a specific cell model.
- default\_synapse\_model: default model used for all connection\_models (e.g. static\_synapse), unless differently indicated in the synapse\_model attribute of a specific connection model.
- duration: simulation duration in [ms].
- modules: list of NEST extension modules to be installed.

Then, the dictionaries cell\_models, connection\_models, devices, entities specify the properties of each element of the simulation.

```
{
 "simulations": {
    "first_simulation": {
     "simulator": "nest",
      "default_neuron_model": "iaf_cond_alpha",
      "default_synapse_model": "static_synapse",
      "duration": 1000,
      "modules": ["cerebmodule"],
      "cell_models": {
      },
      "connection_models": {
```
(continues on next page)

(continued from previous page)

```
},
       "devices": {
      },
      "entities": {
      }
    },
    "second_simulation": {
    }
  }
}
```
## **Cells**

In the cell\_models attribute, it is possible to specify simulation-specific properties for each cell type:

- cell\_model: NEST neuron model, if not using the default\_neuron\_model. Currently supported models are iaf\_cond\_alpha and eglif\_cond\_alpha\_multisyn. Other available models can be found in the [NEST](https://nest-simulator.readthedocs.io/en/latest/models/neurons.html) [documentation](https://nest-simulator.readthedocs.io/en/latest/models/neurons.html)
- parameters: neuron model parameters that are common to the NEST neuron models that could be used, including:
	- **–** t\_ref: refractory period duration [ms]
	- **–** C\_m: membrane capacitance [pF]
	- **–** V\_th: threshold potential [mV]
	- **–** V\_reset: reset potential [mV]
	- **–** E\_L: leakage potential [mV]

Then, neuron model specific parameters can be indicated in the attributes corresponding to the model names:

- iaf\_cond\_alpha:
	- **–** I\_e: endogenous current [pA]
	- **–** tau\_syn\_ex: time constant of excitatory synaptic inputs [ms]
	- **–** tau\_syn\_in: time constant of inhibitory synaptic inputs [ms]
	- **–** g\_L: leaky conductance [nS]
- eglif\_cond\_alpha\_multisyn:
	- **–** Vmin: minimum membrane potential [mV]
	- **–** Vinit: initial membrane potential [mV]
	- **–** lambda\_0: escape rate parameter
	- **–** tau\_V: escape rate parameter
	- **–** tau\_m: membrane time constant [ms]
	- **–** I\_e: endogenous current [pA]
- **–** kadap: adaptive current coupling constant
- **–** k1: spike-triggered current decay
- **–** k2: adaptive current decay
- **–** A1: spike-triggered current update [pA]
- **–** A2: adaptive current update [pA]
- **–** tau\_syn1, tau\_syn2, tau\_syn3: time constants of synaptic inputs at the 3 receptors [ms]
- **–** E\_rev1, E\_rev2, E\_rev3: reversal potential for the 3 synaptic receptors (usually set to 0mV for excitatory and -80mV for inhibitory synapses) [mV]
- **–** receptors: dictionary specifying the receptor number for each input cell to the current neuron

## **Example**

Configuration example for a cerebellar Golgi cell. In the eglif\_cond\_alpha\_multisyn neuron model, the 3 receptors are associated to synapses from glomeruli, Golgi cells and Granule cells, respectively.

```
{
 "cell_models": {
    "golgi_cell": {
      "parameters": {
        "t_ref": 2.0,
        "C_m": 145.0,
        "V_th": -55.0,
        "V_reset": -75.0,
        "E_L": -62.0
      },
      "iaf_cond_alpha": {
        "I_e": 36.75,
        "tau_syn_ex": 0.23,
        "tau_syn_in": 10.0,
        "g_L": 3.3
      },
      "eglif_cond_alpha_multisyn": {
        "Vmin": -150.0,
        "Vinit": -62.0,
        "lambda_0": 1.0,
        "tau_V":0.4,
        "tau_m": 44.0,
        "I_e": 16.214,
        "kadap": 0.217,
        "k1": 0.031,
        "k2": 0.023,
        "A1": 259.988,
        "A2":178.01,
        "tau_syn1":0.23,
        "tau_syn2": 10.0,
        "tau_syn3": 0.5,
        "E_rev1": 0.0,
        "E_rev2": -80.0,
        "E_rev3": 0.0,
```
(continues on next page)
(continued from previous page)

```
"receptors": {
           "glomerulus": 1,
           "golgi_cell": 2,
           "granule_cell": 3
        }
      }
    }
  }
}
```
#### **Connections**

#### **Simulations with plasticity**

The default synapse model for connection models is usually set to static\_synapse.

For plastic synapses, it is possible to choose between:

- 1. homosynaptic plasticity models (e.g. stdp\_synapse) where weight changes depend on pre- and postsynaptic spike times
- 2. heterosynaptic plasticity models (e.g. stdp\_synapse\_sinexp), where spikes of an external teaching population trigger the weight change. In this case, a device called "volume transmitter" is created for each postsynaptic neuron, collecting the spikes from the teaching neurons.

For a full set of available synapse models, see [the NEST documentation](https://nest-simulator.readthedocs.io/en/latest/models/synapses.html)

For the plastic connections, specify the attributes as follows:

- plastic: set to true.
- hetero: set to true if using an heterosynaptic plasticity model.
- teaching: Connection model name of the teaching connection for heterosynaptic plasticity models.
- synapse\_model: the name of the NEST synapse model to be used. By default, it is the model specified in the default\_synapse\_model attribute of the current simulation.
- synapse: specify the parameters for each one of the synapse models that could be used for that connection.

**Note:** If the synapse\_model attribute is not specified, the default\_synapse\_model will be used (static). Using synapse models without plasticity - such as static - while setting the plastic attribute to true will lead to errors.

#### **Example**

```
{
  "connection_models": {
    "parallel_fiber_to_purkinje": {
      "plastic": true,
      "hetero": true,
      "teaching": "io_to_purkinje",
      "synapse_model": "stdp_synapse_sinexp",
      "connection": {
```
(continues on next page)

(continued from previous page)

```
"weight": 0.007,
        "delay": 5.0
      },
      "synapse": {
        "static_synapse": {},
        "stdp_synapse_sinexp": {
          "A_minus": 0.5,
          "A_plus": 0.05,
          "Wmin": 0.0,
          "Wmax": 100.0
        }
      }
    },
    "purkinje_to_dcn": {
      "plastic": true,
      "synapse_model": "stdp_synapse",
      "connection": {
        "weight":-0.4,
        "delay": 4.0
      },
      "synapse": {
        "static_synapse": {},
        "stdp_synapse": {
          "tau_plus":30.0,
          "alpha": 0.5,
          "lambda": 0.1,
          "mu_plus": 0.0,
          "mu_minus": 0.0,
          "Wmax": 100.0
        }
      }
    }
  }
}
```
#### **Devices**

**Entities**

# **24.6 List of placement strategies**

### **24.6.1 PlacementStrategy**

#### **Configuration**

- layer: The layer in which to place the cells.
- soma\_radius: The radius in µm of the cell body.
- count: Determines cell count absolutely.
- density: Determines cell count by multiplying it by the placement volume.
- planar\_density: Determines cell count by multiplying it by the placement surface.
- placement\_relative\_to: The cell type to relate this placement count to.
- density\_ratio: A ratio that can be specified along with placement\_relative\_to to multiply another cell type's density with.
- placement\_count\_ratio: A ratio that can be specified along with placement\_relative\_to to multiply another cell type's placement count with.

#### **24.6.2 ParallelArrayPlacement**

*Class*: [bsb.placement.ParallelArrayPlacement](#page-120-0)

### **24.6.3 FixedPositions**

*Class*: [bsb.placement.FixedPositions](#page-123-0)

This class places the cells in fixed positions specified in the attribute positions.

#### **Configuration**

• positions: a list of 3D points where the neurons should be placed. For example:

```
{
  "cell_types": {
    "golgi_cell": {
      "placement": {
        "class": "bsb.placement.FixedPositions",
        "layer": "granular_layer",
        "count": 1,
        "positions": [[40.0,0.0,-50.0]]
        }
    },
  }
}
```
## **24.7 List of connection strategies**

#### **24.7.1** VoxelIntersection

This strategy voxelizes morphologies into collections of cubes, thereby reducing the spatial specificity of the provided traced morphologies by grouping multiple compartments into larger cubic voxels. Intersections are found not between the seperate compartments but between the voxels and random compartments of matching voxels are connected to eachother. This means that the connections that are made are less specific to the exact morphology and can be very useful when only 1 or a few morphologies are available to represent each cell type.

• affinity: A fraction between 1 and 0 which indicates the tendency of cells to form connections with other cells with whom their voxels intersect. This can be used to downregulate the amount of cells that any cell connects with.

• contacts: A number or distribution determining the amount of synaptic contacts one cell will form on another after they have selected eachother as connection partners.

**Note:** The affinity only affects the number of cells that are contacted, not the number of synaptic contacts formed with each cell.

#### **24.7.2** FiberIntersection

This strategy is a special case of *VoxelIntersection* that can be applied to morphologies with long straight compartments that would yield incorrect results when approximated with cubic voxels like in VoxelIntersection (e.g. Ascending Axons or Parallel Fibers in Granule Cells). The fiber, organized into hierarchical branches, is split into segments, based on original compartments length and configured resolution. Then, each branch is voxelized into parallelepipeds: each one is built as the minimal volume with sides parallel to the main reference frame axes, surrounding each segment. Intersections with postsynaptic voxelized morphologies are then obtained applying the same method as in *VoxelIntersection*.

- resolution: the maximum length [um] of a fiber segment to be used in the fiber voxelization. If the resolution is lower than a compartment length, the compartment is interpolated into smaller segments, to achieve the desired resolution. This property impacts on voxelization of fibers not parallel to the main reference frame axes. Default value is 20.0 um, i.e. the length of each compartment in Granule cell Parallel fibers.
- affinity: A fraction between 1 and 0 which indicates the tendency of cells to form connections with other cells with whom their voxels intersect. This can be used to downregulate the amount of cells that any cell connects with. Default value is 1.
- to\_plot: a list of cell fiber numbers (e.g. 0 for the first cell of the presynaptic type) that will be plotted during connection creation using *plot\_fiber\_morphology*.
- transform: A set of attributes defining the transformation class for fibers that should be rotated or bended. Specifically, the *QuiverTransform* allows to bend fiber segments based on a vector field in a voxelized volume. The attributes to be set are:
	- **–** quivers: the vector field array, of shape e.g. (3, 500, 400, 200)) for a volume with 500, 400 and 200 voxels in x, y and z directions, respectively.
	- **–** vol\_res: the size [um] of voxels in the volume where the quiver field is defined. Default value is 25.0, i.e. the voxel size in the Allen Brain Atlas.
	- **–** vol\_start: the origin of the quiver field volume in the reconstructed volume reference frame.
	- **–** shared: if the same transformation should be applied to all fibers or not

### **24.8 Placement sets**

[PlacementSets](#page-136-0) are constructed from the [Storage](#page-137-0) and can be used to retrieve lists of identifiers, positions, morphologies, rotations and additional datasets.

**Warning:** Loading these datasets from storage is an expensive operation. Store a local reference to the data you retrieve, don't make multiple calls.

### **24.8.1 Retrieving a PlacementSet**

Multiple get\_placement\_set methods exist in several places as shortcuts to create the same [PlacementSet](#page-136-0). If the placement set does not exist, a DatesetNotFoundError is thrown.

```
from bsb.core import from_hdf5
network = from_hdf5("my_network.hdf5")
ps = network.get_placement_set("my_cell")
ps = network.get_placement_set(network.cell_types.my_cell)
ps = network.cell_types.my_cell.get_placement_set()
# Usually not the right choice:
ps = network.storage.get_placement_set(network.cell_types.my_cell)
```
### **24.8.2 Identifiers**

Cells have no global identifiers, instead you use the indices of their data, i.e. the n-th position belongs to cell n, and the n-th rotation will therefor also belong to it.

### **24.8.3 Positions**

The positions of the cells can be retrieved using the [load\\_positions\(\)](#page-137-1) method.

```
for n, position in enumerate(ps.positions):
 print("I am", ps.tag, "number", n)
 print("My position is", position)
```
### **24.8.4 Morphologies**

The positions of the cells can be retrieved using the *[load\\_morphologies\(\)](#page-136-1)* method.

```
for n, (pos, morpho) in enumerate(zip(ps.load_positions(), ps.load_morphologies())):
 print("I am", ps.tag, "number", n)
 print("My position is", position)
```
#### **Warning:**

Loading morphologies is especially expensive.

[load\\_morphologies\(\)](#page-136-1) returns a [MorphologySet](#page-85-0). There are better ways to iterate over it using either **soft caching** or **hard caching**.

### **24.8.5 Rotations**

The positions of the cells can be retrieved using the [load\\_rotations\(\)](#page-137-2) method.

### **24.8.6 Additional datasets**

Not implemented yet.

# **24.9 BSB Packaging Guide**

TODO

#### **CHAPTER**

# **TWENTYFIVE**

### **EXAMPLES**

# **25.1 Creating networks**

### **25.1.1 Default network**

The default configuration contains a skeleton configuration, without any components in it. When you instantiate a Scaffold without any parameters, this configuration is used:

#### from bsb.core import Scaffold

```
# Create a network with the default configuration.
network = Scaffold()
network.compile()
```
**CHAPTER**

# **TWENTYSIX**

# **DEVELOPER INSTALLATION**

To install:

git clone git@github.com:dbbs-lab/bsb cd bsb pip install -e .[dev] pre-commit install

Test your install with:

python -m unittest discover -s tests

#### **CHAPTER**

# **TWENTYSEVEN**

# **DOCUMENTATION**

To build the documentation run:

cd docs make html

# **27.1 Conventions**

- Values are marked as 5 or "hello" using double backticks (`` ``).
- Configuration attributes are marked as *attribute* using the guilabel directive (:guilabel:`attribute`)

# **CHAPTER TWENTYEIGHT**

# **PLUGINS**

The BSB is extensively extendible. While most smaller things such as a new placement or connectivity strategy can be used simply by importing or dynamic configuration, larger components such as new storage engines, configuration parsers or simulation backends are added into the BSB through its plugin system.

# **28.1 Creating a plugin**

The plugin system detects pip packages that define entry\_points of the plugin category. Entry points can be specified in your package's setup using the entry\_point argument. See the [setuptools documentation](https://setuptools.readthedocs.io/en/latest/userguide/entry_point.html) for a full explanation. Here are some plugins the BSB itself registers:

```
entry_points={
    "bsb.adapters": [
        "nest = bsb.simulators.nest",
        "neuron = bsb.simulators.neuron",
   ],
    "bsb.engines": ["hdf5 = bsb.storage.engines.hdf5"],
    "bsb.config.parsers": ["json = bsb.config.parsers.json"],
}
```
The keys of this dictionary are the plugin category that determine where the plugin will be used while the strings that it lists follow the entry\_point syntax:

- The string before the = will be used as the plugin name.
- Dotted strings indicate the module path.
- An optional : followed by a function name can be used to specify a function in the module.

What exactly should be returned from each entry\_point depends highly on the plugin category but there are some general rules that will be applied to the advertised object:

- The object will be checked for a \_\_plugin\_\_ attribute, if present it will be used instead.
- If the object is a function (strictly a function, other callables are ignored), it will be called and the return value will be used instead.

This means that you can specify just the module of the plugin and inside the module set the plugin object with \_\_plugin\_\_ or define a function \_\_plugin\_\_ that returns it. Or if you'd like to register multiple plugins in the same module you can explicitly specify different functions in the different entry points.

### **28.1.1 Examples**

In Python:

```
# my_pkg.plugin1 module
 \_plugin\_ = my\_plugin
```

```
# my_pkg.plugin2 module
def __plugin__():
   return my_awesome_adapter
```

```
# my_pkg.plugins
def parser_plugin():
    return my_parser
def storage_plugin():
    return my_storage
```
In setup:

```
{
    "bsb.adapters": ["awesome_sim = my_pkg.plugin2"],
    "bsb.config.parsers": [
        "plugin1 = my_pkg.plugin1",
        "parser = my_pkg.plugins:parser_plugin"
   ],
    "bsb.engines": ["my_pkg.plugins:storage_plugin"]
}
```
# **28.2 Categories**

### **28.2.1 Configuration parsers**

#### **Category:** bsb.config.parsers

Inherit from [config.parsers.Parser](#page-100-0). When installed a from\_<plugin-name> parser function is added to the [bsb.config](#page-105-0) module. You can set the class variable data\_description to describe what kind of data this parser parses to users. You can also set data\_extensions to a sequence of extensions that this parser will be considered first for when parsing files of unknown content.

### **28.2.2 Storage engines**

**Category:** bsb.engines

### **28.2.3 Simulator adapters**

**Category:** bsb.adapters

### **PYTHON MODULE INDEX**

#### b

bsb, [155](#page-160-0) bsb.cli, [94](#page-99-0) bsb.cli.commands, [93](#page-98-0) bsb.config, [100](#page-105-0) bsb.config.nodes, [95](#page-100-1) bsb.config.parsers, [95](#page-100-2) bsb.config.parsers.json, [94](#page-99-1) bsb.config.refs, [96](#page-101-0) bsb.config.templates, [95](#page-100-3) bsb.config.types, [96](#page-101-1) bsb.connectivity, [109](#page-114-0) bsb.connectivity.detailed, [107](#page-112-0) bsb.connectivity.detailed.fiber\_intersection, [104](#page-109-0) bsb.connectivity.detailed.shared, [105](#page-110-0) bsb.connectivity.detailed.touch\_detection, [106](#page-111-0) bsb.connectivity.detailed.voxel\_intersection, [106](#page-111-1) bsb.connectivity.general, [107](#page-112-1) bsb.connectivity.strategy, [108](#page-113-0) bsb.core, [137](#page-142-0) bsb.exceptions, [140](#page-145-0) bsb.helpers, [145](#page-150-0) bsb.morphologies, [77](#page-82-0) bsb.networks, [145](#page-150-1) bsb.objects, [115](#page-120-1) bsb.objects.cell\_type, [114](#page-119-0) bsb.option, [146](#page-151-0) bsb.options, [147](#page-152-0) bsb.particles, [149](#page-154-0) bsb.placement, [120](#page-125-0) bsb.placement.arrays, [115](#page-120-2) bsb.placement.indicator, [115](#page-120-3) bsb.placement.particle, [116](#page-121-0) bsb.placement.satellite, [116](#page-121-1) bsb.placement.strategy, [117](#page-122-0) bsb.plugins, [150](#page-155-0) bsb.postprocessing, [151](#page-156-0) bsb.reporting, [152](#page-157-0) bsb.simulation, [124](#page-129-0)

bsb.simulation.adapter, [120](#page-125-1) bsb.simulation.cell, [121](#page-126-0) bsb.simulation.component, [121](#page-126-1) bsb.simulation.connection, [121](#page-126-2) bsb.simulation.device, [121](#page-126-3) bsb.simulation.results, [122](#page-127-0) bsb.simulation.targetting, [122](#page-127-1) bsb.statistics, [152](#page-157-1) bsb.storage, [132](#page-137-3) bsb.storage.engines, [129](#page-134-0) bsb.storage.engines.hdf5, [129](#page-134-1) bsb.storage.engines.hdf5.chunks, [124](#page-129-1) bsb.storage.engines.hdf5.connectivity\_set, [125](#page-130-0) bsb.storage.engines.hdf5.file\_store, [126](#page-131-0) bsb.storage.engines.hdf5.morphology\_repository, [127](#page-132-0) bsb.storage.engines.hdf5.placement\_set, [127](#page-132-1) bsb.storage.engines.hdf5.resource, [128](#page-133-0) bsb.storage.engines.in\_memory, [129](#page-134-2) bsb.storage.interfaces, [129](#page-134-3) bsb.topology, [136](#page-141-0) bsb.topology.partition, [134](#page-139-0) bsb.topology.region, [135](#page-140-0) bsb.trees, [152](#page-157-2) bsb.voxels, [153](#page-158-0)

### **INDEX**

### A

AdapterError, [140](#page-145-1) AdaptiveNeighbourhood (*class in bsb.particles*), [149](#page-154-1) add() (*bsb.simulation.results.SimulationResult method*), [122](#page-127-2) add\_after() (*bsb.helpers.SortableByAfter method*), [145](#page-150-2) add\_branch() (*bsb.networks.Branch method*), [145](#page-150-2) add\_locals() (*bsb.cli.commands.BaseCommand method*), [93](#page-98-1) add\_parser\_arguments() (*bsb.cli.commands.BaseCommand method*), [93](#page-98-1) add\_parser\_options() (*bsb.cli.commands.BaseCommand method*), [93](#page-98-1) add\_particle() (*bsb.particles.ParticleSystem method*), [149](#page-154-1) add\_particles() (*bsb.particles.ParticleSystem method*), [149](#page-154-1) add\_progress\_listener() (*bsb.simulation.adapter.Simulation method*), [120](#page-125-2) add\_subparsers() (*bsb.cli.commands.BaseCommand method*), [93](#page-98-1) add\_to\_parser() (*bsb.cli.commands.BaseCommand method*), [93](#page-98-1) add\_to\_parser() (*bsb.cli.commands.BsbCommand method*), [94](#page-99-2) add\_to\_parser() (*bsb.option.BsbOption method*), [146](#page-151-1) affinity (*bsb.connectivity.detailed.fiber\_intersection.FiberIntersection* first\_branches() (*in module attribute*), [104](#page-109-1) affinity (*bsb.connectivity.detailed.voxel\_intersection.VoxelIntersection* AllenApiError, [140](#page-145-1) *attribute*), [106](#page-111-2) after (*bsb.connectivity.strategy.ConnectionStrategy attribute*), [108](#page-113-1) after (*bsb.placement.strategy.PlacementStrategy attribute*), [118](#page-123-1) after() (*in module bsb.config*), [100](#page-105-1) after\_connectivity (*bsb.config.Configuration attribute*), [100](#page-105-1) after\_connectivity (*bsb.core.Scaffold property*), [137](#page-142-1) after\_connectivity() (*bsb.postprocessing.BidirectionalContact method*), [151](#page-156-1)

after\_connectivity() (*bsb.postprocessing.MissingAxon method*), [151](#page-156-1) after\_connectivity() (*bsb.postprocessing.PostProcessingHook method*), [151](#page-156-1) after\_connectivity() (*bsb.postprocessing.SpoofDetails method*), [151](#page-156-1) after\_placement (*bsb.config.Configuration attribute*), [100](#page-105-1) after\_placement (*bsb.core.Scaffold property*), [137](#page-142-1) after\_placement() (*bsb.postprocessing.AscendingAxonLengths method*), [151](#page-156-1) after\_placement() (*bsb.postprocessing.DCNRotations method*), [151](#page-156-1) after\_placement() (*bsb.postprocessing.LabelMicrozones method*), [151](#page-156-1) after\_placement() (*bsb.postprocessing.PostProcessingHook method*), [151](#page-156-1) all() (*bsb.storage.engines.hdf5.file\_store.FileStore method*), [126](#page-131-1) all()(*bsb.storage.engines.hdf5.morphology\_repository.MorphologyReposity method*), [127](#page-132-2) all() (*bsb.storage.interfaces.FileStore method*), [130](#page-135-0) all() (*bsb.storage.interfaces.MorphologyRepository method*), [131](#page-136-2) *bsb.networks*), [146](#page-151-1) AllenStructureLoader (*class in bsb.voxels*), [153](#page-158-1) allow\_zero\_contacts (*bsb.connectivity.detailed.touch\_detection.TouchDetector attribute*), [106](#page-111-2) AllToAll (*class in bsb.connectivity.general*), [107](#page-112-2) angle (*bsb.placement.arrays.ParallelArrayPlacement attribute*), [115](#page-120-4) any() (*in module bsb.config.types*), [96](#page-101-2) append() (*bsb.networks.Branch method*), [145](#page-150-2) append() (*bsb.storage.engines.hdf5.chunks.ChunkedProperty method*), [125](#page-130-1) append() (*bsb.storage.engines.hdf5.resource.Resource*

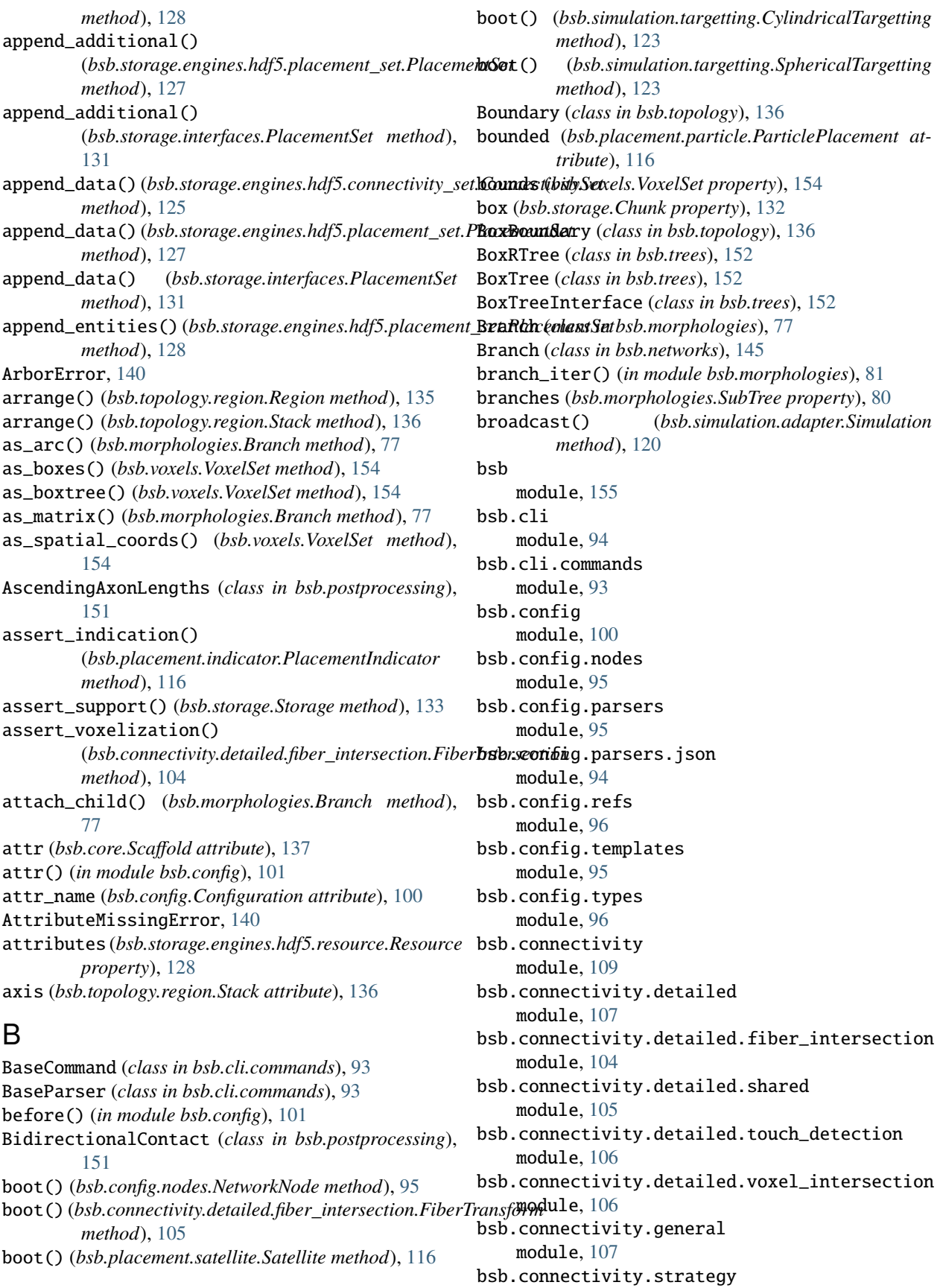

module, [108](#page-113-1) bsb.core module, [137](#page-142-1) bsb.exceptions module, [140](#page-145-1) bsb.helpers module, [145](#page-150-2) bsb.morphologies module, [77](#page-82-1) bsb.networks module, [145](#page-150-2) bsb.objects module, [115](#page-120-4) bsb.objects.cell\_type module, [114](#page-119-1) bsb.option module, [146](#page-151-1) bsb.options module, [147](#page-152-1) bsb.particles module, [149](#page-154-1) bsb.placement module, [120](#page-125-2) bsb.placement.arrays module, [115](#page-120-4) bsb.placement.indicator module, [115](#page-120-4) bsb.placement.particle module, [116](#page-121-2) bsb.placement.satellite module, [116](#page-121-2) bsb.placement.strategy module, [117](#page-122-1) bsb.plugins module, [150](#page-155-1) bsb.postprocessing module, [151](#page-156-1) bsb.reporting module, [152](#page-157-3) bsb.simulation module, [124](#page-129-2) bsb.simulation.adapter module, [120](#page-125-2) bsb.simulation.cell module, [121](#page-126-4) bsb.simulation.component module, [121](#page-126-4) bsb.simulation.connection module, [121](#page-126-4) bsb.simulation.device module, [121](#page-126-4) bsb.simulation.results module, [122](#page-127-2) bsb.simulation.targetting

module, [122](#page-127-2) bsb.statistics module, [152](#page-157-3) bsb.storage module, [132](#page-137-4) bsb.storage.engines module, [129](#page-134-4) bsb.storage.engines.hdf5 module, [129](#page-134-4) bsb.storage.engines.hdf5.chunks module, [124](#page-129-2) bsb.storage.engines.hdf5.connectivity\_set module, [125](#page-130-1) bsb.storage.engines.hdf5.file\_store module, [126](#page-131-1) bsb.storage.engines.hdf5.morphology\_repository module, [127](#page-132-2) bsb.storage.engines.hdf5.placement\_set module, [127](#page-132-2) bsb.storage.engines.hdf5.resource module, [128](#page-133-1) bsb.storage.engines.in\_memory module, [129](#page-134-4) bsb.storage.interfaces module, [129](#page-134-4) bsb.topology module, [136](#page-141-1) bsb.topology.partition module, [134](#page-139-1) bsb.topology.region module, [135](#page-140-1) bsb.trees module, [152](#page-157-3) bsb.voxels module, [153](#page-158-1) BsbCommand (*class in bsb.cli.commands*), [94](#page-99-2) BsbOption (*class in bsb.option*), [146](#page-151-1) ByIdTargetting (*class in bsb.simulation.targetting*), [122](#page-127-2)

# $\mathsf{C}$

cache (*bsb.connectivity.detailed.voxel\_intersection.VoxelIntersection attribute*), [107](#page-112-2) cached\_load() (*bsb.storage.interfaces.StoredMorphology method*), [132](#page-137-4) candidate\_intersection() (*bsb.connectivity.detailed.shared.Intersectional method*), [105](#page-110-1) CastConfigurationError, [140](#page-145-1) CastError, [140](#page-145-1) casts (*bsb.connectivity.detailed.fiber\_intersection.QuiverTransform attribute*), [105](#page-110-1) casts (*bsb.connectivity.general.ExternalConnections attribute*), [107](#page-112-2)

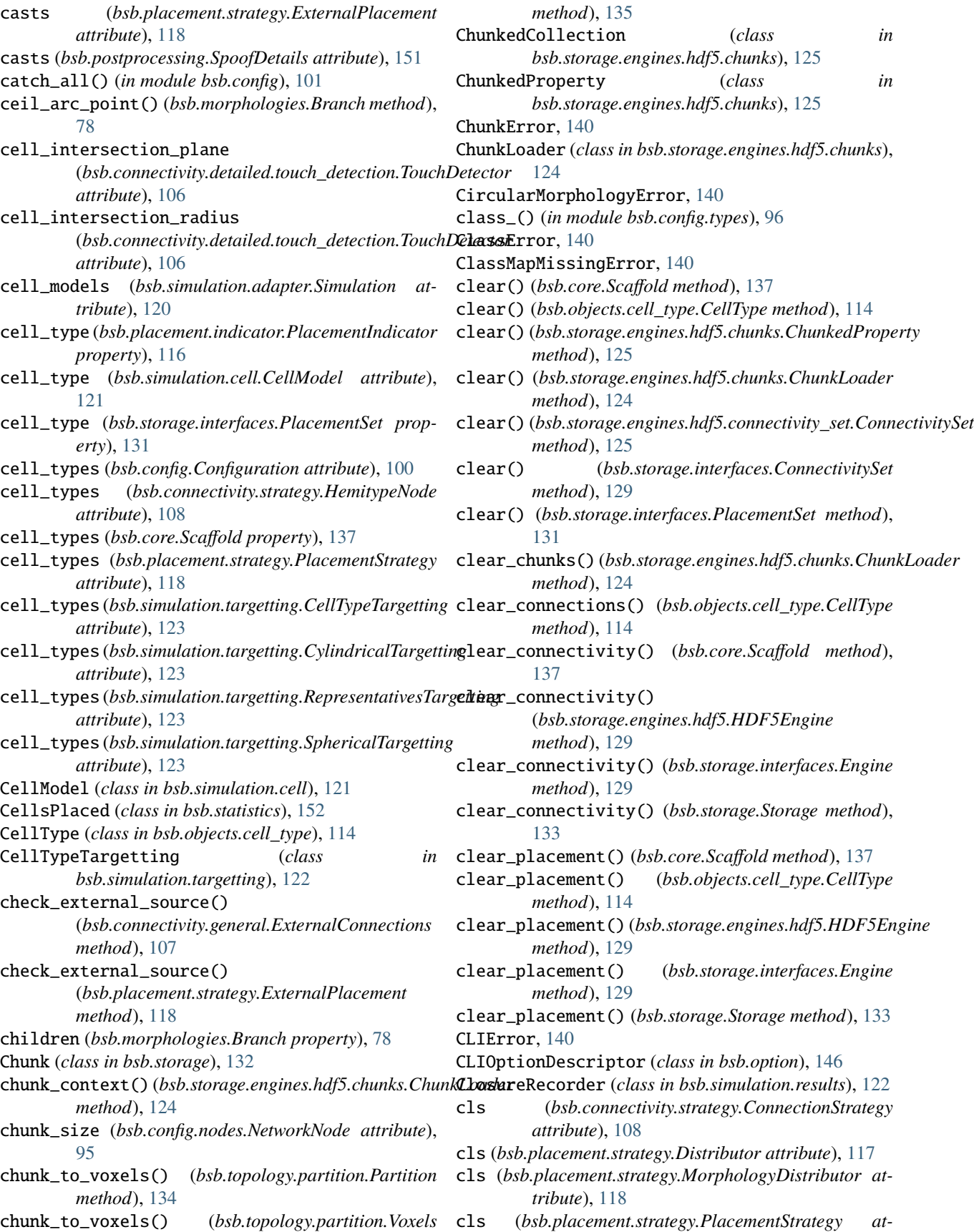

*tribute*), [118](#page-123-1) cls (*bsb.placement.strategy.RotationDistributor attribute*), [119](#page-124-0) cls (*bsb.postprocessing.PostProcessingHook attribute*), [151](#page-156-1) cls (*bsb.topology.region.Region attribute*), [135](#page-140-1) collect() (*bsb.simulation.results.SimulationResult method*), [122](#page-127-2) collect\_output() (*bsb.simulation.adapter.Simulation method*), [120](#page-125-2) colliding() (*bsb.particles.Neighbourhood method*), [149](#page-154-1) color (*bsb.objects.cell\_type.Plotting attribute*), [114](#page-119-1) CommandError, [140](#page-145-1) compartment\_intersection\_plane (*bsb.connectivity.detailed.touch\_detection.TouchDetector attribute*), [104](#page-109-1) *attribute*), [106](#page-111-2) compartment\_intersection\_radius (*bsb.connectivity.detailed.touch\_detection.TouchDetector* contacts (*bsb.connectivity.detailed.voxel\_intersection.VoxelIntersection attribute*), [106](#page-111-2) CompartmentError, [140](#page-145-1) compartments (*bsb.connectivity.strategy.HemitypeNode attribute*), [108](#page-113-1) CompilationError, [140](#page-145-1) compile() (*bsb.core.Scaffold method*), [137](#page-142-1) concatenate() (*bsb.voxels.VoxelSet class method*), [154](#page-159-0) ConfigTemplateNotFoundError, [140](#page-145-1) configuration (*bsb.core.Scaffold property*), [137](#page-142-1) Configuration (*class in bsb.config*), [100](#page-105-1) ConfigurationAttribute (*class in bsb.config*), [100](#page-105-1) ConfigurationError, [140](#page-145-1) ConfigurationFormatError, [140](#page-145-1) ConfigurationWarning, [141](#page-146-0) connect()(bsb.connectivity.detailed.fiber\_intersection.FiberIntersectionibute), [115](#page-120-4) *method*), [104](#page-109-1) connect() (*bsb.connectivity.detailed.touch\_detection.TouchDetector class method*), [125](#page-130-1) *method*), [106](#page-111-2) connect() (*bsb.connectivity.detailed.voxel\_intersection.VoxelIntersection method*), [129](#page-134-4) *method*), [107](#page-112-2) connect() (*bsb.connectivity.general.AllToAll method*), [107](#page-112-2) connect() (*bsb.connectivity.general.Convergence method*), [107](#page-112-2) connect() (*bsb.connectivity.general.ExternalConnections method*), [107](#page-112-2) connect() (*bsb.connectivity.strategy.ConnectionStrategy* create() (*bsb.storage.interfaces.PlacementSet class method*), [108](#page-113-1) connect\_cells()(*bsb.connectivity.strategy.ConnectionStrateggie()*(*bsb.storage.Storage method*), [133](#page-138-0) *method*), [108](#page-113-1) connect\_cells() (*bsb.core.Scaffold method*), [137](#page-142-1) connection\_models (*bsb.simulation.adapter.Simulation attribute*), [120](#page-125-2) ConnectionCollection (*class in bsb.connectivity.strategy*), [108](#page-113-1) ConnectionModel (*class in bsb.simulation.connection*), [121](#page-126-4) connections (*bsb.statistics.Statistics property*), [152](#page-157-3) ConnectionStrategy (*class in bsb.connectivity.strategy*), [108](#page-113-1) connectivity (*bsb.config.Configuration attribute*), [100](#page-105-1) connectivity (*bsb.core.Scaffold property*), [137](#page-142-1) ConnectivityError, [141](#page-146-0) ConnectivitySet (*class in bsb.storage.engines.hdf5.connectivity\_set*), [125](#page-130-1) ConnectivitySet (*class in bsb.storage.interfaces*), [129](#page-134-4) ConnectivityWarning, [141](#page-146-0) constant\_distr() (*in module bsb.config.types*), [97](#page-102-0) contacts (*bsb.connectivity.detailed.fiber\_intersection.FiberIntersection* contacts (*bsb.connectivity.detailed.touch\_detection.TouchDetector attribute*), [106](#page-111-2) *attribute*), [107](#page-112-2) ContinuityError, [141](#page-146-0) convergence (*bsb.connectivity.general.Convergence attribute*), [107](#page-112-2) Convergence (*class in bsb.connectivity.general*), [107](#page-112-2) copy() (*bsb.morphologies.Branch method*), [78](#page-83-0) copy() (*bsb.topology.Boundary method*), [136](#page-141-1) copy() (*bsb.topology.BoxBoundary method*), [136](#page-141-1) copy() (*bsb.voxels.VoxelData method*), [154](#page-159-0) copy() (*bsb.voxels.VoxelSet method*), [154](#page-159-0) copy\_template() (*in module bsb.config*), [101](#page-106-0) count (*bsb.placement.indicator.PlacementIndications attribute*), [115](#page-120-4) count\_ratio (*bsb.placement.indicator.PlacementIndications* create() (*bsb.storage.engines.hdf5.connectivity\_set.ConnectivitySet* create() (*bsb.storage.engines.hdf5.HDF5Engine* create() (*bsb.storage.engines.hdf5.placement\_set.PlacementSet class method*), [128](#page-133-1) create() (*bsb.storage.engines.hdf5.resource.Resource method*), [128](#page-133-1) create() (*bsb.storage.interfaces.ConnectivitySet class method*), [129](#page-134-4) create() (*bsb.storage.interfaces.Engine method*), [129](#page-134-4) *method*), [131](#page-136-2) create\_adapter() (*bsb.core.Scaffold method*), [137](#page-142-1) create\_after() (*bsb.connectivity.strategy.ConnectionStrategy method*), [108](#page-113-1) create\_after() (*bsb.helpers.SortableByAfter method*), [145](#page-150-2) create\_after() (*bsb.placement.strategy.PlacementStrategy*

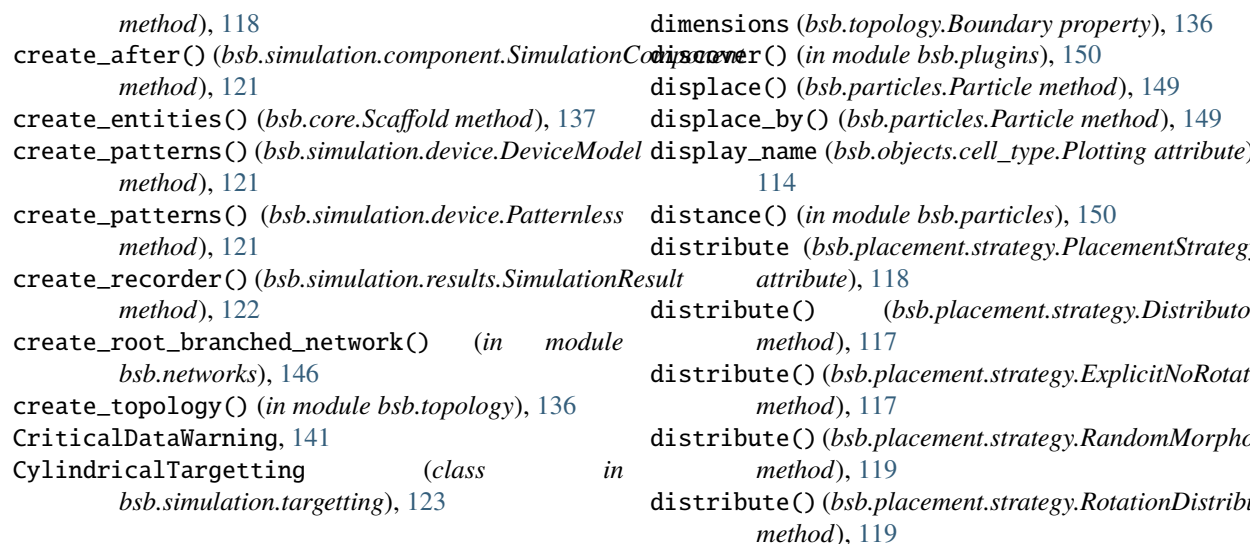

# D

data (*bsb.voxels.VoxelSet property*), [154](#page-159-0) data\_description (*bsb.config.parsers.json.JsonParser attribute*), [94](#page-99-2) data\_extensions (*bsb.config.parsers.json.JsonParser attribute*), [94](#page-99-2) DataNotFoundError, [141](#page-146-0) DataNotProvidedError, [141](#page-146-0) DatasetNotFoundError, [141](#page-146-0) DCNRotations (*class in bsb.postprocessing*), [151](#page-156-1) default() (*bsb.config.Configuration class method*), [100](#page-105-1) defaults (*bsb.connectivity.detailed.fiber\_intersection.QuiverTransform* [120](#page-125-2) *attribute*), [105](#page-110-1) defaults (*bsb.connectivity.general.ExternalConnections attribute*), [107](#page-112-2) defaults (*bsb.placement.strategy.ExternalPlacement attribute*), [118](#page-123-1) deg\_to\_radian (*class in bsb.config.types*), [97](#page-102-0) deintersect() (*bsb.particles.ParticleSystem method*), [150](#page-155-1) density (*bsb.placement.indicator.PlacementIndications attribute*), [115](#page-120-4) density\_ratio (*bsb.placement.indicator.PlacementIndications* Engine (*class in bsb.storage.interfaces*), [129](#page-134-4) *attribute*), [115](#page-120-4) depth (*bsb.topology.Boundary property*), [136](#page-141-1) depth\_first\_branches() (*in module bsb.networks*), [146](#page-151-1) detach() (*bsb.networks.Branch method*), [145](#page-150-2) detach\_child() (*bsb.morphologies.Branch method*), [78](#page-83-0) DeviceConnectionError, [141](#page-146-0) DeviceModel (*class in bsb.simulation.device*), [121](#page-126-4) devices (*bsb.simulation.adapter.Simulation attribute*), [120](#page-125-2) dict() (*in module bsb.config*), [101](#page-106-0) dict() (*in module bsb.config.types*), [97](#page-102-0) dimensions (*bsb.storage.Chunk property*), [132](#page-137-4)

display\_name (*bsb.objects.cell\_type.Plotting attribute*), distribute (*bsb.placement.strategy.PlacementStrategy* distribute() (*bsb.placement.strategy.Distributor* distribute() (*bsb.placement.strategy.ExplicitNoRotations* distribute() (*bsb.placement.strategy.RandomMorphologies* distribute() (*bsb.placement.strategy.RotationDistributor method*), [119](#page-124-0) distribution (*bsb.config.nodes.Distribution attribute*), [95](#page-100-4) Distribution (*class in bsb.config.nodes*), [95](#page-100-4) distribution() (*in module bsb.config.types*), [97](#page-102-0) DistributionCastError, [141](#page-146-0) Distributor (*class in bsb.placement.strategy*), [117](#page-122-1) DistributorsNode (*class in bsb.placement.strategy*), [117](#page-122-1) draw() (*bsb.config.nodes.Distribution method*), [95](#page-100-4) DryrunError, [141](#page-146-0) duration (*bsb.simulation.adapter.Simulation attribute*), dynamic() (*in module bsb.config*), [101](#page-106-0) DynamicClassError, [141](#page-146-0) DynamicClassInheritanceError, [141](#page-146-0)

## DynamicClassNotFoundError, [141](#page-146-0)

### E

empty() (*bsb.voxels.VoxelSet class method*), [154](#page-159-0) EmptySelectionError, [141](#page-146-0) EmptyVoxelSetError, [141](#page-146-0) engine (*bsb.config.nodes.StorageNode attribute*), [96](#page-101-2) entities (*bsb.placement.strategy.Entities attribute*), [117](#page-122-1) Entities (*class in bsb.placement.strategy*), [117](#page-122-1) entity (*bsb.objects.cell\_type.CellType attribute*), [114](#page-119-1) EnvOptionDescriptor (*class in bsb.option*), [146](#page-151-1) error() (*bsb.cli.commands.BaseParser method*), [93](#page-98-1) evaluation (*class in bsb.config.types*), [97](#page-102-0) execute\_handler() (*bsb.cli.commands.BaseCommand method*), [93](#page-98-1) exists() (*bsb.storage.engines.hdf5.connectivity\_set.ConnectivitySet static method*), [126](#page-131-1) exists() (*bsb.storage.engines.hdf5.HDF5Engine method*), [129](#page-134-4)

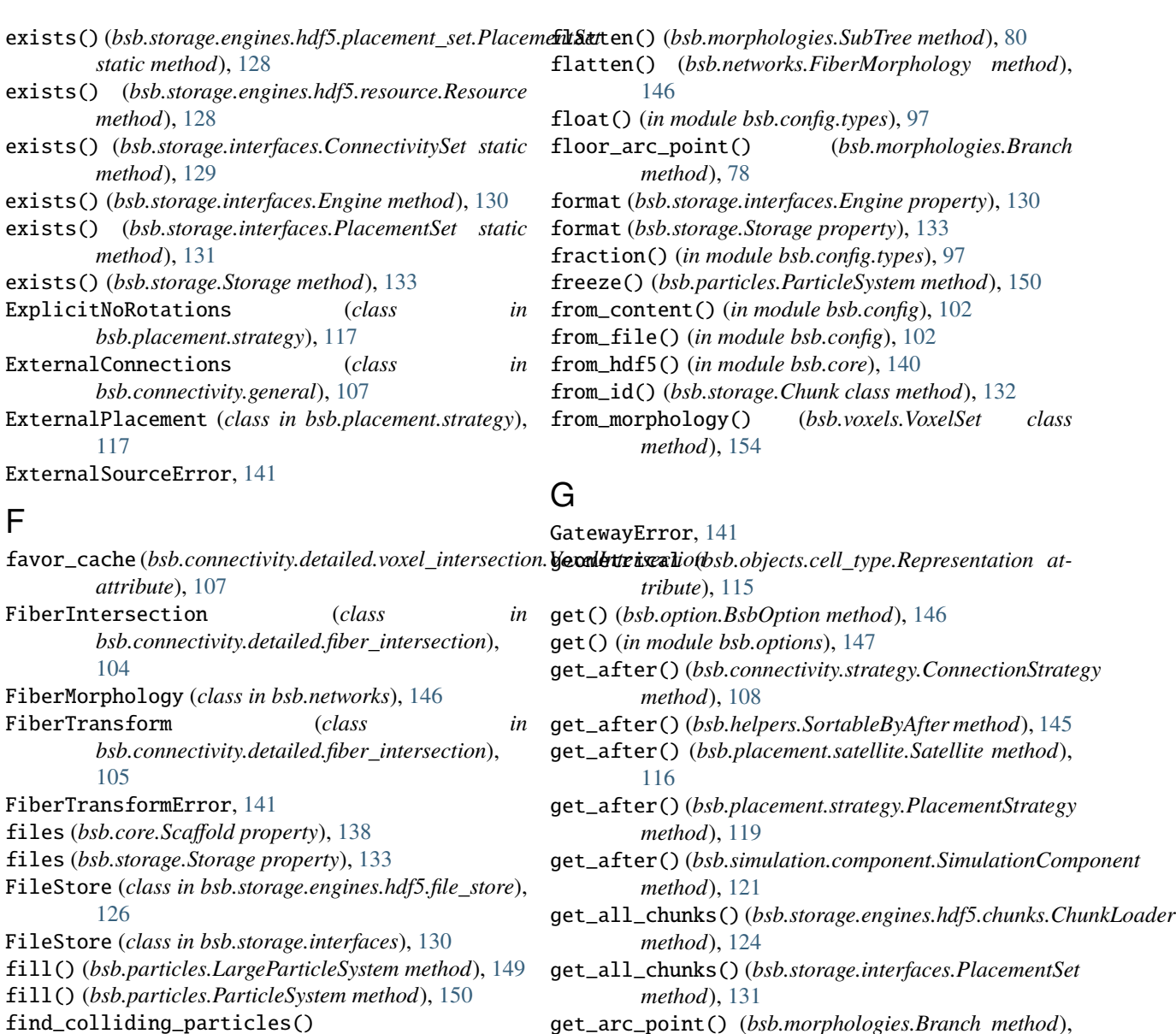

- get\_arc\_point() (*bsb.morphologies.Branch method*), [78](#page-83-0)
- get\_attribute() (*bsb.storage.engines.hdf5.resource.Resource method*), [128](#page-133-1)
- get\_branch\_direction() (*bsb.connectivity.detailed.fiber\_intersection.QuiverTransform method*), [105](#page-110-1)
- get\_branch\_points() (*in module bsb.networks*), [146](#page-151-1)
- get\_branches() (*bsb.morphologies.Branch method*), [78](#page-83-0)
- get\_branches() (*bsb.morphologies.SubTree method*), [80](#page-85-1)
- get\_cell\_types() (*bsb.connectivity.strategy.ConnectionStrategy method*), [108](#page-113-1)
- get\_cell\_types() (*bsb.core.Scaffold method*), [138](#page-143-0)
- get\_chunk\_path() (*bsb.storage.engines.hdf5.chunks.ChunkLoader method*), [125](#page-130-1)
- get\_cli\_tags() (*bsb.option.BsbOption method*), [146](#page-151-1)

(*bsb.particles.ParticleSystem method*), [150](#page-155-1)

(*bsb.particles.AdaptiveNeighbourhood*

find\_neighbourhood() (*bsb.particles.ParticleSystem*

(*bsb.particles.SmallestNeighbourhood*

find\_structure() (*bsb.voxels.AllenStructureLoader*

FixedPositions (*class in bsb.placement.strategy*), [118](#page-123-1) flag\_dirty() (*bsb.config.ConfigurationAttribute*

flag\_pristine() (*bsb.config.ConfigurationAttribute*

flatten() (*bsb.morphologies.Branch method*), [78](#page-83-0)

find\_neighbourhood()

*method*), [149](#page-154-1)

*method*), [150](#page-155-1) find\_neighbourhood()

*method*), [150](#page-155-1)

*method*), [153](#page-158-1)

*method*), [100](#page-105-1)

*method*), [100](#page-105-1)

get\_compartment\_intersections() (*bsb.connectivity.detailed.touch\_detection.TouchDgetctmode\_name() (bsb.config.Configuration method)*, *method*), [106](#page-111-2) get\_config\_path() (*in module bsb.config*), [102](#page-107-0) get\_connectivity() (*bsb.core.Scaffold method*), [138](#page-143-0) get\_connectivity\_set() (*bsb.core.Scaffold method*), [138](#page-143-0) get\_connectivity\_set() (*bsb.storage.Storage method*), [133](#page-138-0) get\_connectivity\_sets() (*bsb.core.Scaffold method*), [138](#page-143-0) get\_connectivity\_sets() (*bsb.storage.Storage method*), [133](#page-138-0) get\_data() (*bsb.simulation.results.MultiRecorder method*), [122](#page-127-2) get\_data() (*bsb.simulation.results.SimulationRecorder method*), [122](#page-127-2) get\_data() (*bsb.voxels.VoxelSet method*), [154](#page-159-0) get\_dataset() (*bsb.storage.engines.hdf5.resource.Resource method*), [128](#page-133-1) get\_default() (*bsb.config.ConfigurationAttribute method*), [100](#page-105-1) get\_default() (*bsb.option.BsbOption method*), [146](#page-151-1) get\_dependencies() (*bsb.topology.partition.Layer method*), [134](#page-139-1) get\_dependencies() (*bsb.topology.region.Region method*), [135](#page-140-1) get\_displacement\_force() (*bsb.particles.Particle static method*), [149](#page-154-1) get\_engines() (*in module bsb.storage*), [134](#page-139-1) get\_external\_source() (*bsb.connectivity.general.ExternalConnections method*), [108](#page-113-1) get\_external\_source() (*bsb.placement.strategy.ExternalPlacement method*), [118](#page-123-1) get\_indicators() (*bsb.placement.strategy.PlacementStrategy method*), [119](#page-124-0) get\_labelled\_points() (*bsb.morphologies.Branch method*), [78](#page-83-0) get\_labels() (*bsb.core.Scaffold method*), [138](#page-143-0) get\_loaded\_chunks() (*bsb.storage.engines.hdf5.chunks.ChunkLoader method*), [125](#page-130-1) get\_meta() (*bsb.simulation.results.PresetMetaMixin method*), [122](#page-127-2) get\_meta() (*bsb.simulation.results.SimulationRecorder method*), [122](#page-127-2) get\_meta() (*bsb.storage.engines.hdf5.morphology\_repository.MorphologyRe[posit](#page-123-1)ory method*), 118 *method*), [127](#page-132-2) get\_meta() (*bsb.storage.interfaces.MorphologyRepository method*), [131](#page-136-2) get\_meta() (*bsb.storage.interfaces.StoredMorphology method*), [132](#page-137-4) get\_module\_option() (*in module bsb.options*), [148](#page-153-0) [100](#page-105-1) get\_node\_name() (*bsb.config.ConfigurationAttribute method*), [100](#page-105-1) get\_node\_name() (*bsb.config.nodes.Distribution method*), [95](#page-100-4) get\_node\_name() (*bsb.config.nodes.NetworkNode method*), [95](#page-100-4) get\_node\_name() (*bsb.config.nodes.StorageNode method*), [96](#page-101-2) get\_node\_name() (*bsb.connectivity.detailed.fiber\_intersection.FiberIntersection method*), [104](#page-109-1) get\_node\_name() (*bsb.connectivity.detailed.touch\_detection.TouchDetector method*), [106](#page-111-2) get\_node\_name() (*bsb.connectivity.detailed.voxel\_intersection.VoxelIntersection method*), [107](#page-112-2) get\_node\_name() (*bsb.connectivity.general.Convergence method*), [107](#page-112-2) get\_node\_name() (*bsb.connectivity.strategy.ConnectionStrategy method*), [108](#page-113-1) get\_node\_name() (*bsb.connectivity.strategy.HemitypeNode method*), [108](#page-113-1) get\_node\_name() (*bsb.objects.cell\_type.CellType method*), [114](#page-119-1) get\_node\_name() (*bsb.objects.cell\_type.MorphologySelector method*), [114](#page-119-1) get\_node\_name() (*bsb.objects.cell\_type.NameSelector method*), [114](#page-119-1) get\_node\_name() (*bsb.objects.cell\_type.Plotting method*), [115](#page-120-4) get\_node\_name() (*bsb.objects.cell\_type.Representation method*), [115](#page-120-4) get\_node\_name() (*bsb.placement.arrays.ParallelArrayPlacement method*), [115](#page-120-4) get\_node\_name() (*bsb.placement.indicator.PlacementIndications method*), [115](#page-120-4) get\_node\_name() (*bsb.placement.particle.ParticlePlacement method*), [116](#page-121-2) get\_node\_name() (*bsb.placement.satellite.Satellite method*), [116](#page-121-2) get\_node\_name() (*bsb.placement.strategy.Distributor method*), [117](#page-122-1) get\_node\_name() (*bsb.placement.strategy.DistributorsNode method*), [117](#page-122-1) get\_node\_name() (*bsb.placement.strategy.FixedPositions method*), [118](#page-123-1) get\_node\_name() (*bsb.placement.strategy.MorphologyDistributor* get\_node\_name() (*bsb.placement.strategy.PlacementStrategy method*), [119](#page-124-0) get\_node\_name() (*bsb.placement.strategy.RotationDistributor method*), [120](#page-125-2) get\_node\_name() (*bsb.postprocessing.LabelMicrozones*

*method*), [151](#page-156-1) get\_node\_name() (*bsb.postprocessing.PostProcessingHook method*), [151](#page-156-1) get\_node\_name() (*bsb.simulation.adapter.Simulation method*), [120](#page-125-2) get\_node\_name() (*bsb.simulation.cell.CellModel method*), [121](#page-126-4) get\_node\_name() (*bsb.simulation.component.SimulationComponent* [149](#page-154-1) *method*), [121](#page-126-4) get\_node\_name() (*bsb.simulation.connection.ConnectionModel method*), [121](#page-126-4) get\_node\_name() (*bsb.simulation.device.DeviceModel method*), [121](#page-126-4) get\_node\_name() (*bsb.simulation.targetting.ByIdTargetting* get\_particle\_trace() (*in module bsb.particles*), [150](#page-155-1) *method*), [122](#page-127-2) get\_node\_name() (*bsb.simulation.targetting.CellTypeTargetting method*), [123](#page-128-0) get\_node\_name() (*bsb.simulation.targetting.CylindricalTargetting method*), [123](#page-128-0) get\_node\_name() (*bsb.simulation.targetting.NeuronTargetting* get\_path() (*bsb.simulation.results.SimulationRecorder method*), [123](#page-128-0) get\_node\_name()(*bsb.simulation.targetting.RepresentativgeEurgentingrn() method*), [123](#page-128-0) get\_node\_name() (*bsb.simulation.targetting.SphericalTargetting method*), [123](#page-128-0) get\_node\_name() (*bsb.storage.engines.hdf5.StorageNode* get\_patterns() (*bsb.simulation.device.DeviceModel method*), [129](#page-134-4) get\_node\_name() (*bsb.topology.partition.Layer method*), [134](#page-139-1) get\_node\_name() (*bsb.topology.partition.Partition method*), [135](#page-140-1) get\_node\_name() (*bsb.topology.partition.Voxels method*), [135](#page-140-1) get\_node\_name() (*bsb.topology.region.Region method*), [135](#page-140-1) get\_node\_name() (*bsb.topology.region.Stack method*), [136](#page-141-1) get\_node\_name() (*bsb.voxels.AllenStructureLoader method*), [153](#page-158-1) get\_node\_name() (*bsb.voxels.NrrdVoxelLoader method*), [153](#page-158-1) get\_node\_name() (*bsb.voxels.VoxelLoader method*), [154](#page-159-0) get\_option() (*in module bsb.options*), [148](#page-153-0) get\_option\_classes() (*in module bsb.options*), [148](#page-153-0) get\_options() (*bsb.cli.commands.BaseCommand method*), [93](#page-98-1) get\_options() (*bsb.cli.commands.RootCommand method*), [94](#page-99-2) get\_options() (*in module bsb.options*), [148](#page-153-0) get\_ordered() (*bsb.connectivity.strategy.ConnectionStrategy class method*), [108](#page-113-1) get\_ordered() (*bsb.helpers.SortableByAfter method*), [145](#page-150-2) get\_ordered() (*bsb.placement.strategy.PlacementStrategy class method*), [119](#page-124-0) get\_ordered() (*bsb.simulation.component.SimulationComponent class method*), [121](#page-126-4) get\_original() (*bsb.config.types.evaluation method*), [97](#page-102-0) get\_overlap() (*bsb.particles.Neighbourhood method*), get\_packing\_factor() (*bsb.particles.ParticleSystem method*), [150](#page-155-1) get\_parser() (*bsb.cli.commands.RootCommand method*), [94](#page-99-2) get\_parser() (*in module bsb.config*), [102](#page-107-0) get\_particles\_trace() (*in module bsb.particles*), [150](#page-155-1) get\_partitions() (*in module bsb.topology*), [137](#page-142-1) get\_path() (*bsb.simulation.results.PresetPathMixin method*), [122](#page-127-2) *method*), [122](#page-127-2) (bsb.simulation.device.DeviceModel *method*), [121](#page-126-4) get\_pattern() (*bsb.simulation.device.Patternless method*), [122](#page-127-2) *method*), [121](#page-126-4) get\_placement() (*bsb.core.Scaffold method*), [138](#page-143-0) get\_placement\_count() (*bsb.placement.strategy.ExternalPlacement method*), [118](#page-123-1) get\_placement\_of() (*bsb.core.Scaffold method*), [138](#page-143-0) get\_placement\_set() (*bsb.core.Scaffold method*), [138](#page-143-0) get\_placement\_set() (*bsb.objects.cell\_type.CellType method*), [114](#page-119-1) get\_placement\_set() (*bsb.storage.Storage method*), [133](#page-138-0) get\_project\_option() (*in module bsb.options*), [148](#page-153-0) get\_qualified\_class\_name() (*in module bsb.helpers*), [145](#page-150-2) get\_radius() (*bsb.placement.indicator.PlacementIndicator method*), [116](#page-121-2) get\_rank() (*bsb.simulation.adapter.Simulation method*), [120](#page-125-2) get\_raw() (*bsb.voxels.VoxelSet method*), [154](#page-159-0) get\_region\_of\_interest() (*bsb.connectivity.detailed.shared.Intersectional method*), [105](#page-110-1) get\_region\_of\_interest() (*bsb.connectivity.general.AllToAll method*), [107](#page-112-2) get\_region\_of\_interest() (*bsb.connectivity.strategy.ConnectionStrategy method*), [108](#page-113-1)

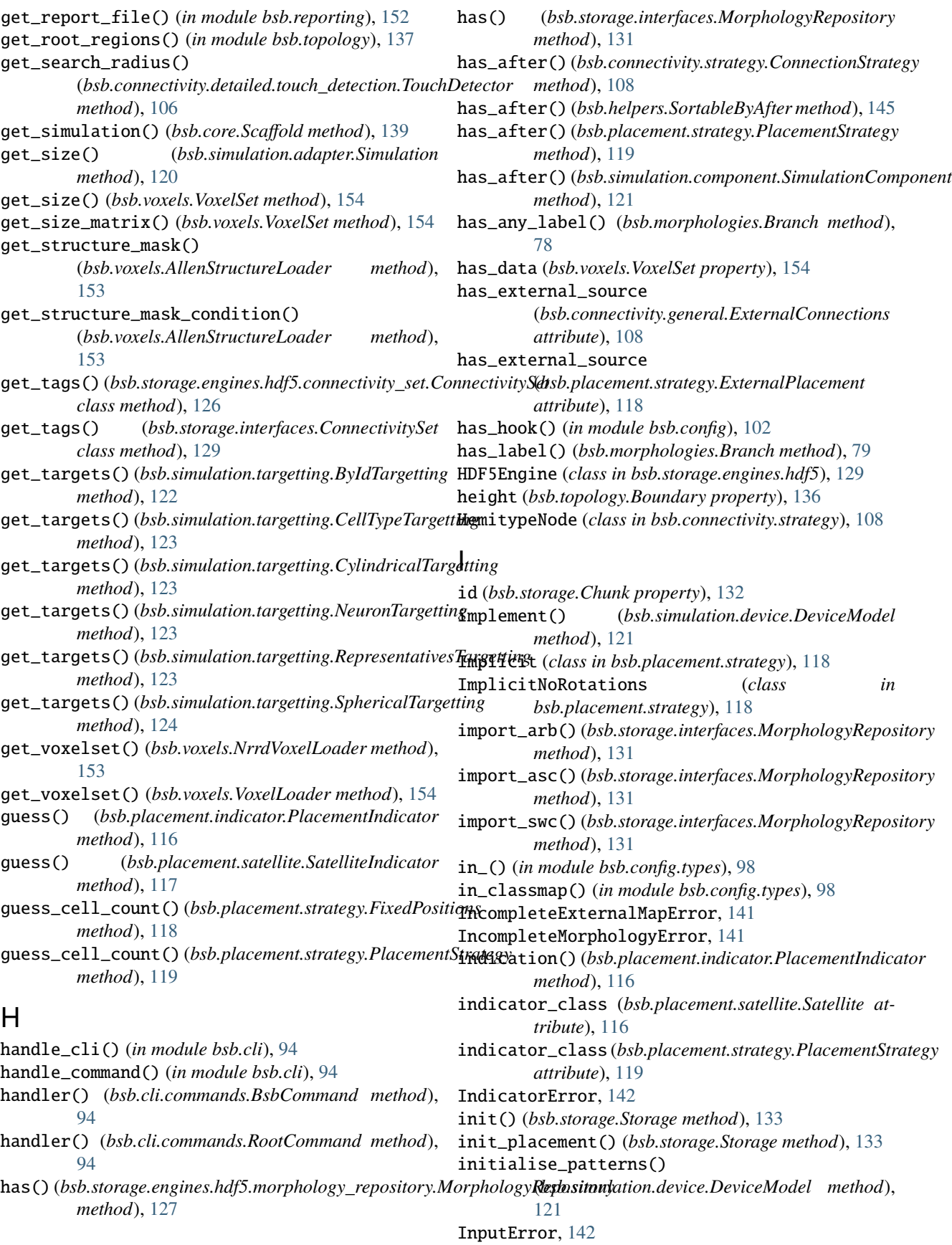

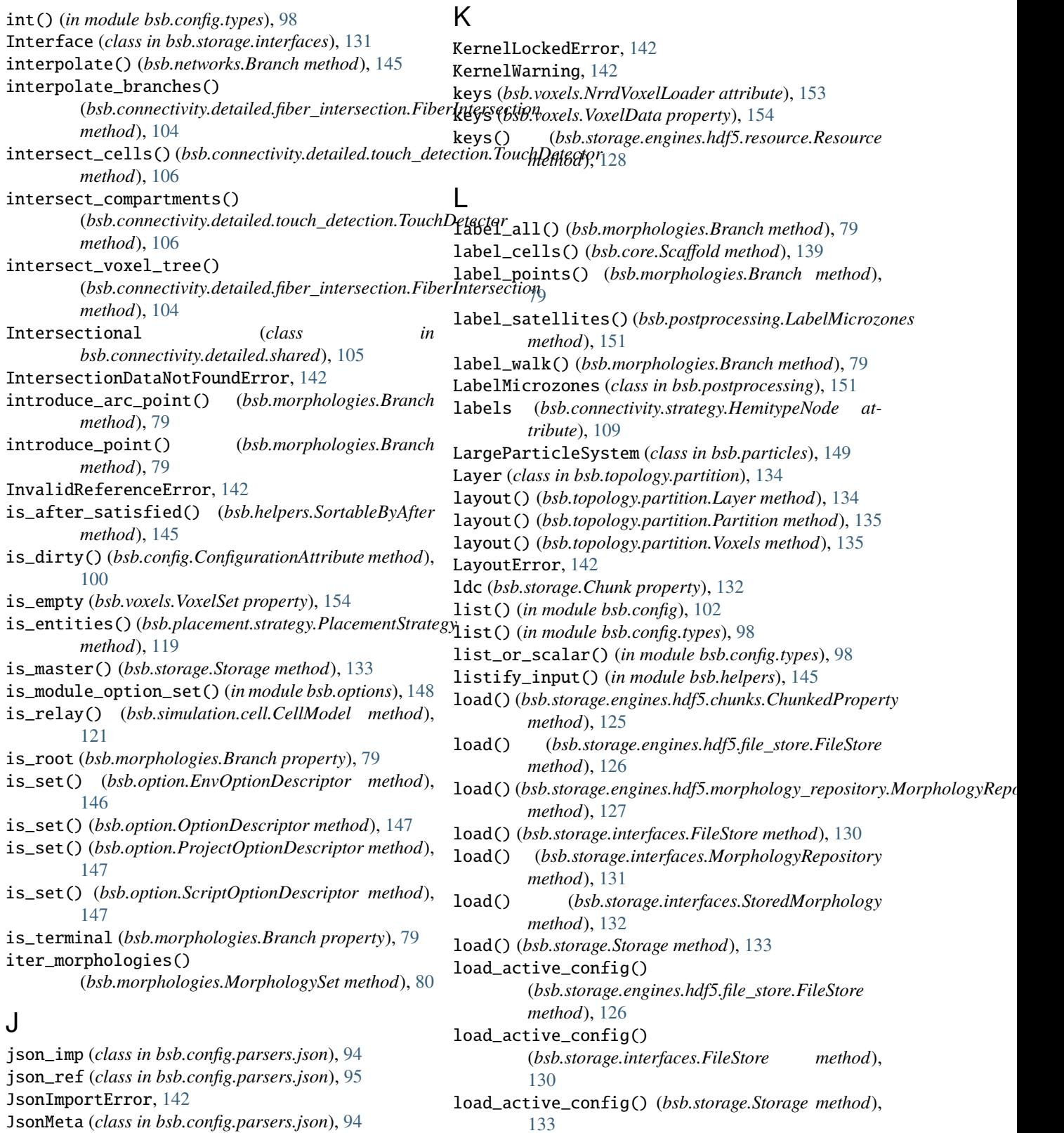

load\_box\_tree() (*bsb.storage.interfaces.PlacementSet method*), [131](#page-136-2)

load\_boxes() (*bsb.storage.interfaces.PlacementSet method*), [131](#page-136-2)

JsonParseError, [142](#page-147-0)

JsonReferenceError, [142](#page-147-0)

JsonParser (*class in bsb.config.parsers.json*), [94](#page-99-2)

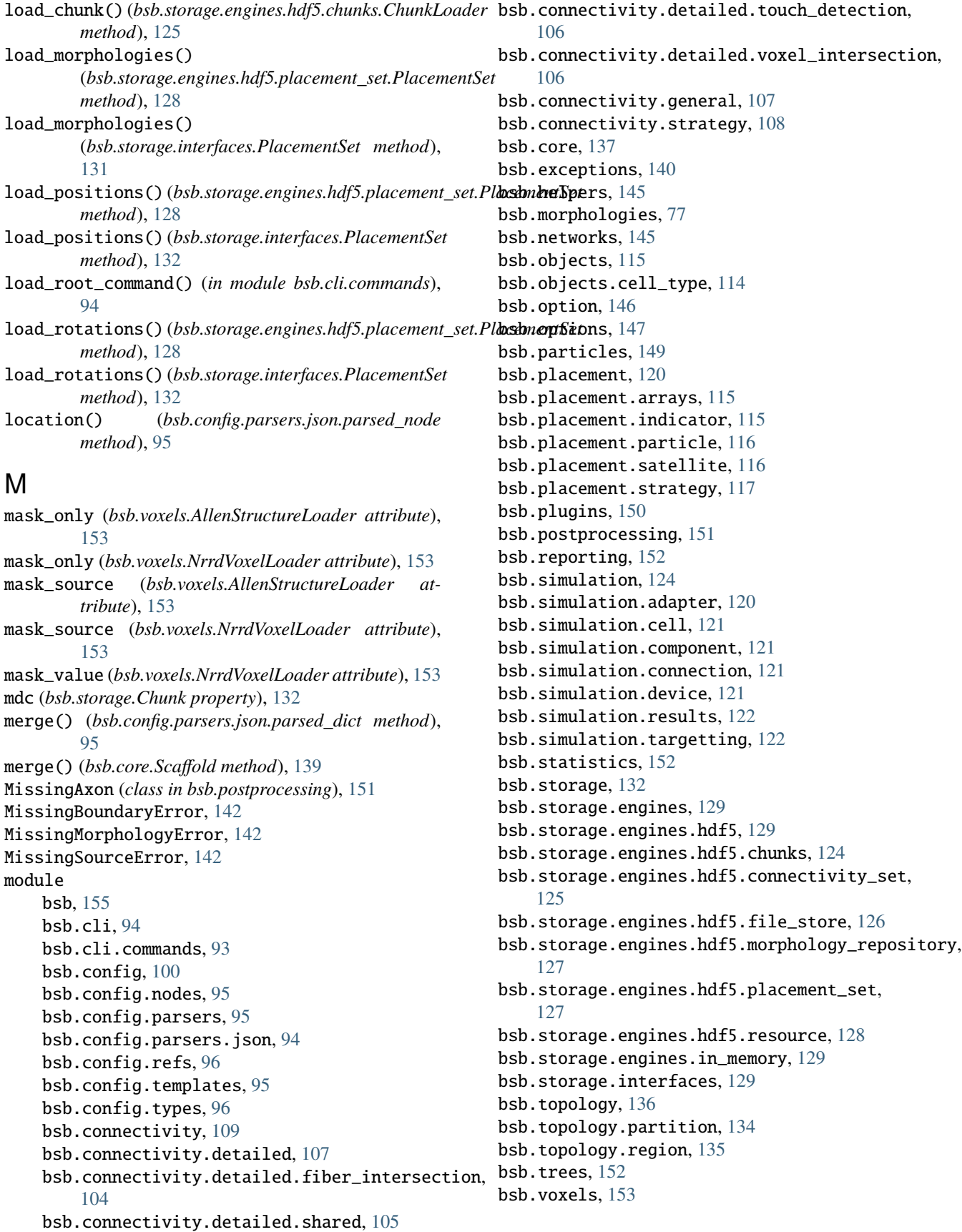

morphological (*bsb.objects.cell\_type.Representation* NetworkDescription (*class in bsb.storage.interfaces*), *attribute*), [115](#page-120-4) morphologies (*bsb.core.Scaffold property*), [139](#page-144-0) morphologies (*bsb.placement.strategy.DistributorsNode attribute*), [117](#page-122-1) morphologies (*bsb.storage.Storage property*), [133](#page-138-0) Morphology (*class in bsb.morphologies*), [80](#page-85-1) MorphologyDataError, [142](#page-147-0) MorphologyDistributor (*class in bsb.placement.strategy*), [118](#page-123-1) MorphologyError, [142](#page-147-0) MorphologyRepository (*class*) *bsb.storage.engines.hdf5.morphology\_repository*), NrrdVoxelLoader (*class in bsb.voxels*), [153](#page-158-1) [127](#page-132-2) MorphologyRepository (*class in bsb.storage.interfaces*), [131](#page-136-2) MorphologyRepositoryError, [142](#page-147-0) MorphologySelector (*class in bsb.objects.cell\_type*), [114](#page-119-1) MorphologySet (*class in bsb.morphologies*), [80](#page-85-1) MorphologyWarning, [142](#page-147-0) move() (*bsb.storage.engines.hdf5.HDF5Engine method*), [129](#page-134-4) move() (*bsb.storage.interfaces.Engine method*), [130](#page-135-0) move() (*bsb.storage.Storage method*), [133](#page-138-0) multi\_collect() (*bsb.simulation.results.MultiRecorder method*), [122](#page-127-2) MultiRecorder (*class in bsb.simulation.results*), [122](#page-127-2) mut\_excl() (*in module bsb.config.types*), [98](#page-103-0) muxed\_append() (*bsb.storage.engines.hdf5.connectivity\_set.ConnectivitySet attribute*), [124](#page-129-2) *method*), [126](#page-131-1)

## N

name (*bsb.cli.commands.RootCommand attribute*), [94](#page-99-2) name (*bsb.config.Configuration attribute*), [100](#page-105-1) name (*bsb.connectivity.strategy.ConnectionStrategy attribute*), [108](#page-113-1) name (*bsb.objects.cell\_type.CellType attribute*), [114](#page-119-1) name (*bsb.placement.strategy.PlacementStrategy attribute*), [119](#page-124-0) name (*bsb.simulation.component.SimulationComponent attribute*), [121](#page-126-4) name (*bsb.topology.partition.Partition attribute*), [135](#page-140-1) name (*bsb.topology.region.Region attribute*), [135](#page-140-1) names (*bsb.objects.cell\_type.NameSelector attribute*), [114](#page-119-1) NameSelector (*class in bsb.objects.cell\_type*), [114](#page-119-1) Neighbourhood (*class in bsb.particles*), [149](#page-154-1) NestError, [142](#page-147-0) NestKernelError, [142](#page-147-0) NestModelError, [142](#page-147-0) NestModuleError, [142](#page-147-0) network (*bsb.config.Configuration attribute*), [100](#page-105-1) network (*bsb.core.Scaffold property*), [139](#page-144-0)

[131](#page-136-2) NetworkNode (*class in bsb.config.nodes*), [95](#page-100-4) NeuronError, [143](#page-148-0) NeuronTargetting (*class in bsb.simulation.targetting*), [123](#page-128-0) node() (*in module bsb.config*), [102](#page-107-0) node\_name (*bsb.config.Configuration attribute*), [100](#page-105-1) NodeNotFoundError, [143](#page-148-0) NoneReferenceError, [143](#page-148-0) NoReferenceAttributeSignal, [143](#page-148-0) NotSupported (*class in bsb.storage*), [132](#page-137-4) number() (*in module bsb.config.types*), [99](#page-104-0) O of\_equal\_size (*bsb.voxels.VoxelSet property*), [154](#page-159-0) offset (*bsb.topology.region.Region attribute*), [135](#page-140-1)

offset() (*bsb.topology.Boundary method*), [136](#page-141-1) on() (*in module bsb.config*), [102](#page-107-0) one() (*bsb.voxels.VoxelSet class method*), [154](#page-159-0) opacity (*bsb.objects.cell\_type.Plotting attribute*), [115](#page-120-4) OptionDescriptor (*class in bsb.option*), [147](#page-152-1) OptionError, [143](#page-148-0) or\_() (*in module bsb.config.types*), [99](#page-104-0) OrderError, [143](#page-148-0) origin (*bsb.simulation.targetting.CylindricalTargetting attribute*), [123](#page-128-0) origin (*bsb.simulation.targetting.SphericalTargetting* origin (*bsb.topology.region.RegionGroup attribute*), [136](#page-141-1) overrides (*bsb.placement.strategy.PlacementStrategy attribute*), [119](#page-124-0) P ParallelArrayPlacement (*class in*

```
bsb.placement.arrays), 115
ParallelIntegrityError, 143
parameters (bsb.config.nodes.Distribution attribute), 95
parse() (bsb.config.parsers.json.JsonParser method),
         94
parse() (bsb.config.parsers.Parser method), 95
parsed_dict (class in bsb.config.parsers.json), 95
parsed_list (class in bsb.config.parsers.json), 95
parsed_node (class in bsb.config.parsers.json), 95
Parser (class in bsb.config.parsers), 95
ParserError, 143
Particle (class in bsb.particles), 149
ParticlePlacement (class in bsb.placement.particle),
         116
ParticleSystem (class in bsb.particles), 149
ParticleVoxel (class in bsb.particles), 150
Partition (class in bsb.topology.partition), 134
```
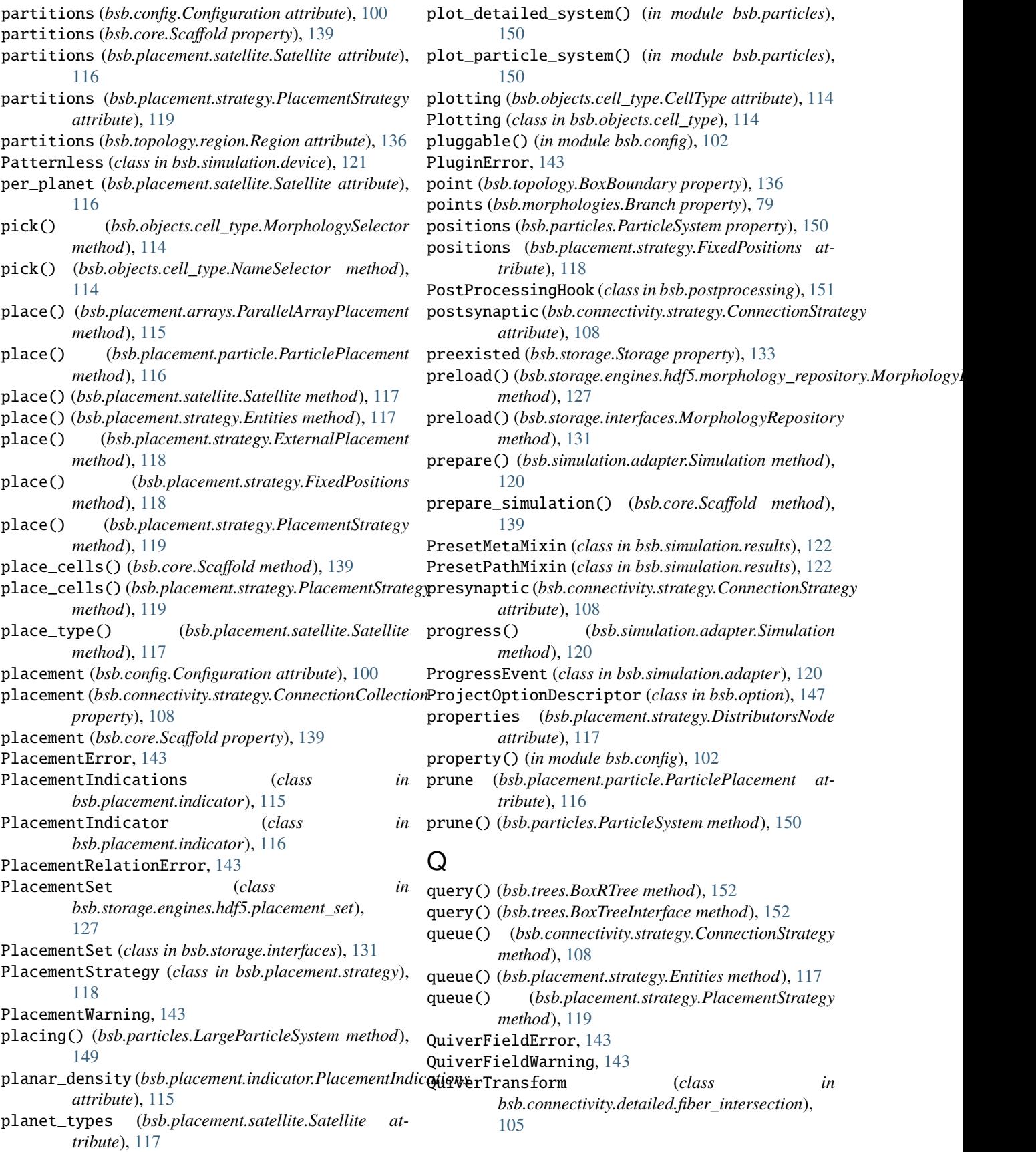

# R

radius (*bsb.placement.indicator.PlacementIndications attribute*), [116](#page-121-2) radius (*bsb.simulation.targetting.CylindricalTargetting attribute*), [123](#page-128-0) radius (*bsb.simulation.targetting.SphericalTargetting attribute*), [124](#page-129-2) RandomMorphologies (*class in bsb.placement.strategy*), [119](#page-124-0) raw (*bsb.voxels.VoxelSet property*), [155](#page-160-1) read() (*in module bsb.options*), [148](#page-153-0) ReadOnlyOptionError, [143](#page-148-0) ReceptorSpecificationError, [143](#page-148-0) RedoError, [143](#page-148-0) reduce\_branch() (*in module bsb.networks*), [146](#page-151-1) ref() (*in module bsb.config*), [102](#page-107-0) ReferenceError, [143](#page-148-0) reflist() (*in module bsb.config*), [103](#page-108-0) region (*bsb.topology.partition.Partition attribute*), [135](#page-140-1) Region (*class in bsb.topology.region*), [135](#page-140-1) RegionGroup (*class in bsb.topology.region*), [136](#page-141-1) regions (*bsb.config.Configuration attribute*), [100](#page-105-1) regions (*bsb.core.Scaffold property*), [139](#page-144-0) register() (*bsb.option.BsbOption class method*), [146](#page-151-1) register\_option() (*in module bsb.options*), [148](#page-153-0) regular (*bsb.voxels.VoxelSet property*), [155](#page-160-1) relative\_to(bsb.placement.indicator.PlacementIndication<sup>s</sup>Solve()(bsb.config.parsers.json.json\_imp method), *attribute*), [116](#page-121-2) relay (*bsb.objects.cell\_type.CellType attribute*), [114](#page-119-1) relay (*bsb.simulation.cell.CellModel property*), [121](#page-126-4) RelayError, [143](#page-148-0) remove() (*bsb.storage.engines.hdf5.file\_store.FileStore method*), [126](#page-131-1) remove() (*bsb.storage.engines.hdf5.HDF5Engine method*), [129](#page-134-4) remove() (*bsb.storage.engines.hdf5.morphology\_repository.MorphologyRepository* ResourceError, [144](#page-149-0) *method*), [127](#page-132-2) remove() (*bsb.storage.engines.hdf5.resource.Resource method*), [128](#page-133-1) remove() (*bsb.storage.interfaces.Engine method*), [130](#page-135-0) remove() (*bsb.storage.interfaces.FileStore method*), [130](#page-135-0) remove() (*bsb.storage.Storage method*), [133](#page-138-0) remove\_particles() (*bsb.particles.ParticleSystem method*), [150](#page-155-1) renew() (*bsb.storage.Storage method*), [134](#page-139-1) report() (*in module bsb.reporting*), [152](#page-157-3) ReportListener (*class in bsb.core*), [137](#page-142-1) RepositoryWarning, [143](#page-148-0) Representation (*class in bsb.objects.cell\_type*), [115](#page-120-4) RepresentativesTargetting (*class in bsb.simulation.targetting*), [123](#page-128-0) require() (*bsb.storage.engines.hdf5.connectivity\_set.ConnectivitySet bsb.placement.strategy*), [119](#page-124-0) *class method*), [126](#page-131-1)

require() (*bsb.storage.engines.hdf5.placement\_set.PlacementSet class method*), [128](#page-133-1) require() (*bsb.storage.engines.hdf5.resource.Resource method*), [128](#page-133-1) require() (*bsb.storage.interfaces.ConnectivitySet method*), [129](#page-134-4) require() (*bsb.storage.interfaces.PlacementSet method*), [132](#page-137-4) require\_chunk() (*bsb.storage.engines.hdf5.chunks.ChunkLoader method*), [125](#page-130-1) require\_connectivity\_set() (*bsb.core.Scaffold method*), [139](#page-144-0) require\_connectivity\_set() (*bsb.storage.Storage method*), [134](#page-139-1) required (*bsb.connectivity.general.ExternalConnections attribute*), [108](#page-113-1) required (*bsb.placement.strategy.ExternalPlacement attribute*), [118](#page-123-1) RequirementError, [143](#page-148-0) reset\_displacement() (*bsb.particles.Particle method*), [149](#page-154-1) reset\_module\_option() (*in module bsb.options*), [149](#page-154-1) resize() (*bsb.core.Scaffold method*), [139](#page-144-0) resize() (*bsb.voxels.VoxelSet method*), [155](#page-160-1) resolution (*bsb.connectivity.detailed.fiber\_intersection.FiberIntersection attribute*), [104](#page-109-1) [94](#page-99-2) resolve() (*bsb.config.parsers.json.json\_ref method*), [95](#page-100-4) resolve\_neighbourhood() (*bsb.particles.ParticleSystem method*), [150](#page-155-1) resolve\_order() (*bsb.helpers.SortableByAfter class method*), [145](#page-150-2) Resource (*class in bsb.storage.engines.hdf5.resource*), [128](#page-133-1) restrict (*bsb.placement.particle.ParticlePlacement attribute*), [116](#page-121-2) rev\_merge() (*bsb.config.parsers.json.parsed\_dict method*), [95](#page-100-4) root (*bsb.config.nodes.StorageNode attribute*), [96](#page-101-2) root (*bsb.storage.engines.hdf5.StorageNode attribute*), [129](#page-134-4) root (*bsb.storage.Storage property*), [134](#page-139-1) root() (*in module bsb.config*), [103](#page-108-0) root\_rotate() (*bsb.morphologies.Branch method*), [80](#page-85-1) root\_rotate() (*bsb.morphologies.SubTree method*), [81](#page-86-0) RootCommand (*class in bsb.cli.commands*), [94](#page-99-2) rotate() (*bsb.morphologies.Branch method*), [80](#page-85-1) rotate() (*bsb.morphologies.SubTree method*), [81](#page-86-0) RotationDistributor (*class in* rotations (*bsb.placement.strategy.DistributorsNode at-*

*tribute*), [117](#page-122-1)

RotationSet (*class in bsb.morphologies*), [80](#page-85-1) run\_after\_connectivity() (*bsb.core.Scaffold method*), [139](#page-144-0) run\_after\_placement() (*bsb.core.Scaffold method*), [139](#page-144-0) run\_connectivity() (*bsb.core.Scaffold method*), [139](#page-144-0) run\_hook() (*in module bsb.config*), [103](#page-108-0) run\_placement() (*bsb.core.Scaffold method*), [139](#page-144-0) run\_placement\_strategy() (*bsb.core.Scaffold method*), [139](#page-144-0) run\_simulation() (*bsb.core.Scaffold method*), [139](#page-144-0)

# S

*method*), [122](#page-127-2) Satellite (*class in bsb.placement.satellite*), [116](#page-121-2) SatelliteIndicator (*class in bsb.placement.satellite*), [117](#page-122-1) satisfy\_after() (*bsb.helpers.SortableByAfter method*), [145](#page-150-2) save() (*bsb.storage.engines.hdf5.morphology\_repository.MorphologyRepository* SortableByAfter (*class in bsb.helpers*), [145](#page-150-2) *method*), [127](#page-132-2) save() (*bsb.storage.interfaces.MorphologyRepository method*), [131](#page-136-2) Scaffold (*class in bsb.core*), [137](#page-142-1) ScaffoldError, [144](#page-149-0) ScaffoldWarning, [144](#page-149-0) scalar\_expand() (*in module bsb.config.types*), [99](#page-104-0) ScriptOptionDescriptor (*class in bsb.option*), [147](#page-152-1) select() (*bsb.storage.engines.hdf5.morphology\_repository.MorphologyRepository* sparse (*bsb.voxels.NrrdVoxelLoader attribute*), [153](#page-158-1) *method*), [127](#page-132-2) select() (*bsb.storage.interfaces.MorphologyRepository method*), [131](#page-136-2) select() (*bsb.voxels.VoxelSet method*), [155](#page-160-1) select\_chunk() (*bsb.voxels.VoxelSet method*), [155](#page-160-1) selector (*bsb.objects.cell\_type.MorphologySelector attribute*), [114](#page-119-1) set\_chunks() (*bsb.storage.engines.hdf5.chunks.ChunkLoader method*), [125](#page-130-1) set\_module\_option() (*in module bsb.options*), [149](#page-154-1) set\_report\_file() (*in module bsb.reporting*), [152](#page-157-3) shape (*bsb.storage.engines.hdf5.resource.Resource property*), [128](#page-133-1) should\_call\_default() (*bsb.config.ConfigurationAttribute method*), [100](#page-105-1) simulate() (*bsb.simulation.adapter.Simulation method*), [120](#page-125-2) Simulation (*class in bsb.simulation.adapter*), [120](#page-125-2) SimulationComponent (*class in bsb.simulation.component*), [121](#page-126-4) SimulationRecorder (*class in bsb.simulation.results*), [122](#page-127-2)

safe\_collect() (*bsb.simulation.results.SimulationResult* slug (*bsb.option.ScriptOptionDescriptor attribute*), [147](#page-152-1) SimulationResult (*class in bsb.simulation.results*), [122](#page-127-2) simulations (*bsb.config.Configuration attribute*), [100](#page-105-1) simulations (*bsb.core.Scaffold property*), [139](#page-144-0) SimulationWarning, [144](#page-149-0) simulator (*bsb.simulation.adapter.Simulation attribute*), [120](#page-125-2) size (*bsb.morphologies.Branch property*), [80](#page-85-1) size (*bsb.voxels.VoxelSet property*), [155](#page-160-1) slot() (*in module bsb.config*), [103](#page-108-0) slug (*bsb.option.CLIOptionDescriptor attribute*), [146](#page-151-1) slug (*bsb.option.EnvOptionDescriptor attribute*), [147](#page-152-1) slug (*bsb.option.ProjectOptionDescriptor attribute*), [147](#page-152-1) SmallestNeighbourhood (*class in bsb.particles*), [150](#page-155-1) snap\_to\_grid() (*bsb.voxels.VoxelSet method*), [155](#page-160-1) solve\_collisions() (*bsb.particles.LargeParticleSystem method*), [149](#page-154-1) solve\_collisions() (*bsb.particles.ParticleSystem method*), [150](#page-155-1) source (*bsb.voxels.AllenStructureLoader attribute*), [153](#page-158-1) source (*bsb.voxels.NrrdVoxelLoader attribute*), [153](#page-158-1) SourceQualityError, [144](#page-149-0) sources (*bsb.voxels.AllenStructureLoader attribute*), [153](#page-158-1) sources (*bsb.voxels.NrrdVoxelLoader attribute*), [153](#page-158-1) spacing\_x (*bsb.placement.arrays.ParallelArrayPlacement attribute*), [115](#page-120-4) spatial (*bsb.objects.cell\_type.CellType attribute*), [114](#page-119-1) SpatialDimensionError, [144](#page-149-0) sphere\_volume() (*in module bsb.particles*), [150](#page-155-1) SphericalTargetting (*class in bsb.simulation.targetting*), [123](#page-128-0) split() (*bsb.networks.Branch method*), [145](#page-150-2) spoof\_connections() (*bsb.postprocessing.SpoofDetails method*), [151](#page-156-1) SpoofDetails (*class in bsb.postprocessing*), [151](#page-156-1) Stack (*class in bsb.topology.region*), [136](#page-141-1) stack\_index (*bsb.topology.partition.Layer attribute*), [134](#page-139-1) start\_progress() (*bsb.simulation.adapter.Simulation method*), [120](#page-125-2) Statistics (*class in bsb.statistics*), [152](#page-157-3) step\_progress() (*bsb.simulation.adapter.Simulation method*), [120](#page-125-2) storage (*bsb.config.Configuration attribute*), [100](#page-105-1) storage (*bsb.core.Scaffold property*), [139](#page-144-0) Storage (*class in bsb.storage*), [132](#page-137-4) storage\_cfg (*bsb.core.Scaffold property*), [140](#page-145-1) StorageNode (*class in bsb.config.nodes*), [96](#page-101-2) StorageNode (*class in bsb.storage.engines.hdf5*), [129](#page-134-4)

store() (*bsb.storage.engines.hdf5.file\_store.FileStore method*), [126](#page-131-1) store() (*bsb.storage.interfaces.FileStore method*), [130](#page-135-0) store() (*in module bsb.options*), [149](#page-154-1) store\_active\_config() (*bsb.storage.engines.hdf5.file\_store.FileStore method*), [126](#page-131-1) store\_active\_config() (*bsb.storage.interfaces.FileStore method*), [130](#page-135-0) store\_active\_config() (*bsb.storage.Storage method*), [134](#page-139-1) StoredMorphology (*class in bsb.storage.interfaces*), [132](#page-137-4) str() (*in module bsb.config.types*), [99](#page-104-0) stream() (*bsb.storage.engines.hdf5.file\_store.FileStore method*), [127](#page-132-2) stream() (*bsb.storage.interfaces.FileStore method*), [130](#page-135-0) strict (*bsb.voxels.NrrdVoxelLoader attribute*), [153](#page-158-1) struct\_id (*bsb.voxels.AllenStructureLoader attribute*), [153](#page-158-1) struct\_name (*bsb.voxels.AllenStructureLoader attribute*), [153](#page-158-1) SubTree (*class in bsb.morphologies*), [80](#page-85-1) SuffixTakenError, [144](#page-149-0) supports() (*bsb.storage.Storage method*), [134](#page-139-1) suppress\_stdout() (*in module bsb.helpers*), [145](#page-150-2) surface() (*bsb.topology.partition.Partition method*), [135](#page-140-1)

# T

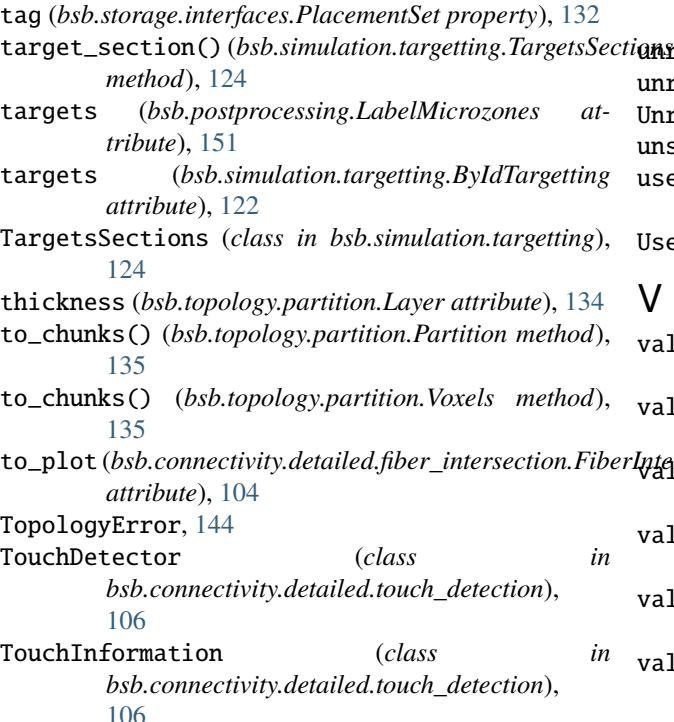

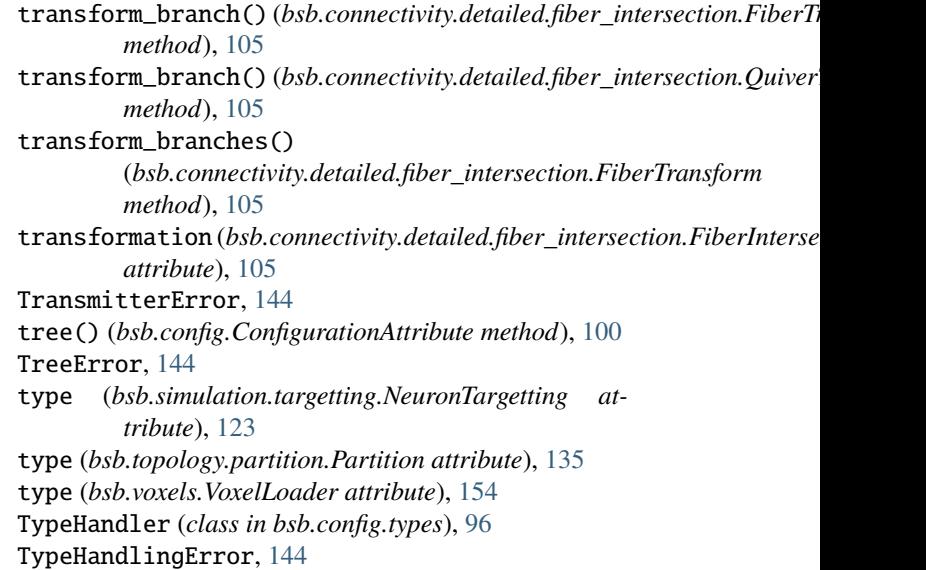

# U

UnfitClassCastError, [144](#page-149-0) unique() (*bsb.voxels.VoxelSet method*), [155](#page-160-1) UnknownConfigAttrError, [144](#page-149-0) UnknownGIDError, [144](#page-149-0) UnknownStorageEngineError, [144](#page-149-0) unload\_chunk() (*bsb.storage.engines.hdf5.chunks.ChunkLoader method*), [125](#page-130-1) UnmanagedPartitionError, [144](#page-149-0) unmap() (*bsb.storage.engines.hdf5.resource.Resource method*), [128](#page-133-1) unmap\_one() (*bsb.storage.engines.hdf5.resource.Resource method*), [128](#page-133-1) unregister() (*bsb.option.BsbOption method*), [146](#page-151-1) unregister\_option() (*in module bsb.options*), [149](#page-154-1) UnresolvedClassCastError, [144](#page-149-0) unset() (*in module bsb.config*), [103](#page-108-0) use\_morphologies() (*bsb.placement.indicator.PlacementIndicator method*), [116](#page-121-2) UserUserDeprecationWarning, [144](#page-149-0)

### V

*rIntersective*t) validate() (*bsb.connectivity.detailed.fiber\_intersection.QuiverTransform method*), [105](#page-110-1) validate() (*bsb.connectivity.detailed.voxel\_intersection.VoxelIntersection method*), [107](#page-112-2) (bsb.connectivity.general.Convergence *method*), [107](#page-112-2) validate() (*bsb.connectivity.general.ExternalConnections method*), [108](#page-113-1) validate() (*bsb.objects.cell\_type.MorphologySelector method*), [114](#page-119-1) validate() (*bsb.objects.cell\_type.NameSelector method*), [114](#page-119-1)

```
validate() (bsb.placement.strategy.ExternalPlacement
         method), 118
validate() (bsb.postprocessing.MissingAxon method),
         151
validate_specifics()
         (bsb.simulation.device.DeviceModel method),
         121
view_support() (in module bsb.storage), 134
volume() (bsb.topology.partition.Partition method), 135
voxel_size (bsb.voxels.NrrdVoxelLoader attribute), 153
voxel_size() (in module bsb.config.types), 99
VoxelData (class in bsb.voxels), 153
VoxelIntersection (class in
         bsb.connectivity.detailed.voxel_intersection),
         106
voxelize() (bsb.networks.Branch method), 145
voxelize_branches()
         (bsb.connectivity.detailed.fiber_intersection.FiberIntersection
         method), 105
VoxelLoader (class in bsb.voxels), 154
voxels (bsb.topology.partition.Voxels attribute), 135
Voxels (class in bsb.topology.partition), 135
voxels_post (bsb.connectivity.detailed.voxel_intersection.VoxelIntersection
         attribute), 107
voxels_pre (bsb.connectivity.detailed.voxel_intersection.VoxelIntersection
         attribute), 107
voxelset (bsb.topology.partition.Voxels property), 135
VoxelSet (class in bsb.voxels), 154
VoxelSetError, 144
```
## W

```
walk() (bsb.morphologies.Branch method), 80
walk() (bsb.networks.Branch method), 145
walk_node_attributes() (in module bsb.config), 103
walk_nodes() (in module bsb.config), 103
warn() (in module bsb.reporting), 152
width (bsb.topology.Boundary property), 136
wrap_writer() (in module bsb.reporting), 152
```
# X

x (*bsb.config.nodes.NetworkNode attribute*), [96](#page-101-2) x (*bsb.topology.Boundary property*), [136](#page-141-1) xz\_center (*bsb.topology.partition.Layer attribute*), [134](#page-139-1) xz\_scale (*bsb.topology.partition.Layer attribute*), [134](#page-139-1)

## Y

y (*bsb.config.nodes.NetworkNode attribute*), [96](#page-101-2) y (*bsb.topology.Boundary property*), [136](#page-141-1)

## Z

z (*bsb.config.nodes.NetworkNode attribute*), [96](#page-101-2) z (*bsb.topology.Boundary property*), [136](#page-141-1)